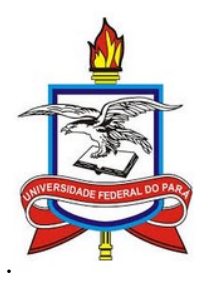

# UNIVERSIDADE FEDERAL DO PARÁ INSTITUTO DE TECNOLOGIA FACULDADE DE ENGENHARIA NAVAL PROGRAMA DE PÓS-GRADUAÇÃO EM ENGENHARIA NAVAL

JAISON DE MOURA CARDOSO

# MODELAGEM E SIMULAÇÃO DA CAPACIDADE OPERACIONAL DE UM CORREDOR LOGÍSTICO DO ARCO **NORTE**

Belém/PA 2017

#### JAISON DE MOURA CARDOSO

## MODELAGEM E SIMULAÇÃO DA CAPACIDADE OPERACIONAL DE UM CORREDOR LOGÍSTICO DO ARCO **NORTE**

 Dissertação de mestrado apresentada ao Programa de Pós-Graduação em Engenharia Naval, da Universidade Federal do Pará, como parte dos requisitos para a obtenção do título de Mestre em Engenharia Naval.

Área de concentração: Transporte Aquaviário.

ORIENTADOR: Prof. DSc Hito Braga de Moraes CO-ORIENTADOR: Prof. DSc Nélio Moura de Figueiredo

Belém/PA 2017

#### JAISON DE MOURA CARDOSO

## MODELAGEM E SIMULAÇÃO DA CAPACIDADE OPERACIONAL DE UM CORREDOR LOGÍSTICO DO ARCO **NORTE**

 Esta dissertação foi julgada adequada para a obtenção do título de Mestre em Engenharia Elétrica e aprovada em sua forma final pelo Orientador e pela Banca Examinadora.

Orientador: Prof. DSc Hito Braga de Moraes, UFPA Doutor pela Universidade Federal do Rio de Janeiro – Rio de Janeiro, Brasil. Pós Doutorado pela University of Southampton – Southampton, Inglaterra

Banca Examinadora:

Prof. DSc Hito Braga de Moraes, UFPA Pós Doutorado pela University of Southampton – Southampton, Inglaterra

Prof. DSc Nélio Moura de Figueiredo, UFPA Doutor pela Universidade Federal do Pará – Belém, Brasil

Prof. DSc Regina Célia Brabo Ferreira, UFPA Doutora pela Universidade Federal do Pará – Belém, Brasil

Coordenador do PPGENAV:

Prof.D.Sc Hito Braga de Mora

Belém, Outubro de 2017.

## DEDICATÓRIA

Dedico este trabalho aos meus pais, Cardoso (in memorian) e Maria Edna com todo meu amor por tudo que fizeram por mim ao longo da minha vida e desejo ser merecedor de todo o esforço dedicado por vocês. Aos meus irmãos, Júnior e Jane Cardoso por serem esses irmãos maravilhosos e excelentes que Deus colocou no meu caminho e minha amada Samara Pinheiro pela paciência, incentivo e compreensão em todos os momentos. Obrigado a todos.

#### AGRADECIMENTOS

Primeiramente a Deus, por tudo que me presenteou até hoje e até pelas dificuldades que me fortaleceram a cada dia mais e mais. A minha família que sempre esteve e continua do meu lado em todos momentos vitoriosos ou de dificuldades observadas ao longo das minhas caminhadas em busca de um futuro melhor e em especial a minha mãe, Edna Cardoso, e meus irmãos, Júnior e Jane Cardoso pela compreensão nos momentos de ausência e por serem sempre meus pontos de referência na vida.

A minha amada e sempre companheira Samara Pinheiro, pelo constante apoio e pela paciência em todos os momentos de ausência em decorrência dos estudos.

Aos Professores e amigos Hito Braga de Moraes e Nélio Moura de Figueiredo pela orientação imprescindível na realização deste trabalho e por acreditar na minha capacidade em sua execução e principalmente pela paciência e confiança nos momentos críticos ao longo da realização do curso de mestrado.

Ao Programa de Pós-Graduação em Engenharia Naval, PPGENAV, pela oportunidade de realização deste trabalho almejado há bastante tempo.

E aos amigos e colegas do PPGENAV pelo auxílio nas tarefas desenvolvidas durante o curso e apoio em algumas decisões durante a execução deste trabalho.

#### RESUMO

O Brasil, atualmente, segundo maior produtor de soja no mundo com perspectiva contínua de crescimento verifica gargalos logísticos no processo de escoamento, justificada principalmente, pela falta de terminais de integração e baixa utilização em conjunto de modais logísticos. Neste contexto se torna importantes estudos na melhoria do processo de movimentação da soja nos terminais e portos, sobretudo as novas rotas de exportação desencadeadas pelos corredores do chamado Arco Norte. Esta dissertação descreve a construção de um projeto apresentando uma análise na movimentação e no processo de escoamento de grãos de soja em um corredor de exportação pertencente ao Arco Norte, através de estudos relacionados a Teoria de Filas, técnicas de Modelagem e Simulação, utilizando linguagem de programação Visual Basic Application (VBA) e software especializado. Para isso, foi necessário entender a extensão do problema e os aspectos singulares que envolvem o sistema logístico de um corredor do Arco Norte. A partir dessa análise, foi possível a construção e validação do modelo. Com a validação do modelo, foram executados vários cenários para melhoria da movimentação e exportação da soja brasileira.

#### Palavras-chaves: Modelagem; Simulação; Teoria de Filas; VBA; Análise; Logística e Soja.

#### ABSTRACT

 Brazil, currently the second largest soybean producer in the world with a continuous growth perspective, verifies logistical bottlenecks in the outflow process, mainly due to the lack of integration terminals and low utilization of logistic modalities. In this context, important studies are being carried out on the improvement of the soybean handling process in the terminals and ports, especially the new export routes triggered by the corridors of the so-called Arco Norte. This dissertation describes the construction of a project presenting an analysis on the movement and the process of flow of soybeans in an export corridor belonging to Arco Norte, through studies related to Queue Theory, Modeling and Simulation techniques, using language of Visual Basic Application Programming (VBA) and specialized software. For this, it was necessary to understand the extent of the problem and the unique aspects that involve the logistic system of a North Arc corridor. From this analysis, it was possible to construct and validate the model. With the validation of the model, several scenarios were executed to improve the movement and export of Brazilian soybeans.

Keywords: Modeling; Simulation; Theory of Rows; VBA; Analysis; Logistics and Soy.

# **SUMÁRIO**

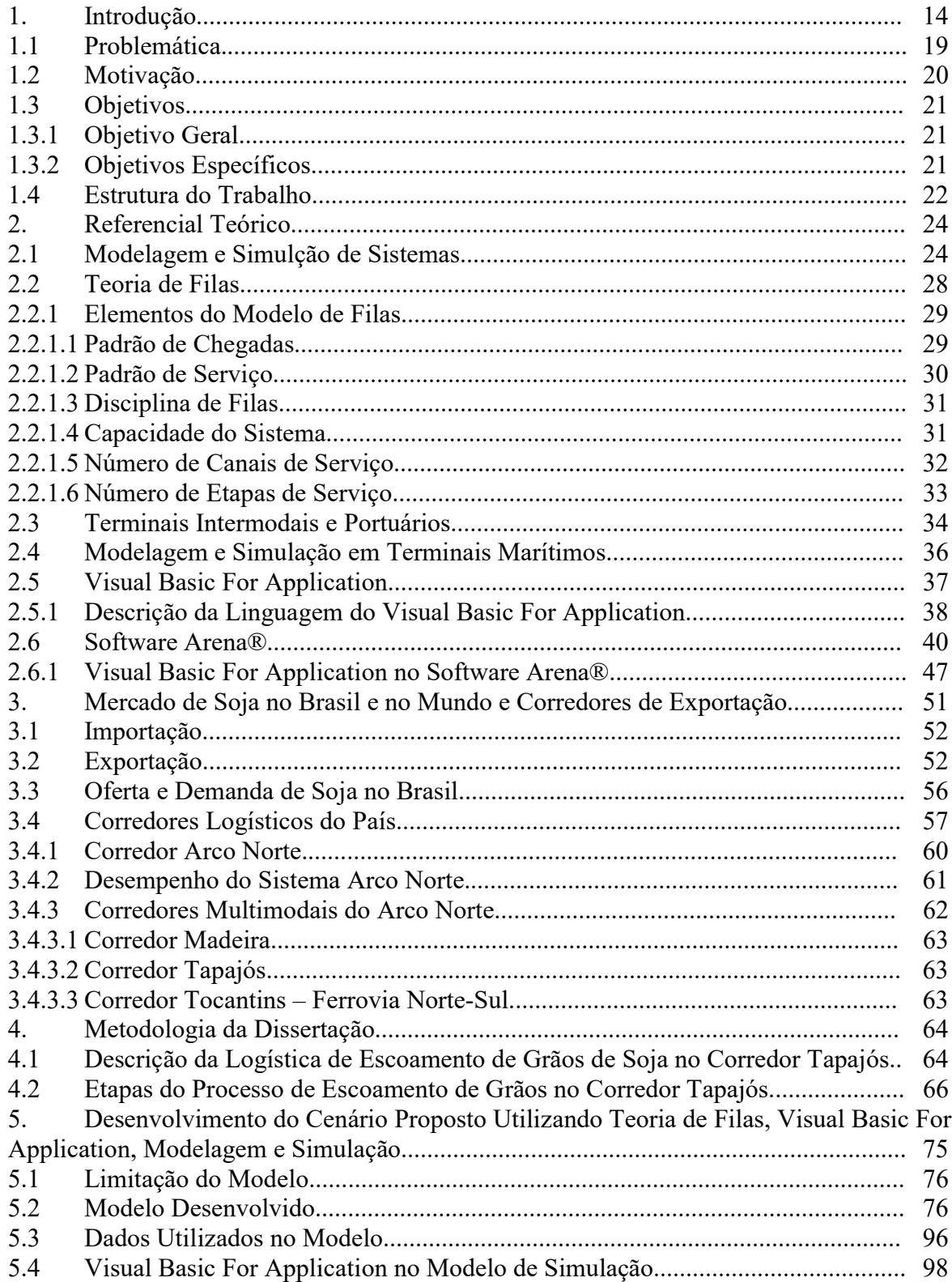

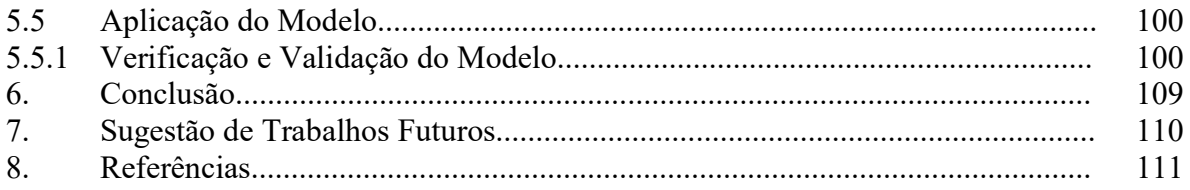

# LISTA DE ILUSTRAÇÕES

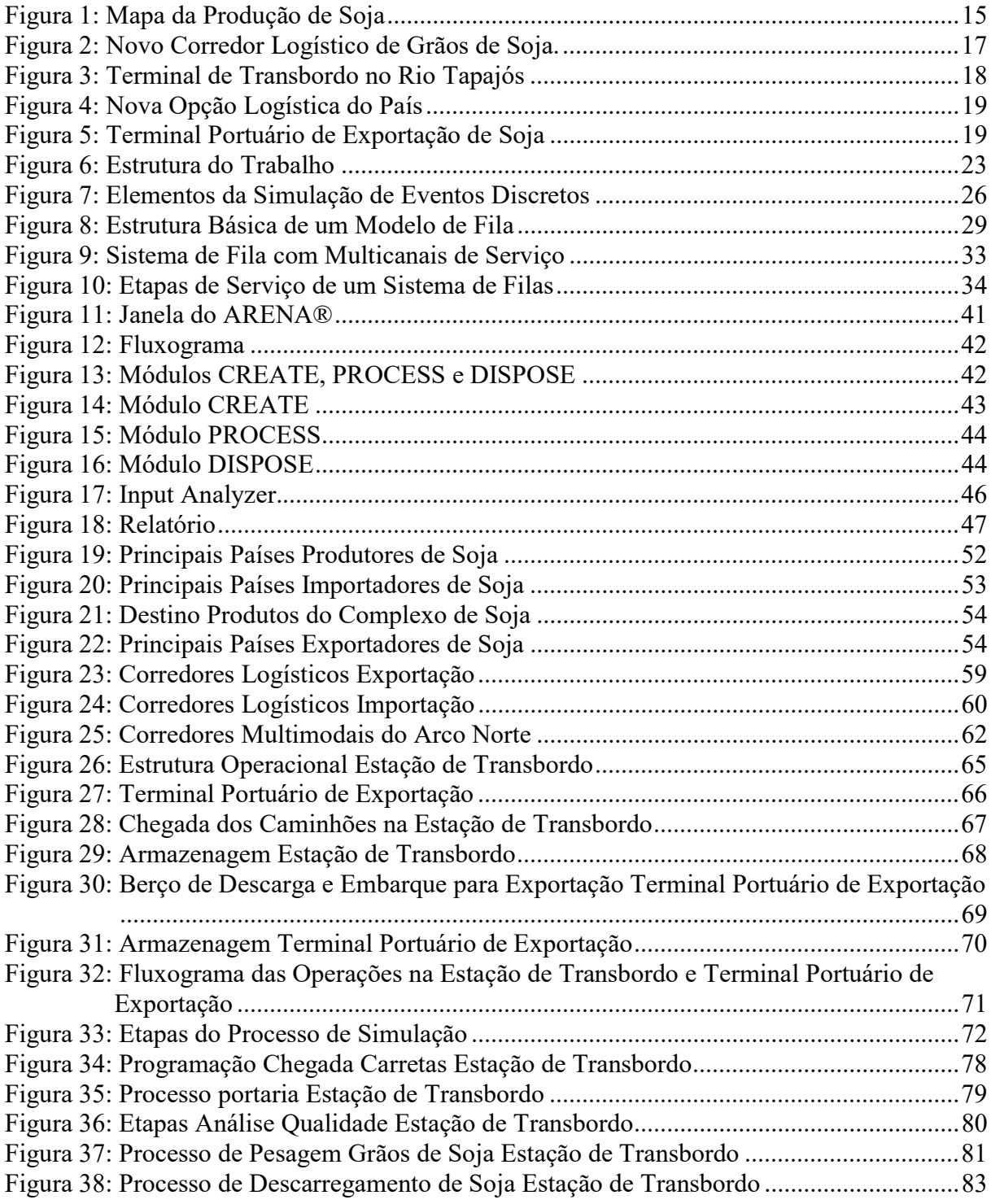

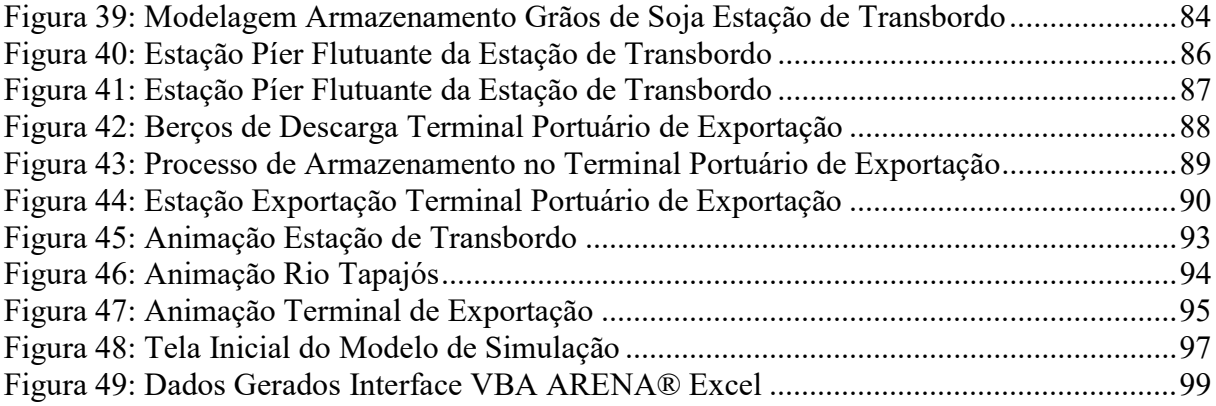

## LISTA DE TABELAS

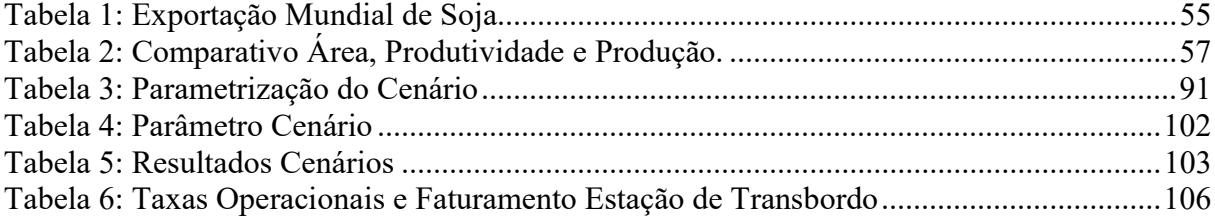

# LISTA DE GRÁFICOS

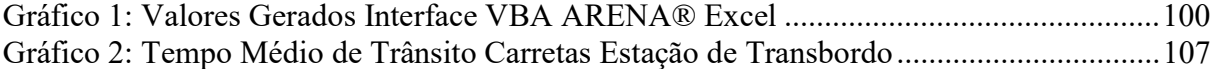

## LISTA DE ABREVIATURAS

- ANEC Associação Nacional dos Exportadores de Cereais
- CONAB Companhia Nacional de Abastecimento
- FAPRI Food and Agricultural Policy Research Institute
- FIFO Fist In Fist Out
- GPSS General Purpose Simulation System
- IBM International Business Machines
- LIFO last in, first out
- SECEX Secretaria de Comercio Exterior
- SIRO Service In Random Order
- TPB Toneladas de Porte Bruto
- USDA United States Department of Agriculture
- VBA Visual Basic Application

#### 1. INTRODUÇÃO

A produção nacional de grão de soja no decorrer dos últimos anos apresenta-se em constante crescimento. O Brasil possui expressiva participação na oferta e demanda no mercado internacional de produtos do complexo agroindustrial de soja, o que vem desempenhando papel fundamental para o desenvolvimento de várias regiões do país. De acordo com a Companhia Nacional de Abastecimento (CONAB), referente a dados econômicos, o Brasil, segundo maior produtor mundial do grão, produziu na safra de 2015/2016 104 milhões de toneladas, aumento de 9,39% em relação a entre safra 2013/2014. Em maio de 2017, a USDA (United States Department of Agriculture) divulgou um crescimento 6,73% em relação à safra anterior, ou seja, a safra brasileira de soja em 2017 passou para 108 milhões de toneladas.

Dentro do contexto do agronegócio mundial, a produção de soja está dentre as atividades econômicas que apresentaram nos últimos anos maiores crescimentos, atribuídos principalmente por fatores tais como: estruturação de mercado internacional sólido; importância da oleaginosa como fonte de proteína vegetal, especialmente para atender demandas cada vez mais crescentes dos setores ligados à produção de produtos de origem animal; oferta de novas tecnologias, viabilizando sua expansão e exploração.

O Brasil, no âmbito mundial, participa com 29% e 33%, respectivamente, na produção e exportação do grão segundo a USDA, possuindo significativa participação na oferta e demanda de produtos do complexo agroindustrial de soja, desenvolvendo fundamental papel em várias regiões do país.

Em relação ao volume total de grãos de soja exportado mundialmente, destaca-se Estados Unidos, Brasil e Argentina, que representam mais de 90% das exportações mundiais com destaque nas últimas duas décadas para Brasil e Argentina que alavancam mais de 40% do produto exportado.

A perspectiva é que nos próximos anos, o Brasil seja o maior exportador mundial de grãos de soja. Segundo o FAPRI (Food and Agricultural Policy Research Institute), já no ano de 2018/19, as exportações brasileiras de soja serão maiores do que as dos Estados Unidos.

Dentre as regiões produtoras da oleaginosa no país, destacam-se os estados de Mato Grosso, maior produtor com 26,058 milhões de toneladas, seguido por Paraná com 17,102 milhões de toneladas e Rio Grande do Sul com 16,201 milhões de toneladas, participando juntos com 62% da produção total de soja do Brasil conforme Figura 1.

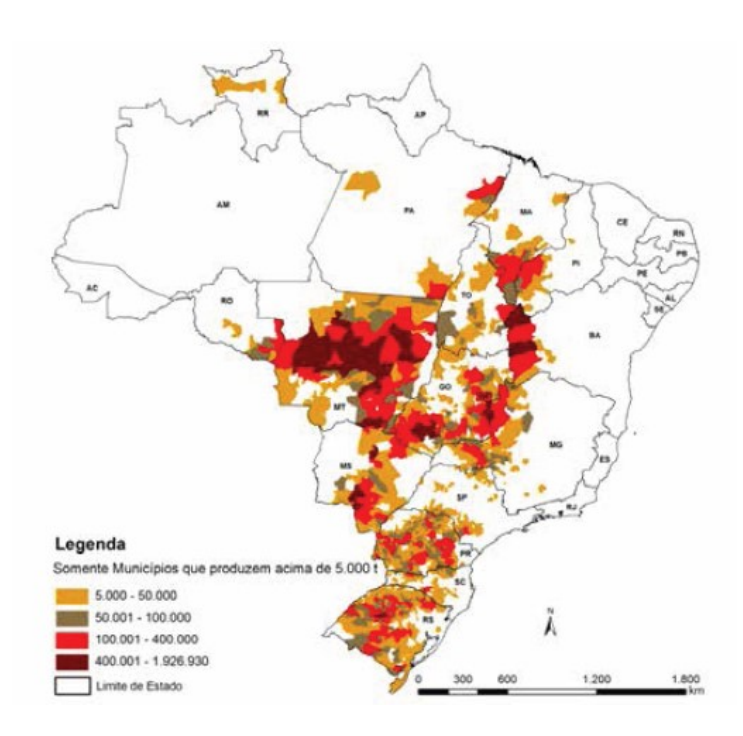

Figura 1: Mapa da Produção de Soja Fonte: Conab/IBGE (2017)

Os portos são fundamentais ao Brasil, visto esta expectativa de exportação, dado a importância do transporte marítimo na comercialização internacional. A importância dos portos na atividade de exportação através do transporte marítimo para o comercio internacional deve ser pauta em assuntos estratégicos na adequação dos modais logísticos relacionados ao escoamento dos grãos de soja.

A falta de investimentos financeiros nos portos brasileiros dificulta sua eficiência operativa. Considerando que 33% da soja comercializada no mundo são de origem brasileira, os portos devem se adequar não somente em termos físicos, mas também em meios operacionais.

Entre os principais portos utilizados para a exportação de soja no Brasil em 2016, destaca-se o porto de Santos/SP com um total de 12,9 milhões de toneladas embarcadas. Segundo a Secretaria de Comercio Exterior (SECEX) referente ao mercado nacional, a exportação de soja no mês de abril de 2017 fechou em 10,43 milhões de toneladas e uma soma dos quatro primeiros meses do presente ano em 23,64 milhões de toneladas, valor este superior em mais de 3,76 milhões de toneladas.

Segunda a Anec (Associação Nacional dos Exportadores de Cereais), os portos do chamado Arco Norte do país ganharam relevância ao longo de 2015, como Itaqui (São Luís/MA), Vila do Conde (Barcarena/PA), e Aratu (Cotegipe/BA) embarcando junto um total de 9,5 milhões de toneladas de soja.

A Figura 2 apresenta essa nova rota, no qual os grãos de soja saem da região Centro-Oeste do país pela BR-163, percorrendo 1.100 km até a Estação de Transbordo no Oeste do Estado do Pará. A carga é embarcada em barcaças com destino ao Terminal Portuário de Exportação localizado no complexo portuário de Vila do Conde/PA. Posteriormente esta carga é descarregada das barcaças, armazenada e exportada em sua maior parte para a Ásia e Europa.

A nova rota de exportação dos grãos de soja proporcionará uma redução média do custo logístico de escoamento em até 34% em relação ao Porto de Santos/SP (PEREIRA, 2014).

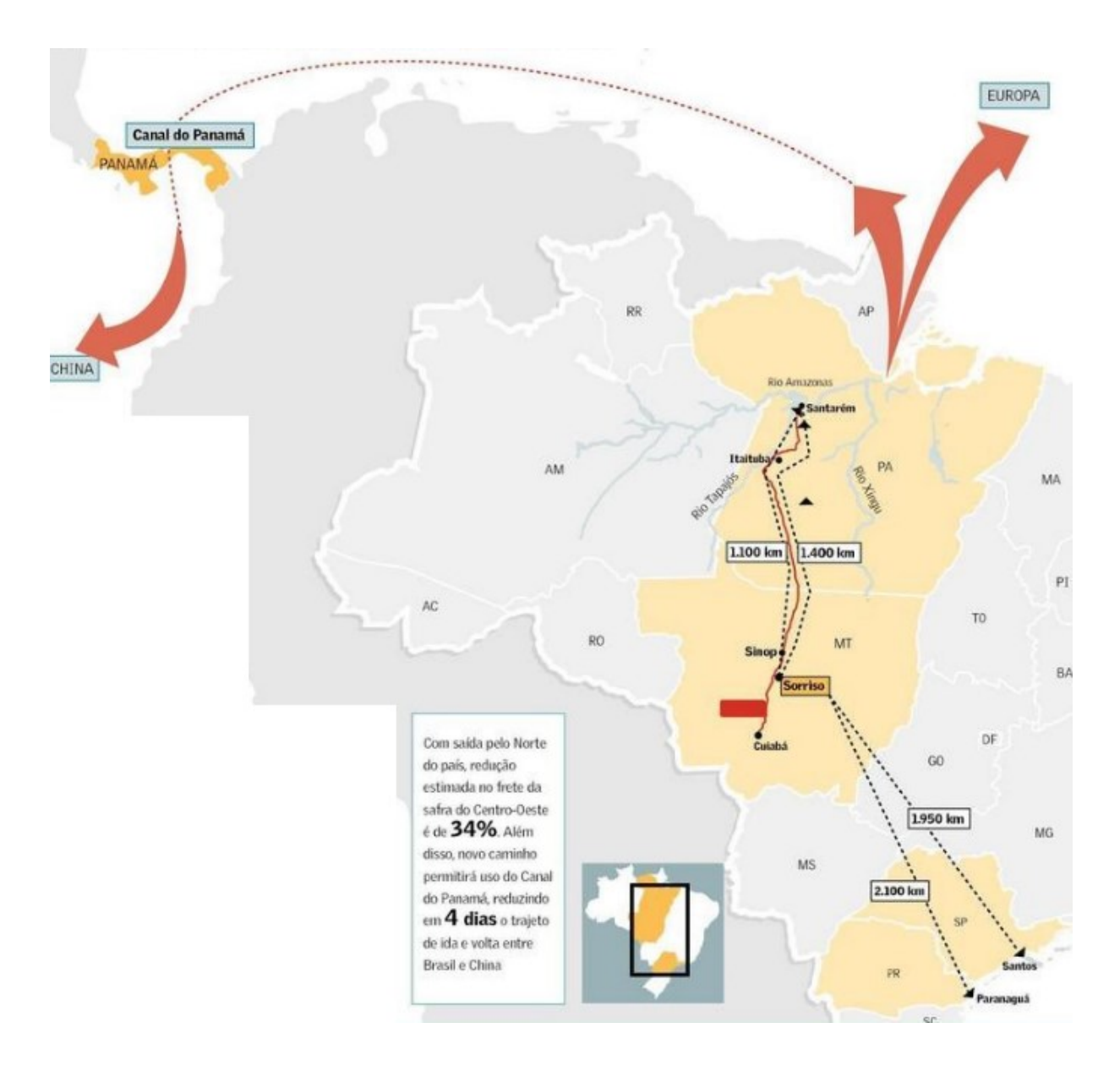

Figura 2: Novo Corredor Logístico de Grãos de Soja. Fonte: Ministério da Agricultura (2014)

A nova rota de exportação de grãos é composta por um complexo portuário localizado no oeste do Estado do Pará, envolvendo uma Estação de Transbordo, as margens do Rio Tapajós, conforme Figura 3, e um Terminal Portuário de Exportação localizado em Vila do Conde/PA, Figura 5. A carga de soja é transportada do norte de Mato-Grosso por modal rodoviário até a Estação de Transbordo, percorrendo uma distância de 1.100 km. Na Estação, a carga é embarcada em barcaças que se direcionarão pelo Rio Tapajós até o Terminal Portuário de Exportação em Vila do Conde/PA, percorrendo um percurso de mais 1.000 km em três dias.

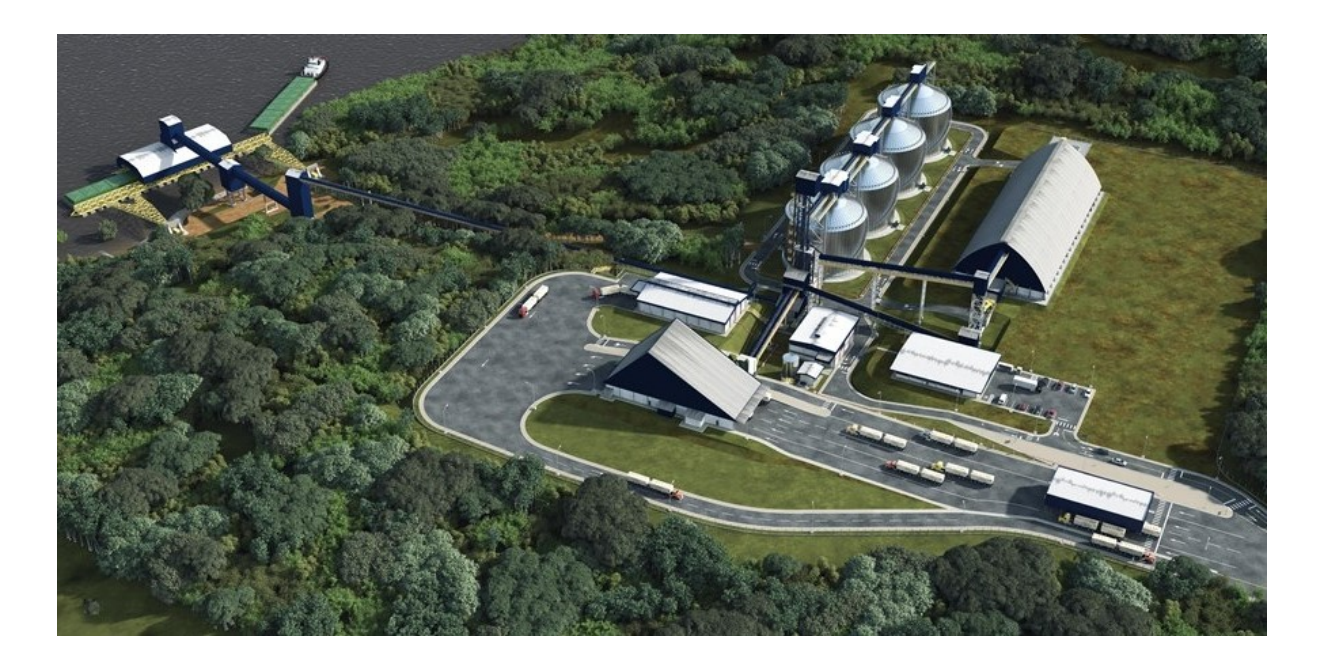

Figura 3: Terminal de Transbordo no Rio Tapajós Fonte: MPS Projetos (2014)

No Terminal Portuário de Exportação, a carga é armazenada para posterior embarque em navios graneleiros, rumo ao exterior. Na Figura 4 podemos visualizar as barcaças transportando grãos de soja na nova opção logística do país. Um único comboio de 20 barcaças transporta 40 mil toneladas de grãos, o que equivale a mais de 1 mil caminhões ou 4,5 trens de carga por viagem.

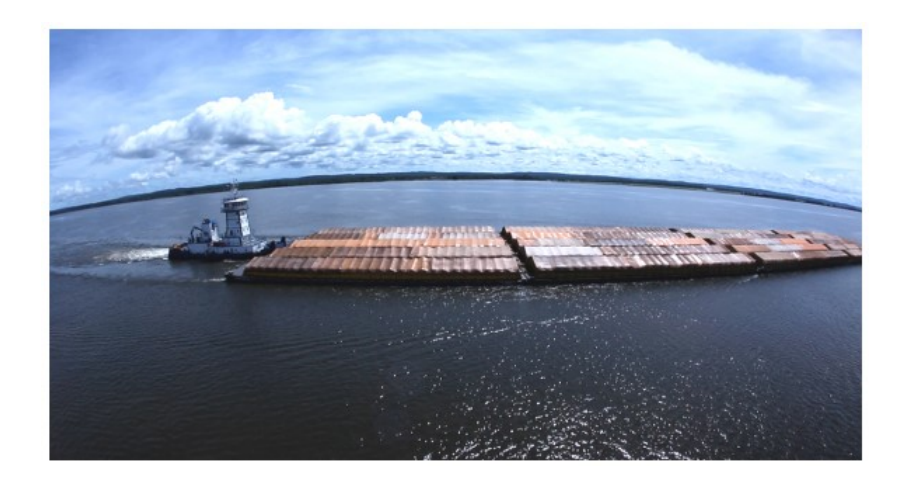

Figura 4: Nova Opção Logística do País

Fonte: Amaggi (2010)

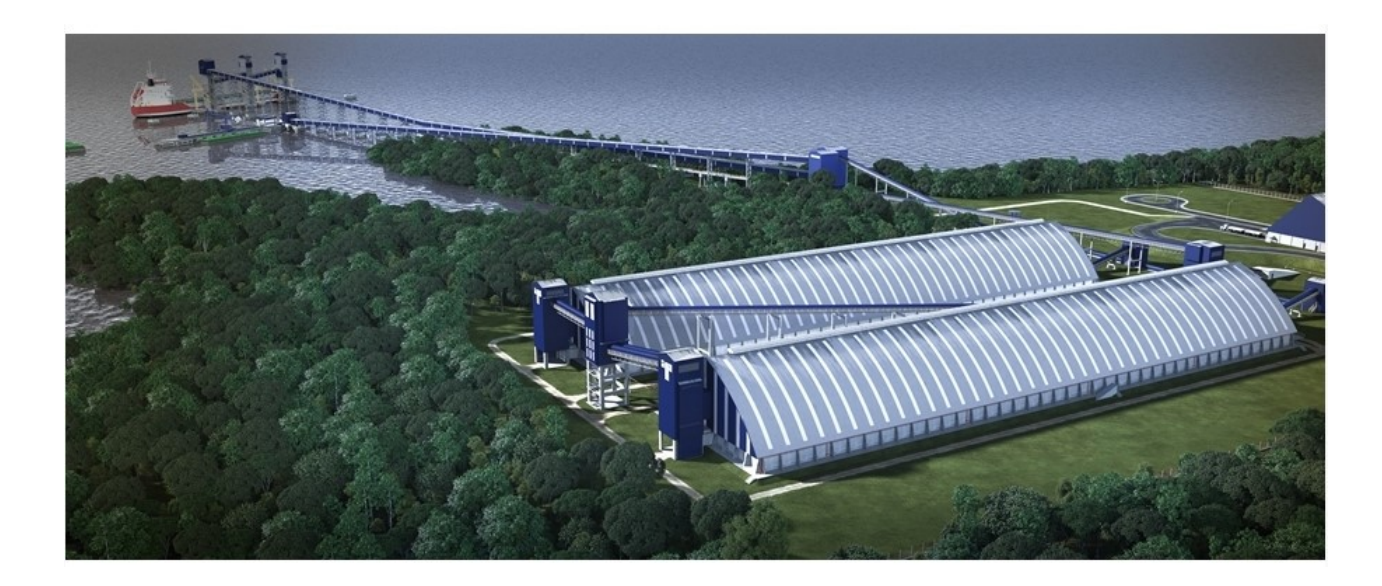

Figura 5: Terminal Portuário de Exportação de Soja Fonte: MPS Projetos (2014)

## 1.1 PROBLEMÁTICA

O problema a ser tratado consiste em desenvolver e apresentar um modelo de simulação baseado na projeção de movimentação de grãos de soja e na capacidade logística operacional de uma Estação de Transbordo, que transfere a carga do modal rodoviário para o hidroviário e operação portuária de exportação de soja em um Terminal de Exportação,

utilizando linguagem de programação Visual Basic Application (VBA) sobre a ótica da Teoria de Filas e uso de software de simulação de eventos discretos. O complexo estudado estrutura-se na intermodalidade de escoamento dos grãos de soja produzidos na região Centro-Oeste do País, transbordo da carga do modal rodoviário para o hidroviário na Estação de Transbordo localizado no Rio Tapajós e o Terminal Portuário e Exportação de soja, onde serão analisadas as operações de chegada de carretas com grãos de soja, tempo de atendimento nas várias etapas do sistema, taxa de utilização, carregamento das barcaças na Estação de Transbordo e descarregamento no Terminal de Exportação e embarque da carga para exportação, formações de filas e taxas operacionais.

#### 1.2 MOTIVAÇÃO

Redução da formação de filas, ociosidade portuária e custos logísticos são almejados constantemente pelas empresas e a operacionalidade dos terminais portuários deve ser dimensionada para evitar possíveis problemas por limitação de variáveis relacionadas ao espaço físico e tempo de interligação entre as várias fases do complexo de escoamento de soja pela região norte do país, resultando em esperas de carretas, barcaças e navios de exportação.

Surgiu então, a motivação de projetar e analisar a operacionalidade na logística de escoamento de grãos de soja do Centro-Oeste brasileiro, percurso até a Estação de Transbordo da carga entre o modal rodoviário para o hidroviário no Oeste do Estado do Pará e a exportação pelo Terminal Portuário de Exportação de grãos de soja localizado em Vila do Conde/PA, com o intuito de dimensionar o volume de carga movimentada, investigar possíveis formações de filas, medir a taxa de utilização e operacional de cada etapa do processo da Estação de Transbordo e do Terminal Portuário de Exportação, por meio da análise de relatórios operacionais, além de um estudo financeiro.

#### 1.3 OBJETIVOS

#### 1.3.1 OBJETIVO GERAL

Projetar e analisar a capacidade operacional do um complexo logístico de escoamento de soja pela região norte do país, considerando a produção transportada da Região Centro-Oeste, o transbordo da carga as margens do Rio Tapajós e a exportação no Terminal Portuário de Exportação propondo um cenário que possibilite extrair informações como o total de carretas que podem entrar no sistema, a quantidade de barcaças movimentadas e navios atendidos e o tempo médio em fila nas etapas de movimentação dos grãos de soja calculado a partir da demanda anual prevista de exportação, através de estudos sobre Teoria de Filas, linguagem de programação Visual Basic for Application e criação de modelos de simulação de eventos discretos.

#### 1.3.2 OBJETIVOS ESPECÍFICOS

Compreender a demanda de escoamento de soja pelo norte do país e a operacionalidade de uma Estação de Transbordo e de um Terminal Portuário de exportação de grãos de soja;

Projetar e analisar a capacidade de operação da Estação de Transbordo e do Terminal Portuário de Exportação de grãos de soja;

Propor cenários, que permitam visualizar a quantidade de carretas que podem ser movimentadas na Estação de Transbordo e a quantidade de barcaças e navios que devem ser disponibilizados para atender a demanda estimada no horizonte projetado, além de apresentar uma análise dos custos operacionais envolvendo algumas etapas da Estação de Transbordo; e

Testa se linguagem de programação Visual Basic for Application é apropriada para a operação logística de escoamento de soja pela região norte do país.

#### 1.4 ESTRUTURA DO TRABALHO

Este trabalho, além do Capítulo de Introdução, é composto de 7 capítulos.

No capítulo 2, o referencial teórico aborda os conceitos de modelagem de sistemas, teoria de filas e simulação, apresentando suas aplicações e vantagens, uso de linguagem de programação Visual Basic Application (VBA), utilização do Software Arena® para confecção do modelo proposto e a operacionalidade de terminais marítimos descrevendo estudos desenvolvidos sobre modelagem e simulação.

O capítulo 3 discorre sobre o mercado de soja no Brasil e no mundo, importação, exportação, oferta e demanda de soja no Brasil e o escoamento pelos corredores de exportação do país, em especial ao corredor Arco Norte, descrevendo sua caracterização e as rotas de escoamento existentes.

No capítulo 4 é detalhada a metodologia do problema a ser tratado nesta dissertação, onde é descrito a logística de escoamento dos grãos de soja em um dos corredores pertencentes ao Arco Norte, mais precisamente no corredor Tapajós, detalhando os passos utilizados para obtenção dos parâmetros relevantes a confecção do modelo de filas na realização das simulações na Estação de Transbordo de carga, na logística de movimentação da carga entre a Estação de Transbordo e o Terminal Portuário de Exportação.

No capítulo 5 é apresentado o modelo criado com a utilização do software Arena® englobando todo o processo de escoamento de grãos de soja no corredor Tapajós, desde a Estação de Transbordo até o Terminal Portuário de Exportação através de linguagem Visual Basic for Application com interface entre o modelo desenvolvido e planilhas eletrônicas no intuito de maior integração e customização com o usuário, desenvolvendo com isso, análise dos resultados dos estudos propostos.

E no capítulo 6 são apresentadas as conclusões do presente estudo e no capítulo 7 sugestões de trabalhos futuros.

Por fim, são listadas as referencias utilizadas para o desenvolvimento desta dissertação.

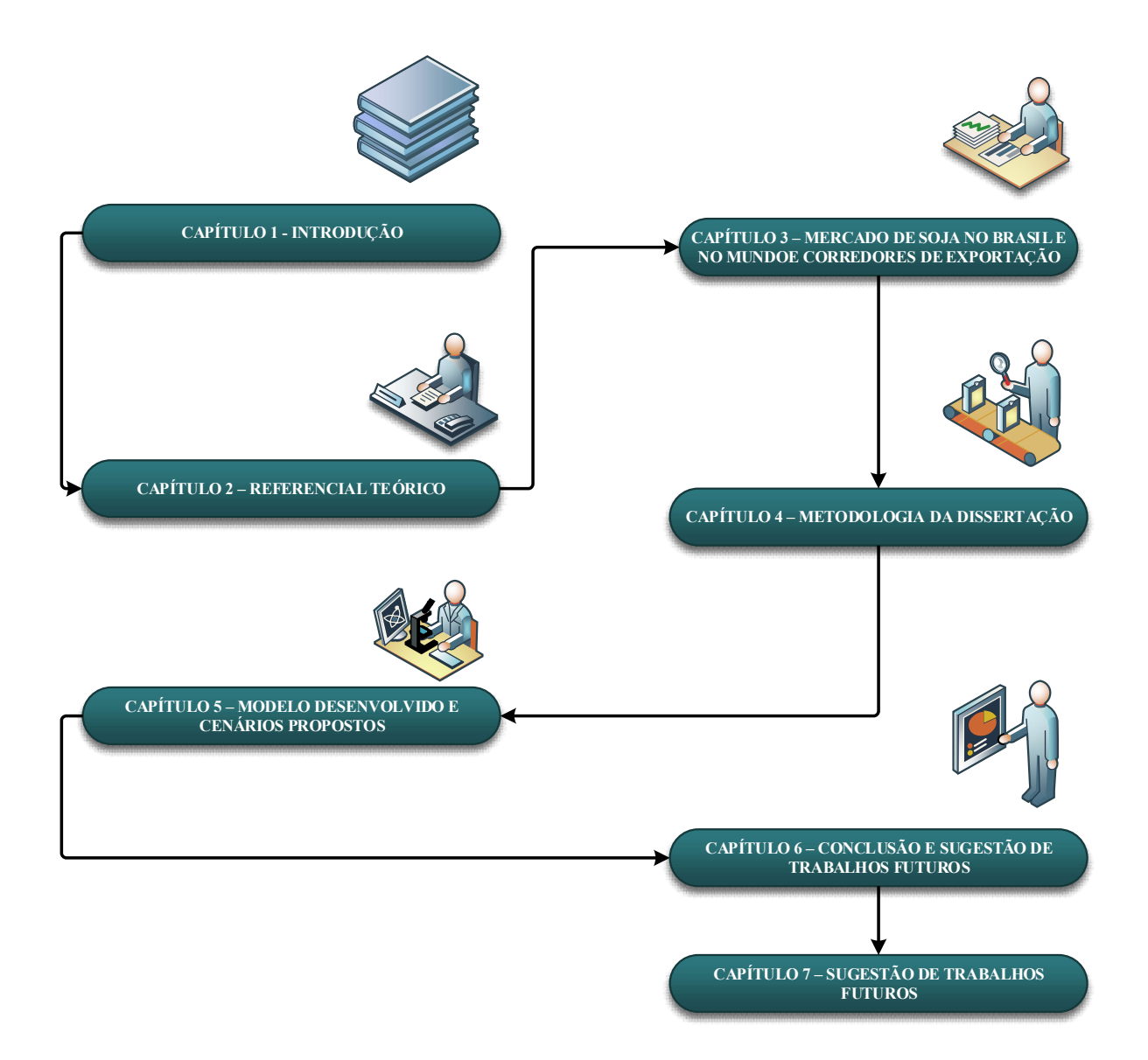

Figura 6: Estrutura do Trabalho

Fonte: Autoria Própria (2017)

#### 2. REFERENCIAL TEÓRICO

Neste capítulo é apresentado o referencial teórico descrevendo os conceitos e definições de modelagem e simulação de sistemas focando a compreensão da simulação e seu uso no desenvolvimento de modelos; a teoria de filas e suas diretrizes para o entendimento no desenvolvimento do estudo de otimização do modelo proposto; o Visual Basic for Applications (VBA) com sua linguagem de programação, base na geração de dados de entrada a partir da capacidade operacional da Estação de Transbordo e o Software ARENA® que será utilizado no desenvolvimento do modelo de simulação em estudo. Em seguida são apresentados alguns conceitos e definições sobre terminais marítimos e sua operacionalidade e estudos relacionados a trabalhos desenvolvidos sobre modelagem e simulação em terminais marítimos.

#### 2.1 MODELAGEM E SIMULAÇÃO DE SISTEMAS

Simulação é o processo de elaborar modelos de um sistema real e de conduzir experimentos, com a finalidade de compreender o comportamento do sistema ou de avaliar as possíveis estratégias para a operação do sistema (SALIBY, 1998). Um sistema pode ser entendido como um conjunto de componentes inter-relacionados, trabalhando em conjunto para o alcance de um objetivo comum (BLANCHARD; FABRYCKY, 1990). Simulação de sistemas é uma ferramenta importante dentro da pesquisa operacional, pois possui meios de para analises de projetos e a operacionalidade de sistemas complexos.

Entre as inúmeras definições de simulação de sistemas, podemos descrever que é a técnica de solucionar problemas observando o desempenho no tempo de um modelo dinâmico do sistema (GORDON, 1978). Ou ainda que seja o processo de construção de um modelo representativo de um sistema real, e a experimentação do mesmo, no qual os resultados das experimentações, após análise, apresentam uma visão futura do sistema e as informações

geradas auxiliam nas tomadas de decisão, necessárias no momento presente, e contribuem para uma melhor compreensão do sistema estudado (BUENO DA COSTA, 2002).

A área de simulação envolve uma ampla coleção de métodos e aplicações que permitem a imitação do comportamento de um sistema (KELTON, 2010).

Um modelo de simulação, segundo Chwif e Medina (2010), é uma abstração da realidade, uma representação das interações entre os elementos do sistema, mas sempre mais simples que o sistema real.

O principal objetivo de um modelo de simulação é possibilitar a coleta de informações em função do tempo, surgindo dois grandes grupos de modelos de simulação: os modelos discretos e os modelos contínuos (ROSSETTI, 2015).

Sterman (2002) afirma que todos os modelos são simplificações ou abstrações de um sistema o que os torna invariavelmente imperfeitos ou incompletos, completa ainda o autor, a simulação e a construção de modelos computacionais são essenciais para que tenhamos uma maior compreensão dos sistemas.

Para a construção de um modelo de simulação, é necessário classificar qual o tipo de modelo que se adéqua ao estudo pretendido. A classificação feita por Kelton et al. (2007) pode auxiliar. Tal classificação divide os modelos de acordo com três dimensões. A primeira dimensão descreve a importância do fator tempo. Estático ou dinâmico. Um modelo estático representa um sistema em um ponto particular do tempo ou de um sistema onde o tempo não é relevante. Enquanto, um modelo dinâmico é a representação de um sistema tal que se desenvolve ao longo do tempo. A segunda dimensão se refere à existência ou não de componentes probabilísticos na modelagem. Se um modelo de simulação não possui componentes probabilísticos, é considerado determinístico. Caso contrário, se um sistema é modelado de tal forma que pelo menos algum componente de entrada seja aleatório, então esse modelo é chamado de probabilístico ou estocástico. Nos dois casos, tais modelos podem

ser desenvolvidos a partir do Método de Monte Carlo. E por fim, a terceira dimensão, que divide os modelos em discretos e contínuos. Discreto quando as variáveis de estado mudam instantaneamente em períodos de tempo separados e contínuo quando tais variáveis modificam-se continuamente ao longo do tempo.

Kelton et. al. (2007) define simulação de Monte Carlo como sendo uma abordagem que emprega a utilização de números aleatórios para resolver certos problemas estocásticos ou determinísticos.

A simulação de eventos discretos os elementos do sistema podem ser descritos como entidades, atividades, recursos e controles. Tais elementos definem como serão processados os modelos. A figura 7 exemplifica um sistema sobre a visão do modelo de simulação discreta.

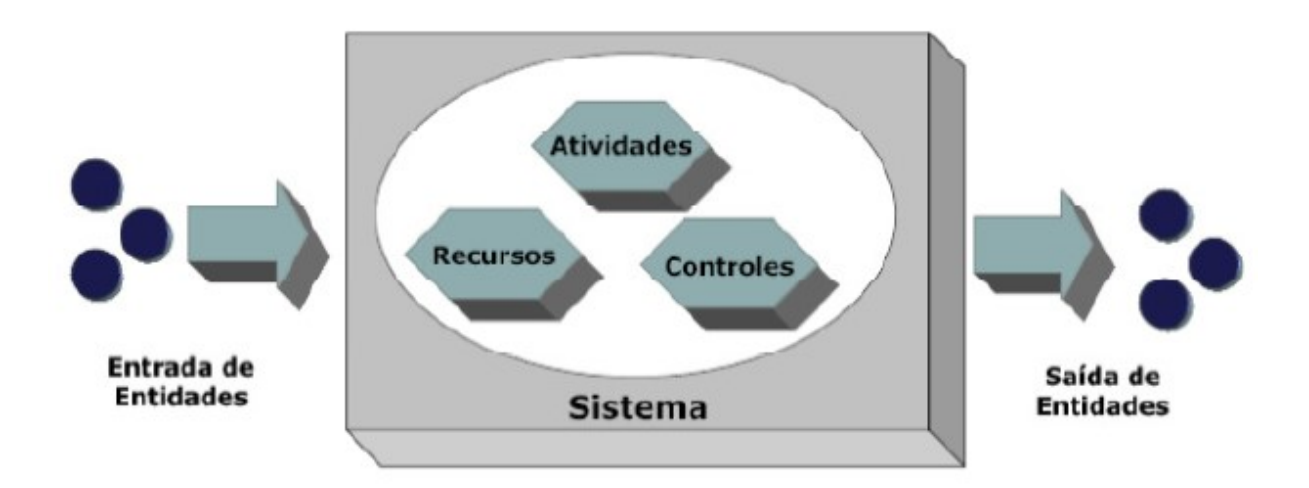

Figura 7: Elementos da Simulação de Eventos Discretos Fonte: Harrell et al. (2004)

As entidades são processadas no sistema, sendo que cada entidade possui características próprias. Segundo Kelton et al. (2007) estas características são chamadas de atributos. As atividades são tarefas que podem estar envolvidas n processamento das

atividades, de forma direta ou indireta. Normalmente as atividades envolvem recursos e consumo de tempos. Os recursos são os meios para execução das atividades e seu emprego de forma inadequada pode comprometer o desempenho do sistema. Já os controles determinam quando e onde as atividades serão executadas, ordenando o sistema.

Uma observação importante sobre a Simulação e a Teoria de Filas é que são técnicas disponíveis de modelagem de sistemas. A Teoria de Filas aborda a modelagem através de fórmulas matemáticas. Já a simulação permite representar o funcionamento de um sistema real sem esta necessidade de utilização das fórmulas matemáticas.

Podemos destacar ainda as principais vantagens da simulação: permissão de estudos de sistemas reais sem modificação física, com velocidade de resposta e baixos custos de implementação; ferramenta extremamente efetiva para tratar problemas operacionais; experimentação de novos cenários, de forma a prever o comportamento do sistema sobre novas circunstâncias (RUBINSTEIN e MALAMED, 1998).

No estudo da simulação, existem vários passos para construir um modelo. Banks (2000) descreve que o primeiro passo é definir o problema. O segundo passo definir o objetivo do estudo da simulação especificando os recursos e o cronograma e o desenvolvimento do modelo conceitual.

A etapa de coleta de dados dever realizada continuamente. Com os dados coletados, inicia-se a fase de desenvolvimento do modelo computacional usando uma ferramenta de simulação já existente ou criando alguma através de linguagem de programação. Em seguida, é realizada a verificação do modelo por da análise dos inputs e a da estrutura lógica desenvolvida. A validação é a confirmação do modelo que reflete a operação do sistema real estudado. É nesta última fase, que se realiza a calibragem, comparando o comportamento do modelo com o sistema real corrigindo eventuais distorções.

Na experimentação todas as alternativas simuladas são especificadas. Nesta fase devemos determinar para cada simulação o número de replicações e o tempo de aquecimento e duração da cada simulação.

Na etapa de execução da simulação e análise dos resultados são verificados e interpretados os relatórios gerados e com base nas informações fornecidas é averiguado se há necessidade de realizar simulações adicionais.

#### 2.2 TEORIA DE FILAS

A Teoria das Filas é baseada em técnicas matemáticas para a análise do fluxo de objetos através de uma rede (NEWELL, 1982). Um sistema de filas pode ser descrito como clientes que chegam para um determinado serviço em que são atendidos imediatamente ou esperam, saindo após o atendimento.

O principal objetivo dentro do estudo de filas é otimizar o sistema, caracterizando a melhor utilização dos serviços disponíveis, no menos tempo de espera e com alto grau de rapidez no atendimento.

A Teoria de Filas visa otimizar o desempenho do sistema, de modo que tanto a entidade que aguarda na fila, quanto a que atende obtenham benefícios (BHAT, 2008).

A figura 8 apresenta um modelo de processo de fila, no qual a fonte de entrada gera os clientes que serão atendidos no sistema. No sistema de fila é configurado a disciplina da fila e os mecanismos de atendimentos. A fila propriamente dita é onde os clientes aguardam aténs de serem atendidos. A disciplina da fila é a ordem em que os clientes em fila são selecionados para atendimento.

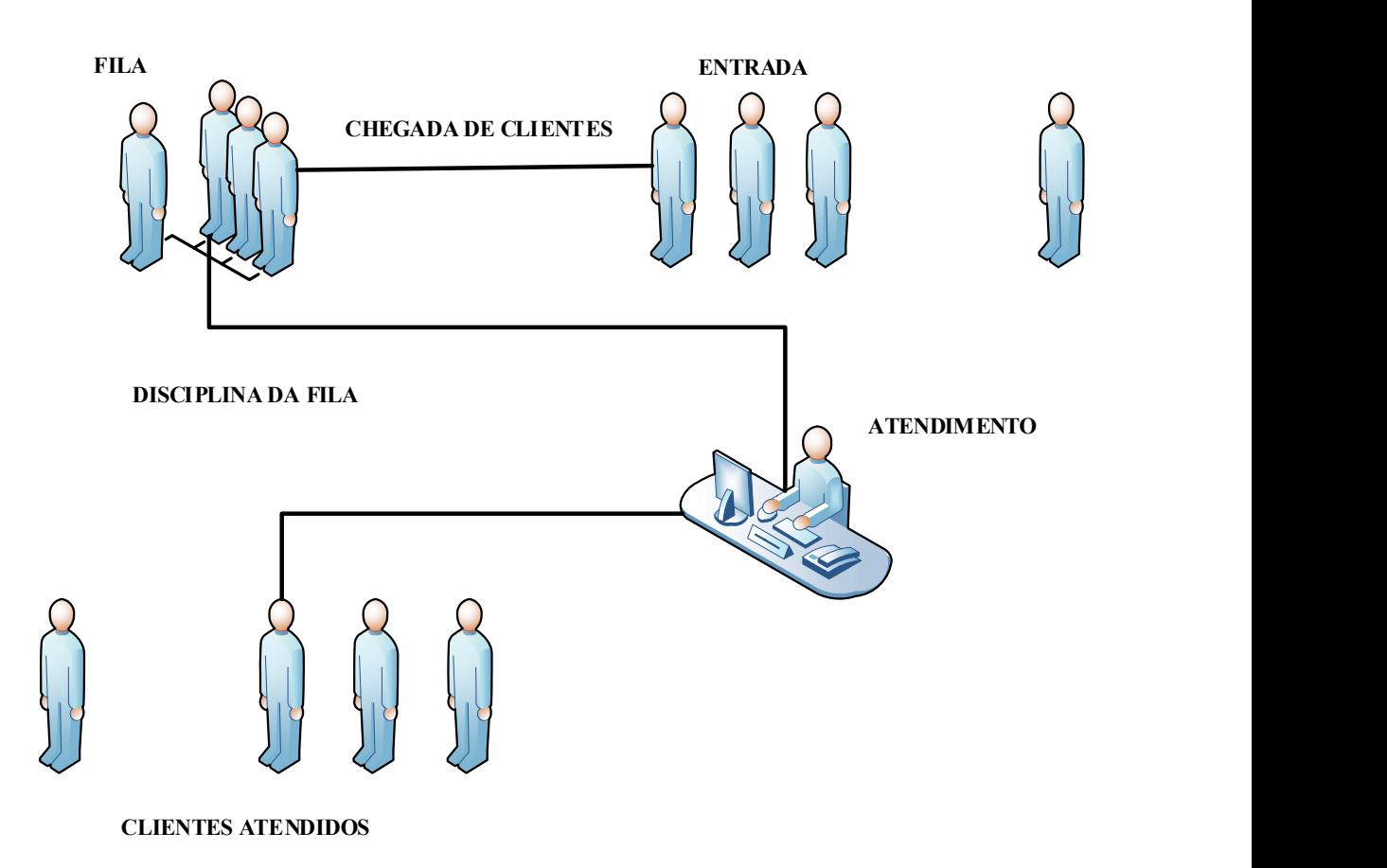

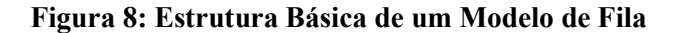

Fonte: Autoria Própria (2017)

#### 2.2.1 ELEMENTOS DO MODELO DE FILAS

Um sistema de filas pode ser descrita a partir de algumas características: padrão de chegadas; padrão de serviço; disciplina da fila; capacidade do sistema; número de canais de serviço; e número de etapas de serviço (GROSS, 2008).

### 2.2.1.1 PADRÃO DE CHEGADAS

Os processos de chegadas comuns de uma fila são estocásticos, ou seja, desenvolvemse no tempo e no espaço conforme as leis de probabilidade. Desta forma, é necessário conhecer a distribuição de probabilidade descrevendo os tempos entre as sucessivas chegadas de clientes, bem como, saber se os clientes podem chegar simultaneamente (chegada batch).

Um fator importante dentro do estudo do padrão de chegadas é a reação do cliente ao entrar no sistema. Um cliente pode decidir esperar, sem se importar com o tamanho da fila, ou, por outro lado, o cliente pode decidir não entrar no sistema caso a fila esteja muito grande. Assim, se o cliente decide não entrar na fila após a chegada, ele é conhecido como decepcionado. Um cliente pode, por sua vez, entrar na fila, mas depois de um tempo perder a paciência e decidir partir. Nos eventos que existem duas ou mais linhas paralelas, os clientes podem mudar de uma fila para outra. Estas situações são exemplos de filas com clientes impacientes.

Um fator final que pode ser considerado apesar do padrão de chegada é a maneira no qual o padrão muda com o tempo. Um padrão de chegada que não muda com o tempo (ou seja, que a distribuição de probabilidade descrevendo o processo de chegada é independente do tempo) é chamado padrão de chegada estacionário. Um que não é independente do tempo é chamado não-estacionário.

#### 2.2.1.2 PADRÃO DE SERVIÇO

A maior parte da discussão mencionada nos padrões de chegada é valida para discussão dos padrões de serviço. A mais importante é que uma distribuição de probabilidade é necessária para descrever a seqüência de tempos de serviços dos clientes. Os serviços também podem ser simples ou batch.

O processo de serviço pode depender do número de clientes esperando pelo serviço. Um servidor pode trabalhar mais rápido se a fila estiver aumentando, ou, caso contrário, pode ser tornar confuso é ficar mais lento. A situação na qual o serviço depende do número de clientes na fila é conhecida como serviço dependente do estado.

Embora este termo não seja usado na discussão de padrões de chegada, o problema dos clientes impacientes pode ser considerado como chegadas dependentes do estado, desde que o comportamento da chegada depende da quantidade de congestionamento no sistema.

Serviços, como chegadas, podem ser estacionários ou não estacionários com respeito ao tempo. Por exemplo, o aprendizado pode ser considerado um fator de produtividade, de forma que, o serviço pode se tornar mais eficiente quando experiência é obtida, ou seja, não importa o número de clientes na fila (dependência do estado) e sim o período de tempo em atividade (dependência do tempo). Então, um sistema pode ser ao mesmo tempo não estacionário e dependente do estado.

#### 2.2.1.3 DISCIPLINA DE FILAS

A disciplina de filas refere-se a maneira como os clientes são escolhidos para entrar em serviço após uma fila ser formada. A maioria das disciplinas comuns que podem ser observadas na vida diária é FIFO (First In, First Out), ou seja, os clientes são atendidos de acordo com a ordem na qual entram na fila. Outros métodos incluem o LIFO (last in, first out), no qual o último a entrar é o primeiro a ser atendido; SIRO (service in random order), em que o cliente é selecionado para atendimento de forma aleatória; métodos com prioridades, que são usualmente do tipo FIFO, mas com clientes específicos recebendo prioridade maior para serviço.

#### 2.2.1.4 CAPACIDADE DO SISTEMA

A capacidade do sistema diz respeito ao tamanho de fila que ele é capaz de comportar. Usualmente, problemas de filas tendem a supor filas infinitas, devido a maior facilidade na execução das operações matemáticas, mesmo quando o tamanho real da fila é algum tamanho finito relativamente grande (HILLIER; LIEBERMAN, 2001). Entretanto, tal suposição apresenta-se incompatível com alguns exemplos, como um restaurante, em que o fenômeno da recusa pode ocorrer de maneira forçada, caso algum cliente chegue e não haja capacidade de atendimento.

#### 2.2.1.5 NÚMERO DE CANAIS DE SERVIÇO

Essa característica diz respeito ao número de estações de serviço em paralelo disponíveis, capazes de atender os clientes de maneira simultânea (GROSS et al., 2008). Essas estações de atendimento podem, por sua vez, ser alimentadas através de uma fila única ou diversas filas, como pode ser visto na Figura 9, em que à esquerda há um sistema de filas com diversas estações de atendimento em paralelo e uma fila única, enquanto que à direita há diversas filas que alimentam cada estação de atendimento em separado.

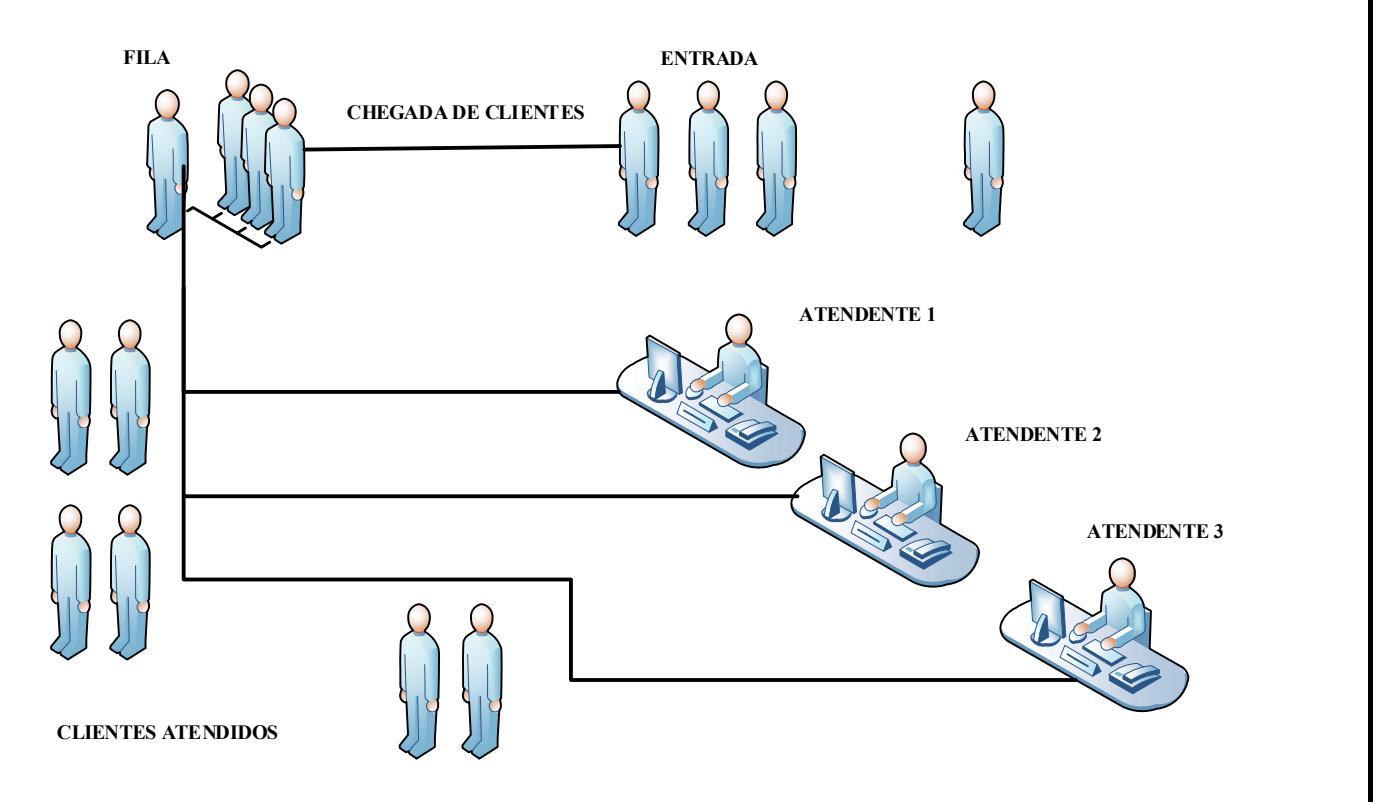

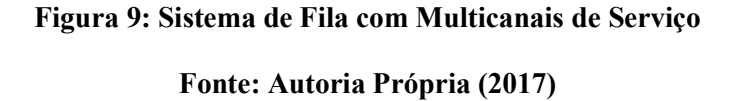

## 2.2.1.6 NÚMERO DE ETAPAS DE SERVIÇO

Por fim, outra característica importante de sistemas de fila é o número de etapas que os clientes atravessam até finalizar seu atendimento. Alguns sistemas de filas são caracterizados por uma seqüência de instalações de atendimento que podem, ou não, possuir o mesmo padrão de operação (com relação a capacidade da fila, disciplina, canais de atendimento, entre outros) e que os clientes podem ter, ou não, de passar por todas as etapas de acordo com uma seqüência padronizada. A Figura 10 apresenta uma representação de um sistema de filas com diversas etapas.

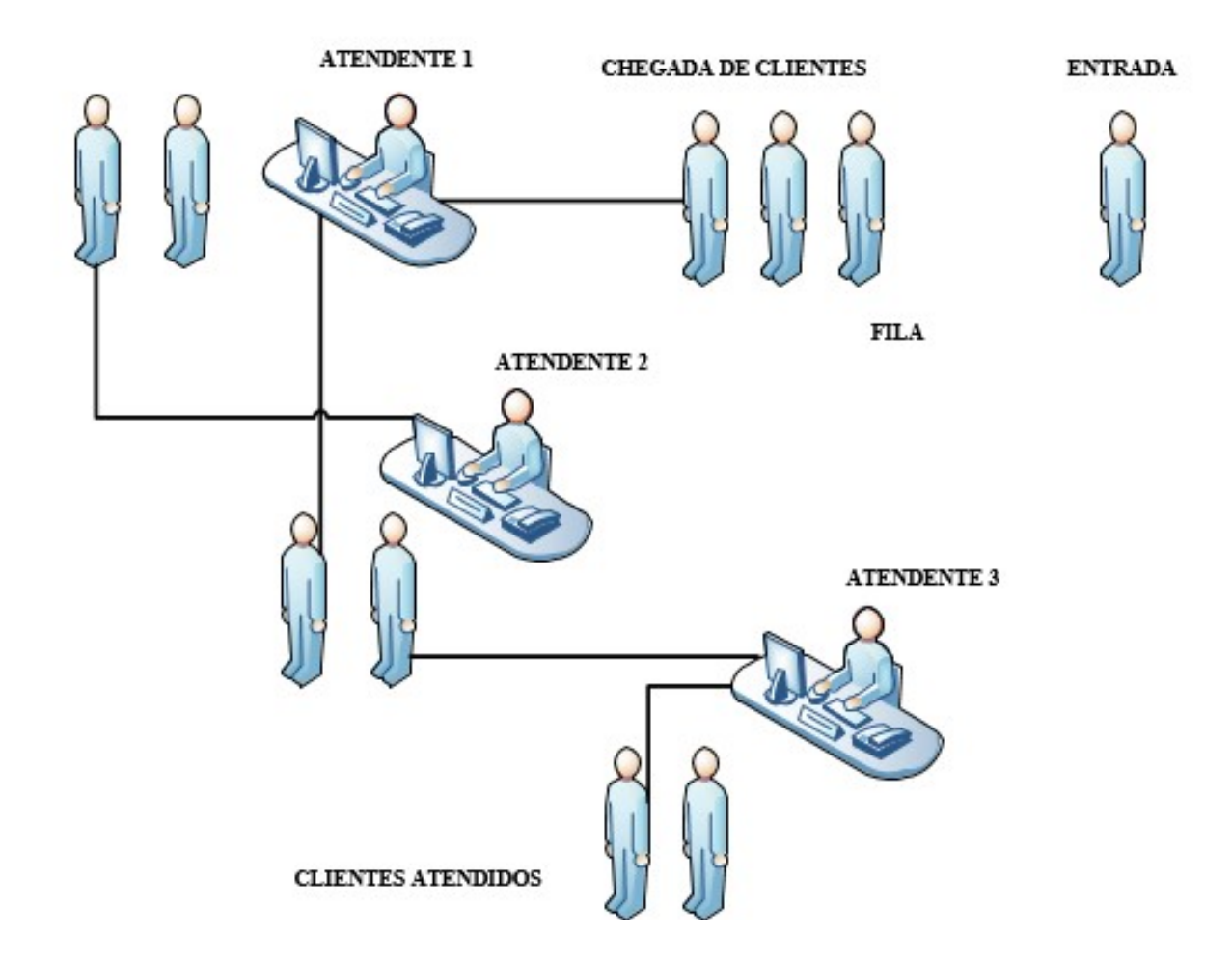

Figura 10: Etapas de Serviço de um Sistema de Filas Fonte: Autoria Própria (2017)

### 2.3 TERMINAIS INTERMODAIS E PORTUÁRIOS

O princípio básico da intermodalidade é a aproximação da operação de transporte a um fluxo contínuo (Muller, 1999). O sistema intermodal deve apresentar eficiência para compensar a interrupção entre os pontos no fluxo de transição entre as modalidades. Para Razzolini Filho (2009), a intermodalidade é a adoção de dois ou mais modos de transporte com o objetivo de aproveitar as características dos modos com o intuito de reduzir custos e descontinuidade no fluxo de cargas.

De acordo com Gambardela et al. (1998), o principal objetivo do gerenciamento de um terminal intermodal é aumentar a produtividade diminuindo custos.

O uso de mais de um modo de transporte permite agregar vantagens de cada modo que podem ser caracterizadas tanto pelo serviço, quanto pelo custo (Fleury, 2008).

Um porto é uma instalação que ocorre transferência de cargas e/ou passageiros e movimentação de cargas, armazenamento e ligações logísticas no intuito de interligar as atividades relacionadas a empresas que participam do comércio marítimo (Bichou e Gray, 2005).

Bichou e Gray (2005), descreve também sobre as funções internas e externas relacionadas a um porto, incluindo as atividades essenciais fornecidas por um porto, tais como: praticagem, engenharia, operações de movimentação de cargas entre outros serviços. Os serviços aos navios incluem aqueles executados a beira mar, como atracação e desatracação, e aqueles relacionados à interface navio/terra, como reparos e manutenção, suprimentos etc. Já os serviços à carga podem ser subdivididos entre os executados na interface terra/navio, tais como a carga e descarga, e aqueles desenvolvidos inteiramente em terra.

Segundo a UNCTAD (2002), os portos são classificados de acordo com as gerações de desenvolvimento, na qual as funções, atividades, estrutura organizacional, institucional, operacional e gerencial diferem enormemente, e, de acordo com esta classificação, existem três gerações, que são determinadas pelo desenvolvimento das políticas e da estratégia portuária, pelas diferenças de escopo das atividades portuárias e pelo nível de expansão e de integração.

Os portos passaram por diversas fases, iniciando por volta da década de 60. Primeiramente os portos desenvolviam simplesmente atividades de conexão entre os sistemas de transporte terrestres e marítimos, e as principais atividades e investimentos desenvolvidos
nos portos objetivavam apenas a movimentação e o armazenamento de cargas. Posteriormente os portos englobaram as instalações caracterizando o trabalho em conjunto entre entidades governamentais e autoridade portuária. As atividades desenvolvidas pelos portos passaram agregar diversas ações que como manuseio de cargas, etiquetagem e distribuição.

Na década de 80, os portos passaram por progressos na forma dos transportes de contêineres com o surgimento de sistema de transporte intermodais. Nesta fase, a segurança, proteção do meio ambiente e atividades de marketing passaram a ter grande importância.

Posteriormente, com a era da informática e o desenvolvimento de novas ferramentas, observou-se uma nova tendência na organização e gerenciamento dos grandes portos. Os portos apresentaram eficiência operacional e gerencial através de sistemas de informação. Hoje a realidade é de terminais extremamente automatizados e organizados (Paixão e Marlow, 2003).

## 2.4 MODELAGEM E SIMUÇÃO EM TERMINAIS MARÍTIMOS

Na literatura são encontrados vários trabalhos e pesquisas que procuram identificar possíveis gargalos em terminais portuários, principalmente em terminais de contêineres e cargas a granel como minério de ferro e produtos agrícolas.

Vieira (2005) realizou um estudo operacional do terminal de contêineres de Vila Velha-ES, onde utilizou ferramentas de simulação e recursos de otimização visando a melhor condição operacional dos equipamentos envolvidos.

Lemke (2008) em sua dissertação realizou uma análise da operação do Porto de Rio Grande, utilizando da técnica de simulação, com o auxílio do software ARENA®. Neste trabalho foram analisados o terminal público Porto Novo e os terminais de iniciativa privada do Superporto desenvolvendo diversos cenários no intuito de otimizar a operação do porto.

Amorim (2005) utilizando softwares específicos da área de simulação desenvolveu um estudo do transporte de produtos siderúrgicos por comboios oceânicos através de simulação com o uso do software Microsoft Excel. A ferramenta utilizada se mostrou como uma ferramenta poderosa para a tomada de decisões.

Duarte (2007) em sua dissertação aplica a Teoria das Filas para realizar a análise operacional do complexo portuário de Rio Grande. Com a utilização deste estudo foi calculado o índice de congestionamento do sistema, servindo de indicador para a análise da situação operacional do respectivo terminal portuário em uma projeção anual.

Por fim, Saliby et al. (2003), descreveram em seu trabalho um modelo de simulação de operações portuárias para um porto que atende plataformas de petróleo localizadas no litoral brasileiro. Foram feitos vários experimentos apontando diferentes políticas operacionais e estratégicas.

#### 2.5 VISUAL BASIC FOR APPLICATION

O Visual Basic for Applications (VBA) é uma linguagem de programação incorporada a alguma aplicações da Microsoft, como o Excel, Word, PowerPoint, Outlook, Visio, etc.

O Visual Basic for Application é uma programação adaptada do Visual Basic que teve a sua base no antigo BASIC, formado pelo acrônimo da frase Beginner's All-purpose Symbolic Instruction Code, que significa código de instruções simbólicas de propósito gerais para iniciantes. O BASIC surgiu na década de 60 como uma maneira de ensinar técnicas de programação para estudantes universitários, obtendo mais êxito a partir de 1991, quando a Microsoft lançou o Visual Basic para Windows, tornando o produto mais fácil no desenvolvimento de aplicações para a Microsoft Windows.

O VBA é uma linguagem incorporada através do uso de códigos, podendo ser usado para controlar uma aplicação a partir de outra, como por exemplo, na criação de um relatório no Microsoft Word a partir de dados implantados no Excel, além de criar extensões e uma infinidade de outras possibilidades.

O Visual Basic é uma linguagem orientada a eventos, adotada pelos programas que seguem a plataforma Windows (Microsoft Corporation), enquanto o VBA é a utilização desta linguagem em aplicações (arquivos Excel, arquivos ARENA®, arquivos WORD, etc.), permitindo a criação de Macros.

## 2.5.1 DESCRIÇÃO DA LINGUAGEM DO VISUAL BASIC FOR APPLICATION

Os comandos do VBA são escritos dentro de rotinas (módulos). Os comandos básicos são do tipo de variáveis, declaração de variáveis e rotinas.

Os variáveis são do tipo Integer (números inteiros de 2 bytes, variando de ‐32.768 até 32.767), Long (números inteiros de 4 bytes, variando de ‐ 4 2.147.483.648 até 2.147.483.647), Double (números reais de 8 bytes), Variant (permite armazenar qualquer tipo de dados – 16 bytes), String (conjunto de caracteres – 1 byte), Boolean (valores booleanos – 1 byte), entre outros tipos. As declarações de variáveis são feitas através do comando Dim i as Integer, e a declaração de rotinas através dos comandos Sub <nome rotina> () End Sub.

Estas "sub‐rotinas" são designadas pelo nome que lhes é atribuído em sua declaração e não recebem parâmetros. Uma "sub‐rotina" pode ser escrita tanto dentro de um evento (desse modo, o nome da "sub‐rotina" já é criado com o mesmo nome do evento) quanto fora dele. Quando é escrita fora de um evento, pode ser que em algum momento, esta seja invocada (chamada), ou seja, que a tarefa que ela executa seja solicitada em alguma parte do código, como escrever alguma informação na tela.

InputBox e OutputBox são os comandos que abrem uma caixa de diálogo. A diferença entre eles é que o InputBox abre uma caixa, cujo valor digitado serve como um dado de entrada (que será utilizado dentro do código, posteriormente), e o OutputBox abre uma caixa que mostra algum resultado obtido com as ações realizadas pelo código (dados de saída), respectivamente.

Comando Set é o comando utilizado quando queremos modificar o valor de uma variável do tipo objeto, ou seja, uma que não seja dos tipos primitivos.

O Comando Option Explicit em Visual Basic for Application pode usado para variáveis que não foram formalmente, ou melhor, explicitamente declaradas. Todavia, quando, no início do código, escrevemos Option Explicit, definimos que todas as variáveis utilizadas no nosso código devem ser declaradas inicialmente, caso contrário, o Visual Basic Editor deve retornar um erro de sintaxe (há problemas com a escrita do código).

Comentários em VBA são iniciados com '. Desta forma, tudo o que vier depois deste comando, na mesma linha, não será considerado na hora da execução da programação.

Para os comandos de atribuição são utilizados símbolos reservados, tais como "=".

Os Strings são reconhecidos quando adicionamos aspas duplas ("").

Já os comandos de seleção são construídos da utilizando If <Condição> Then <Comando> Else <Comando> End If.

Os fundamentos básicos do VBA são: macro, módulos, procedimento, variáveis, objetos, classes, propriedades, métodos e eventos.

Já uma macro em Visual Basic for Application é um conjunto de instruções que são executadas de forma lógica para obter um determinado resultado.

Para os módulos que são procedimentos agrupados, podem ser visualizados ou editados através do VBE (Visual Basic Editor). Os módulos podem também serem armazenados em uma pasta de trabalho, ou mais precisamente, workbook. Um procedimento (procedure) é uma unidade do código que executa uma determinada ação.

As variáveis do Visual Basic for Application são pequenos slots de memória que são utilizadas para armazenar valores, no qual, cada variável possui um nome.

Uma importante característica do VBA é a manipulação de objetos contidos no aplicativo, como o Excel, por exemplo. Mais precisamente um gráfico gerado, uma planilha desenvolvida ou o trabalho em uma célula são objetos que podem ser manipulados através da programação contida no VBA.

Cada objeto dentro do Visual Basic for Application pode ser classificado em uma classe de objeto, que determina que tipo de objeto ele seja. As propriedades são como configurações de um objeto. Algumas propriedades podem ser mudadas e outras não. Para alterar uma propriedade de um objeto, basta informar qual objeto e qual propriedade deseja, e atribuir um novo valor. Já os métodos são ações executadas com um objeto e as coleções são grupos que contém vários objetos de um mesmo tipo, como por exemplo, a coleção Workbooks que contém vários objetos do tipo Workbook.

Por fim, os eventos são ações que ocorrerem durante a execução do aplicativo, sendo possível configurar uma ação ou várias ações para ser executada(s) quando tal evento ocorrer.

## 2.6 SOFTWARE ARENA®

O objetivo nesse momento é propiciar uma visão com relação ao programa ARENA® apresentando suas interfaces com o usuário apresentando as terminologias do software.

SIMAN e CINEMA ambos desenvolvidos respectivamente em 1982 e 1984 originaram o ARENA®. O SIMAN, uma evolução da arquitetura GPSS da IBM, que é uma arquitetura para simulação, e o CINEMA que adicionava capacidades de animação gráfica. Em 1998 estes dois programas foram incorporados em só software pela empresa Rockwell Software incorporando a System Modeling (PRADO, 2009).

Na Figura 11 são visualizados as Áreas de Trabalho, de Planilhas e de Templates.

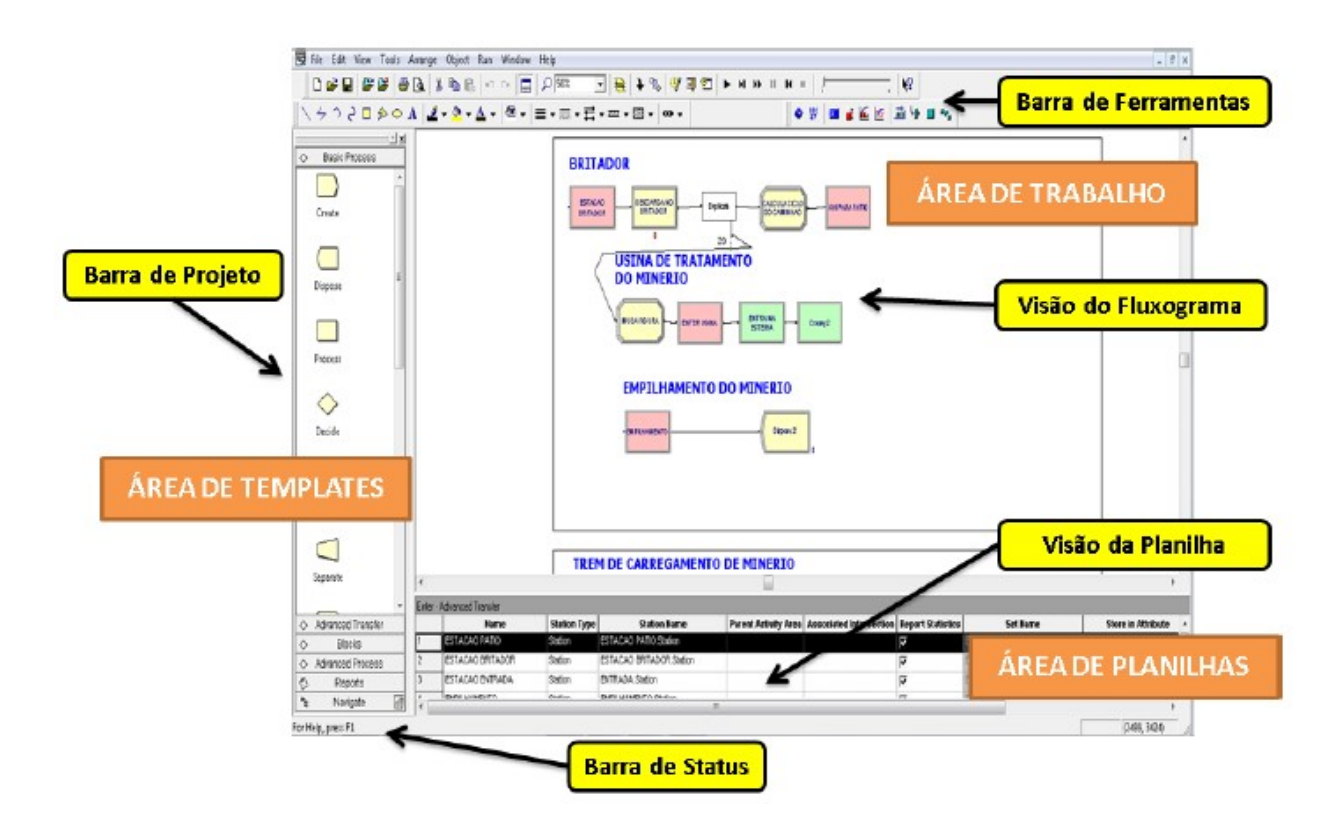

#### Figura 11: Janela do ARENA®

Fonte: Adaptado de Kelton (2007) e Prado (2009)

Na Área de Trabalho podem ser construídos os fluxogramas e as animações dos modelos simulados aonde são inserimos os blocos de programação conforme cada modelo desejado.

Na Área de Planilhas é visualizado os detalhes de cada módulo ativado, independente se este esteja na Área de Trabalho ou na Área de Templates.

Na Área de Templates são encontrados os templates do software, no qual cada template pode ser direcionado pelo usuário a Área de Trabalho formando os respectivos fluxogramas de acordo com cada projeto.

Os módulos são blocos de construção do software ARENA®. Estes blocos são os objetos do fluxograma que definem o processo a ser simulado, sendo escolhidos a partir dos templates dispostos na Área Templates. Existem basicamente dois tipos de módulos: os de fluxograma, que são módulos utilizados para construir o fluxograma na Área de Trabalho; e os de dados, que são módulos somente recebem dados de programação do modelo e não aparecem na área de trabalho (KELTON, 2007).

De acordo com Prado (2009) o software ARENA® utiliza uma técnica de programação visual, criando através de um fluxograma os eventos do modelo referente à simulação desejada. Os blocos do fluxograma descrevem cada evento do modelo de simulação como mostrado na Figura 12. Os blocos do fluxograma são formados por um diagrama de módulos originando a visão do software ARENA®.

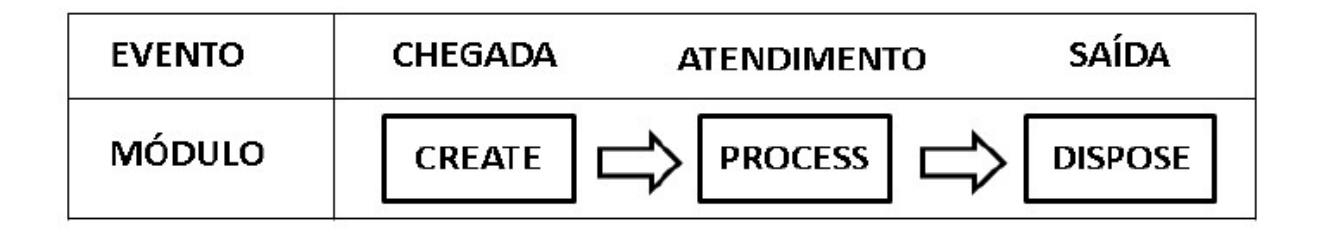

Figura 12: Fluxograma

## Fonte: Adaptado Prado (2009)

A Figura 13 descreve a visão do ARENA®, sobre os três módulos básicos representados acima, CREATE, PROCESS e DISPOSE.

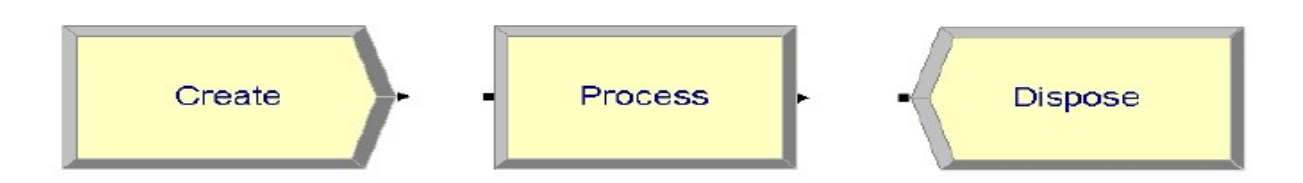

Figura 13: Módulos CREATE, PROCESS e DISPOSE

Fonte: Autoria Própria (2017)

As funções e características relacionadas à programação são mostradas a seguir.

A Figura 14 mostra o módulo CREATE que é utilizado para inserir entidades no modelo e definir os intervalos de tempo destas (KELTON, 2007).

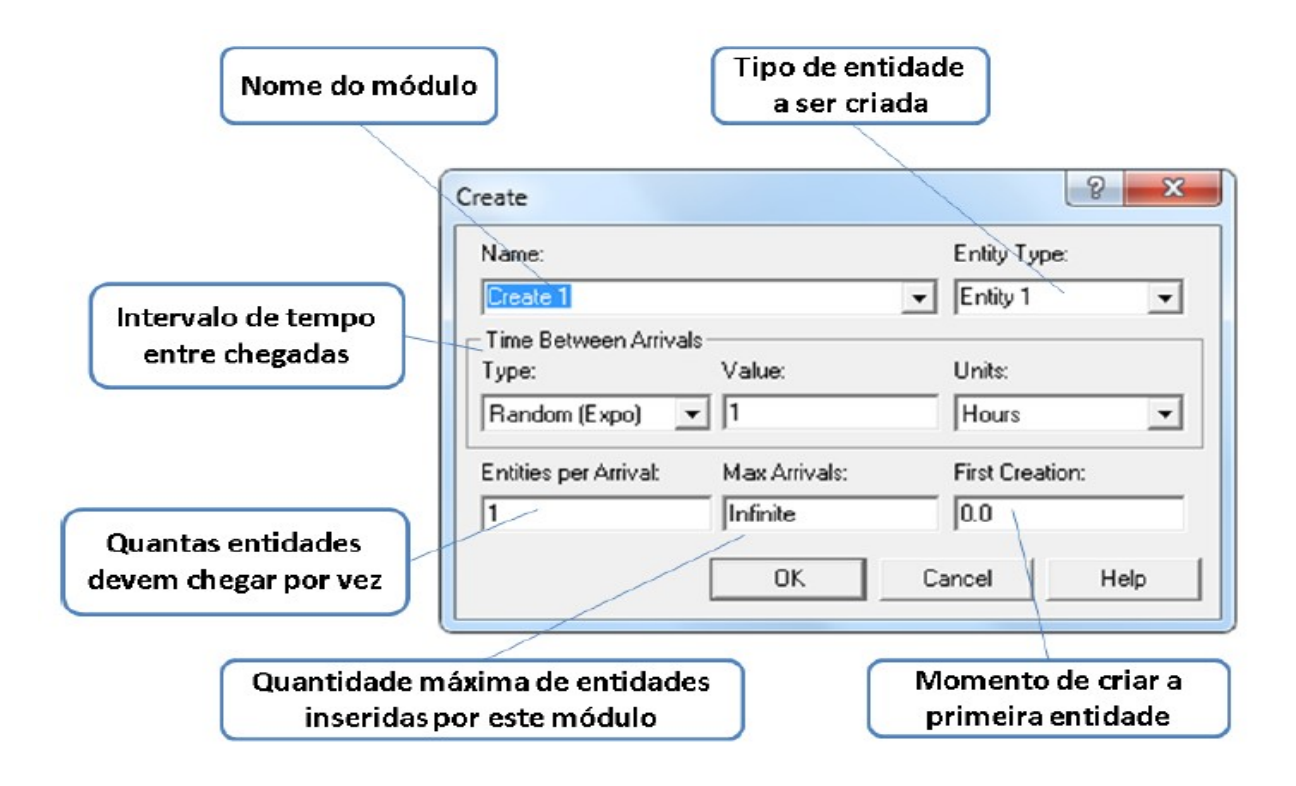

## Figura 14: Módulo CREATE

### Fonte: Adaptado de Kelton (2007)

Na Figura 15 é visualizado o módulo PROCESS que é utilizado para representar uma ação dentro do modelo simulado. Este módulo é capaz de representar um recurso, como uma máquina incluindo sua fila e o tempo de espera além de suas características (KELTON, 2007).

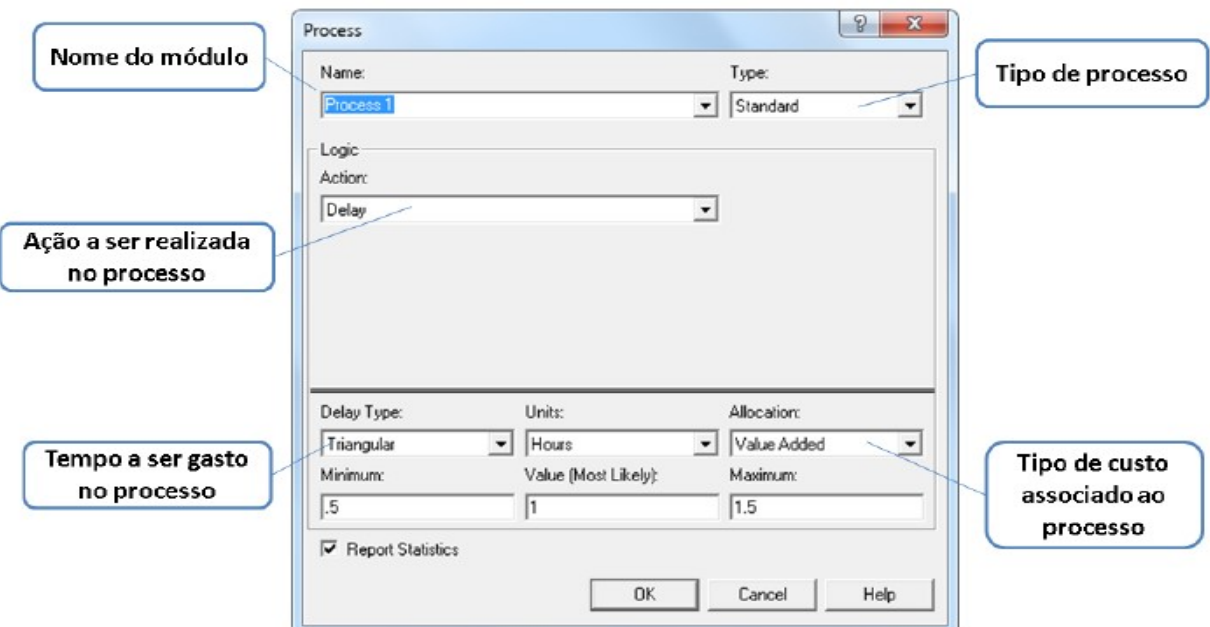

# Figura 15: Módulo PROCESS Fonte: Adaptado de Kelton (2007)

O módulo DISPOSE conforme visualizado na Figura 16 é utilizado para retirar as entidades do sistema, ou seja, possui emprego inverso ao módulo CREATE (KELTON, 2007).

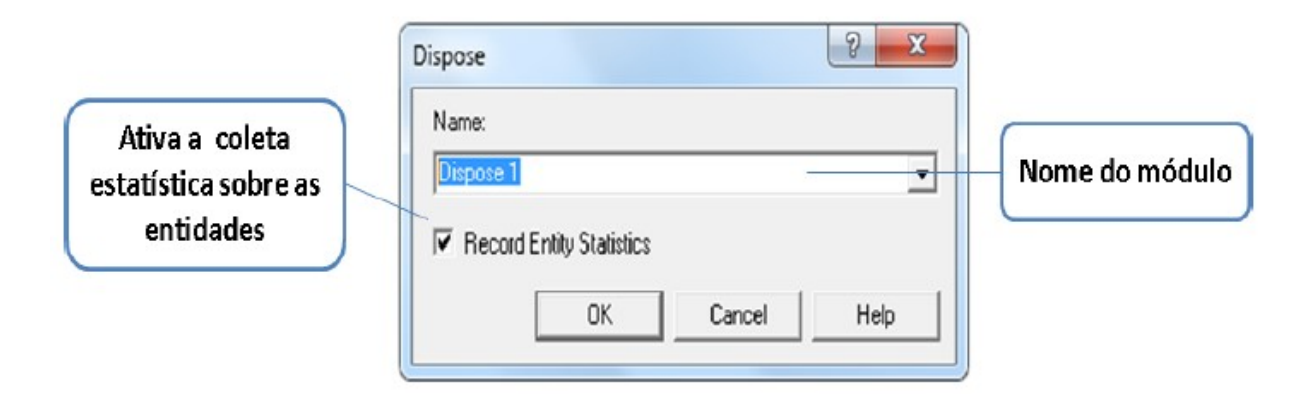

Figura 16: Módulo DISPOSE

Fonte: Adaptado de Kelton (2007)

Segundo Kelton (2007) a entidade é a parte móvel do modelo que transita de acordo com a lógica estabelecida no fluxograma e os recursos são estruturas pertencentes do modelo, ou seja, máquinas, pessoas, meios de transporte ou postos de atendimento.

O software ARENA® possui uma ferramenta de análise dos dados de entrada, chamada de Input Analyzer (Analisador de entrada). Esta ferramenta poderosa e versátil pode ser usada para determinar a qualidade do ajuste de funções de distribuição de probabilidade aos dados de entrada. Também pode ser usado para ajustar as funções de distribuição específicas para um arquivo de dados de modo a efetuar comparações nas funções de distribuição ou para mostrar os efeitos das mudanças nos parâmetros para a mesma distribuição.

O Input Analyzer também pode gerar conjuntos de dados aleatórios podendo, então, ser analisados usando o software de distribuição de recursos de ajuste. Os arquivos de dados processados por este recurso normalmente representam os intervalos de tempo associados a um processo aleatório. Por exemplo, o Input Analyzer pode ser usado para analisar um conjunto de chegadas, um conjunto de tempos de processo ou o tempo entre sucessivas falhas do sistema.

Para Kelton (2007) o Input Analyzer é uma ferramenta que permite determinar a distribuição estatística de probabilidades que melhor representa um conjunto de dados.

Na Figura 17 é visualizado o Input Analyzer onde após entrada de dados pelo usuário do sistema é gerado um histograma e um resumo da distribuição de probabilidade apontando a melhor que se adéqua ao modelo de simulação proposto.

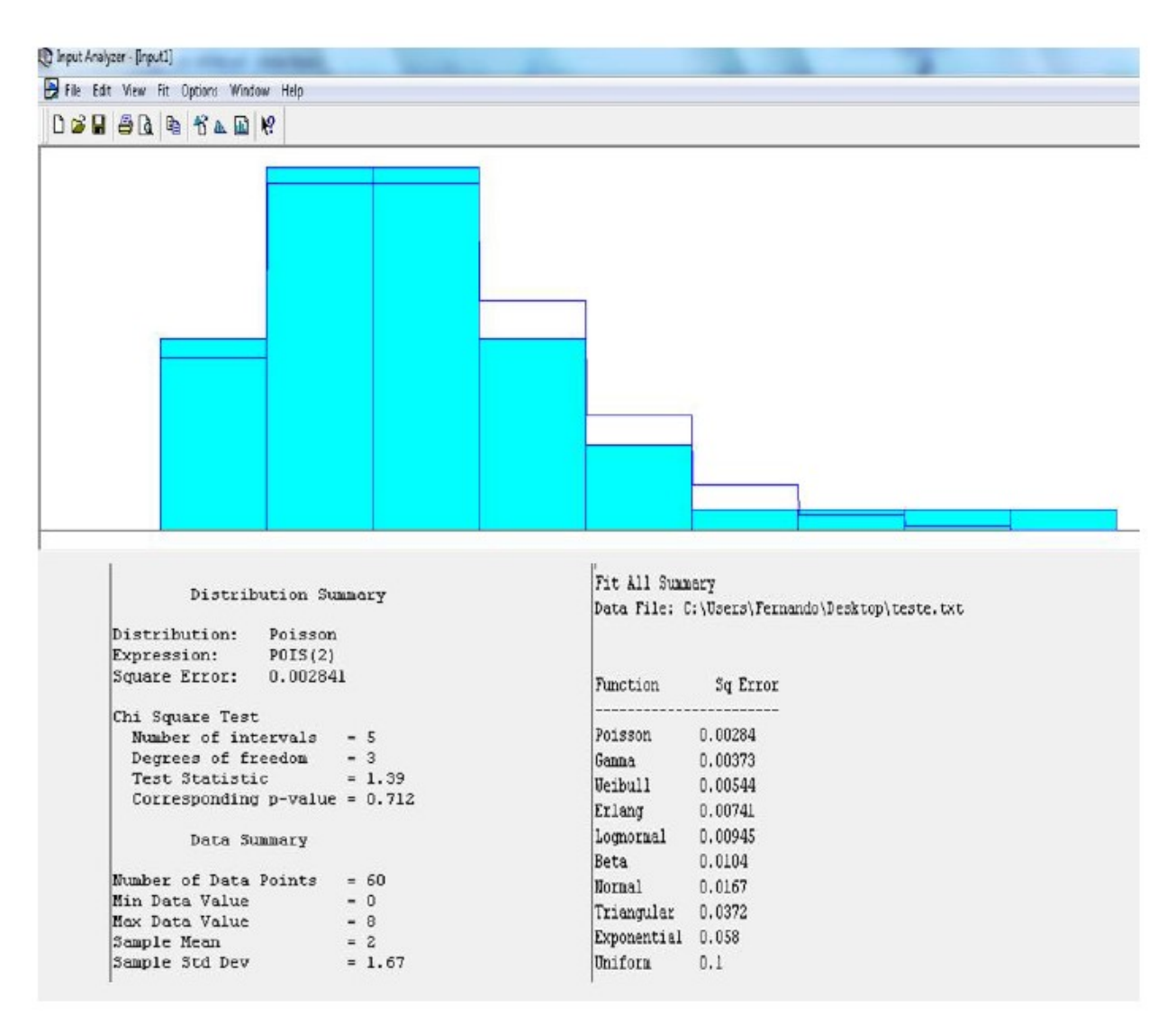

#### Figura 17: Input Analyzer

### Fonte: Adaptado de Kelton (2007)

De acordo com a Figura 18, o software ARENA® oferece ainda relatórios para análise, onde são apontados ao final da simulação processada, diversos aspectos do modelo simulado, além de apresentar um relatório geral sobre os resultados obtidos (KELTON, 2007).

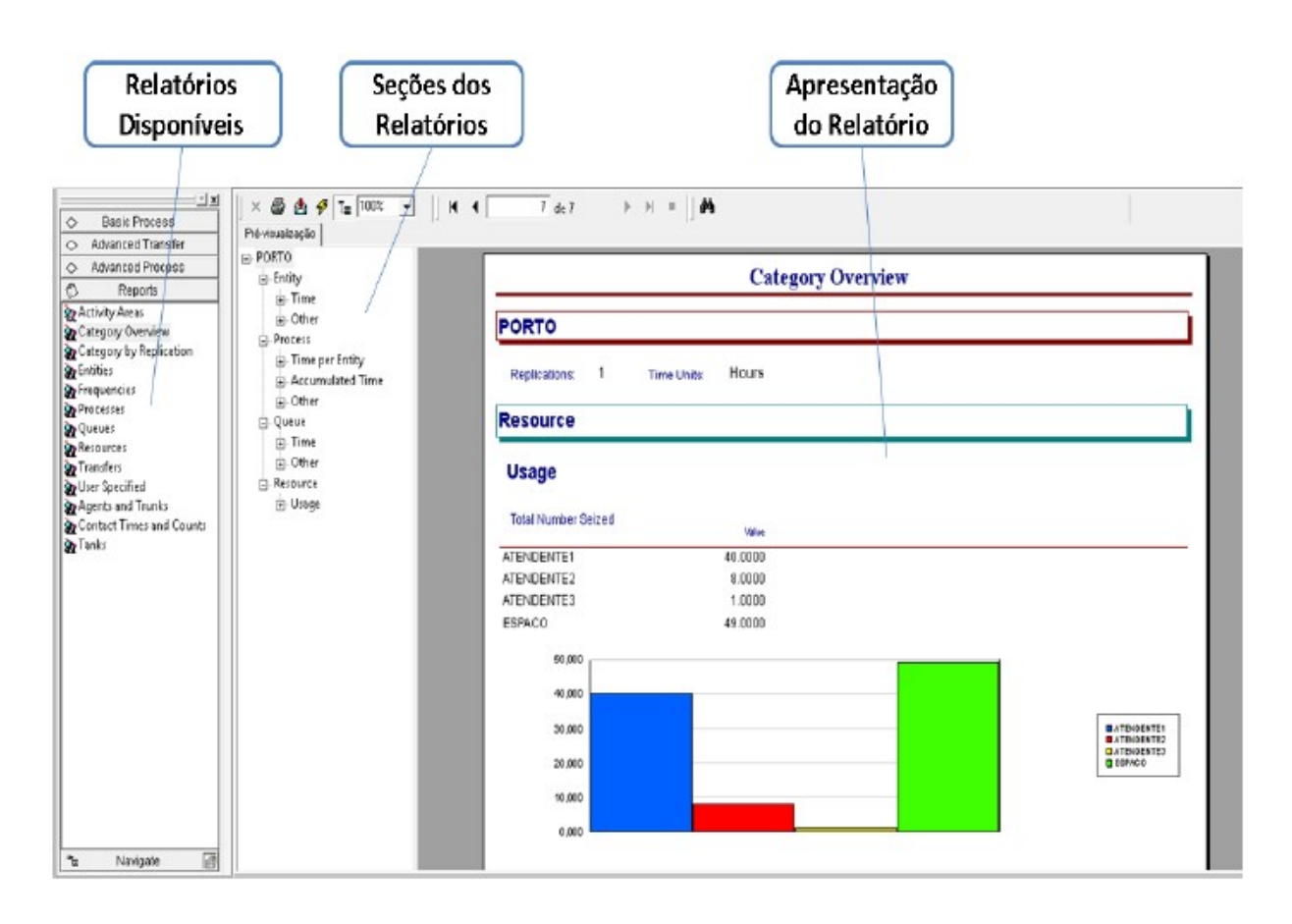

#### Figura 18: Relatório

Fonte: Adaptado de Kelton (2007)

## 2.6.1 VISUAL BASIC FOR APPLICATION NO SOFTWARE ARENA®

A linguagem Visual Basic for Application dentro de uma aplicação pode ser controlada por outra aplicação. No caso do software ARENA®, podemos escrever códigos VBA, instalado junto ao programa, para enviar dados da simulação para planilhas do Microsoft Excel (dados de saída), ou para enviar dados da planilha para o modelo de simulação (dados de entrada). Além disso, podemos escrever códigos VBA para automatizar o software ARENA®, tal como adicionar variáveis de animação, obter valores das estatísticas de saída da simulação, entre outros.

O Visual Basic Editor é um ambiente que fornece toda a estrutura necessária para a escrita de códigos VBA. Além de ser um editor de códigos da linguagem, ele também os executa. Para executar um código VBA, basta apertar o botão play presente na barra de ferramentas padrão do editor.

Quando escrevemos um código VBA no Visual Basic Editor do software ARENA®, podemos escolher entre duas opções: ModelLogic e General. A opção ModelLogic significa que o código escrito pertence ao modelo do ARENA® (podendo então ser executado em algum evento). General significa que o código escrito não pertence ao modelo, ele é apenas um código geral (normalmente, contém apenas declarações de variáveis globais, contudo pode conter também rotinas globais). Escrevendo um código General, podemos rodá‐lo diretamente através do botão play do editor. Um código ModelLogic é executado com o modelo.

Os eventos VBA disponíveis em um modelo ARENA® são classificados em três grandes categorias: eventos anteriores, durante e posterior a execução.

Na iniciação da execução da simulação, existe uma seqüência de ações e eventos tais como: RunBegin, RunBeginSimulation, RunBeginReplication, RunEndReplication, RunEndSimulation e RunEnd.

O Model\_Logic\_RunBegin é o primeiro evento que ocorre quando iniciamos uma simulação no software ARENA®. Caso haja algum código VBA escrito, este pode realizar modificações nos dados estruturais do modelo (i.e., os valores presentes nos módulos). Além disso, tais modificações são incluídas na simulação. No entanto, RunBegin não altera "runtime simulation values", ou seja, valores que são modificados em tempo de execução (e.g., variáveis, atributos de entidades, entre outros). É nesse processo que é verificado implicitamente se o modelo está pronto para ser executado. Posteriormente, o software ignora os dados presentes nos módulos, levando em consideração apenas os dados que se modificam dinamicamente. Neste ponto, às variáveis, são atribuídos seus valores, os recursos recebem suas capacidades iniciais, mas nenhuma entidade entra no modelo, por enquanto.

No Model Logic RunBeginSimulation o código VBA para o evento é executado apenas uma vez no início da execução da simulação. Assim, durante a execução de um código VBA neste evento, o ARENA® segura a execução da simulação até que o código tenha sido terminado. Desse modo, dados externos podem ser carregados na simulação (e.g., dados contidos em planilhas Excel, Access, entre outros). Além disso, pode‐ se mostrar uma UserForm (caixa de diálogo que pode ser inserida durante a simulação, para que alguma opção seja escolhida) para que alguma opção seja selecionada, tal como quantas rodadas da simulação são desejadas naquele determinado dia. Geralmente, este código termina atribuindo valores a variáveis no modelo do ARENA®, embora também pode criar novas entidades, alterar capacidades de recursos, entre outras dezenas de coisas que podem ser feitas durante a ocorrência deste evento.

O Model Logic RunBeginReplication define o número de vezes que o software ARENA® chamará o evento, o qual é sempre requerido no início de cada replicação. As coisas que podem ser feitas aqui são similares àquelas descritas para RunBeginSimulation, exceto pelo fato de que tudo o que for definido em RunBeginReplication será repetido no inicio de cada replicação.

Na execução da simulação as entidades são criadas e tiradas do modelo, os recursos são ocupados e desocupados, e todas as demais coisas que podem ocorrer em um modelo do ARENA®. Além disso, durante a execução da simulação, o software oferece muitas maneiras de se ativar um código VBA, tais como ModelLogic\_UserFunction que é chamado sempre que a variável UF (variável interna) é referenciada na lógica do ARENA®, ModelLogic\_VBA\_Block\_Fire que é chamado quando uma entidade passa através de um módulo VBA e ModelLogic\_OnClearStatistics que é chamado toda vez que estatísticas são zeradas.

No Model\_Logic\_RunEndReplication são executados os códigos VBA que escrevem informações para um arquivo externo, ou incremento de alguma variável global, ou ambos, ou seja, este é apenas chamado quando acontece o fim de uma replicação.

No evento Model\_Logic\_RunEndSimulation, independentemente de como a execução da simulação é finalizada, o código VBA escrito é executado. Quando o RunEndSimulation é chamado, o dado de tempo de execução da simulação ainda está disponível, dando acesso ao código VBA a valores finais de estatísticas, estados de recursos, etc. Além disso, também podem ocorrer escritas de dados para arquivos externos.

E por fim, o Model\_Logic\_RunEnd, é chamado. Os códigos VBA escritos neste evento não podem acessar qualquer informação de execução da simulação, pois tudo foi zerado pelo passo anterior.

## 3. MERCADO DE SOJA NO BRASIL E NO MUNDO E CORREDORES DE **EXPORTAÇÃO**

Nas últimas décadas, a cadeia produtiva da soja, mundialmente e no Brasil, tem apresentado um crescimento contínuo, atribuído a fatores que afetam diversos aspectos, principalmente aqueles de natureza tecnológica e mercadológica.

A produção mundial da oleaginosa concentra-se em três países: Estados Unidos, Brasil e Argentina conforme Figura 19, que juntos somam mais 82%. Ao se analisar o cenário da oferta e demanda de soja, devem-se avaliar os estoques finais, visto que esta variável serve como parâmetro em relação ao equilíbrio afetando os preços mundiais, assim como a decisão da quantidade produzida e exportada na próxima safra.

A Participação do Brasil na oferta e na demanda de produtos do complexo agroindustrial da soja está sendo possível graças a um contínuo progresso de uma cadeia produtiva bem estruturada e que desempenha papel fundamental para o desenvolvimento econômico-social de várias regiões do País.

A importância deste complexo pode ser demonstrada através de dados estatísticos referentes aos últimos anos, no qual as exportações originárias pela cadeia produtiva da commodity alcançaram aproximadamente 54,5 milhões de toneladas no ano comercial de 2015/2016 consolidando o Brasil como um dos principais exportadores de grãos de soja no mundo.

De acordo com o último levantamento da Companhia Nacional de Abastecimento (Conab), a produção de grãos no Brasil obteve um aumento de 7,77% em relação à safra anterior com um recorde de 215,3 milhões de toneladas. Para a safra 2017/2018, estimasse também um volume expressivo de produção, podendo chegar a 271 milhões de toneladas.

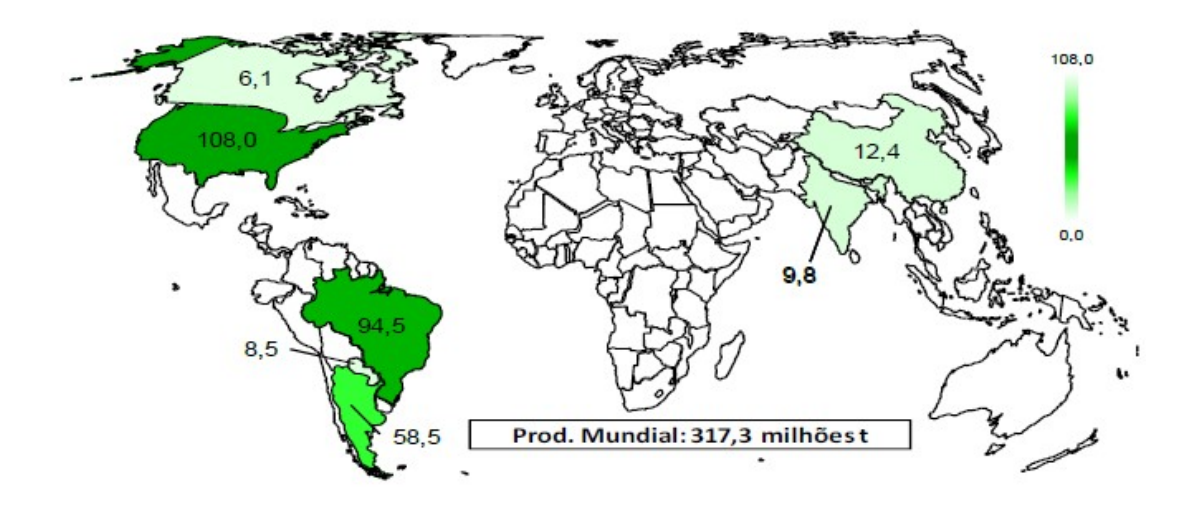

Figura 19: Principais Países Produtores de Soja Fonte: USDA (2015)

## 3.1 IMPORTAÇÃO

De acordo com a Figura 20, a importação de grãos de soja mercado mundial, limita-se basicamente a União Européia e China que respondem por aproximadamente 70% segundo dados da USDA referentes à safra 2014/15. A china representa mais de 60% das importações mundiais, demonstrando sua importância no mercado mundial da oleaginosa. Todavia o país asiático não se destaca como importador de subprodutos como óleo e farelo, pois obtêm enorme capacidade industrial sobre a soja em grãos.

O principal mercado importador de grãos de soja é a União Européia, representando mais de 30%, com destaque para o Brasil que importa ao bloco cerca de R\$ 25 milhões de anuais.

## 3.2 EXPORTAÇÃO

As exportações mundiais de grãos, farelo e óleo de soja vêm aumentando de forma expressiva nos últimos anos conforme ilustrado na Figura 21, alavancado por um ritmo crescente da oferta e demanda mundial da oleaginosa. Segundo dados do Departamento de

Agricultura dos Estados Unidos (USDA), a previsão em relação à produção mundial exportada na safra 2016/17 será de 140,1 milhões de toneladas, representando um novo recorde.

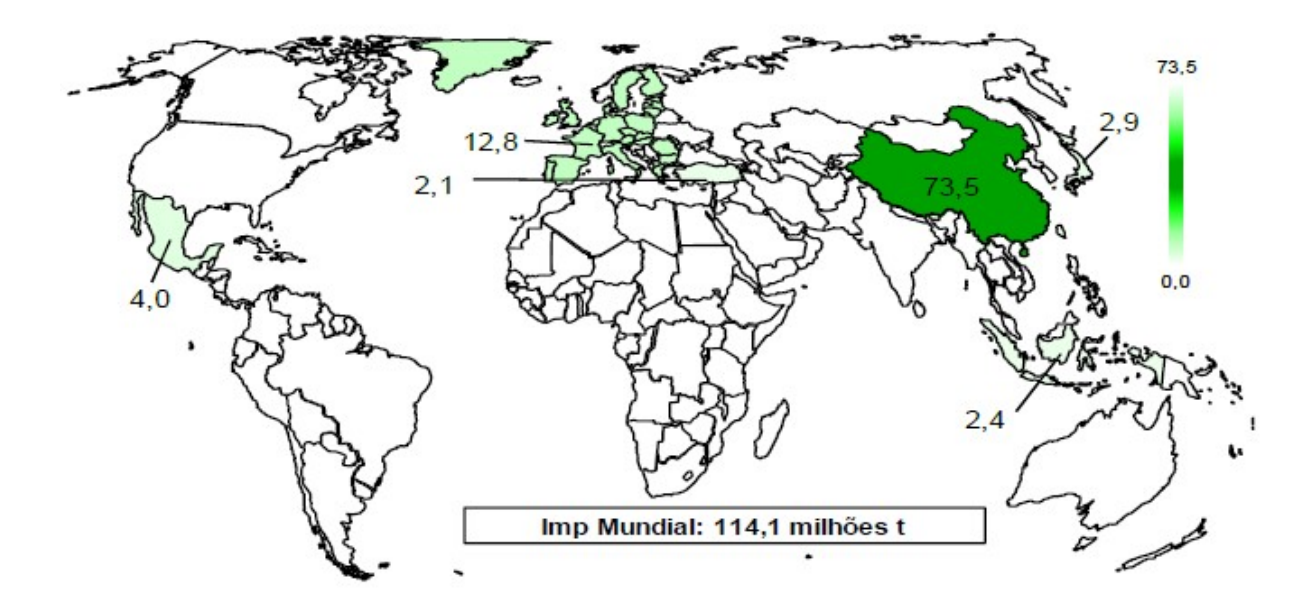

Figura 20: Principais Países Importadores de Soja

## Fonte: USDA (2015)

De acordo com o exemplificado na Figura 22, os Estados Unidos e o Brasil, principais produtores de soja, lideram também as exportações, participando juntos de 81% da comercialização mundial, demonstrando suas importâncias no cenário exportador, ao qual qualquer alteração nas suas safras impacta sobre a demanda mundial.

O USDA estima que na safra 2016/17 a exportação brasileira será em torno de 59,5 milhões de toneladas; um aumento de 9,41% em relação ao estimado na safra anterior.

Na tabela 01 é apresentado os países com as exportações de 2015/16 e 2016/17 e suas respectivas variações.

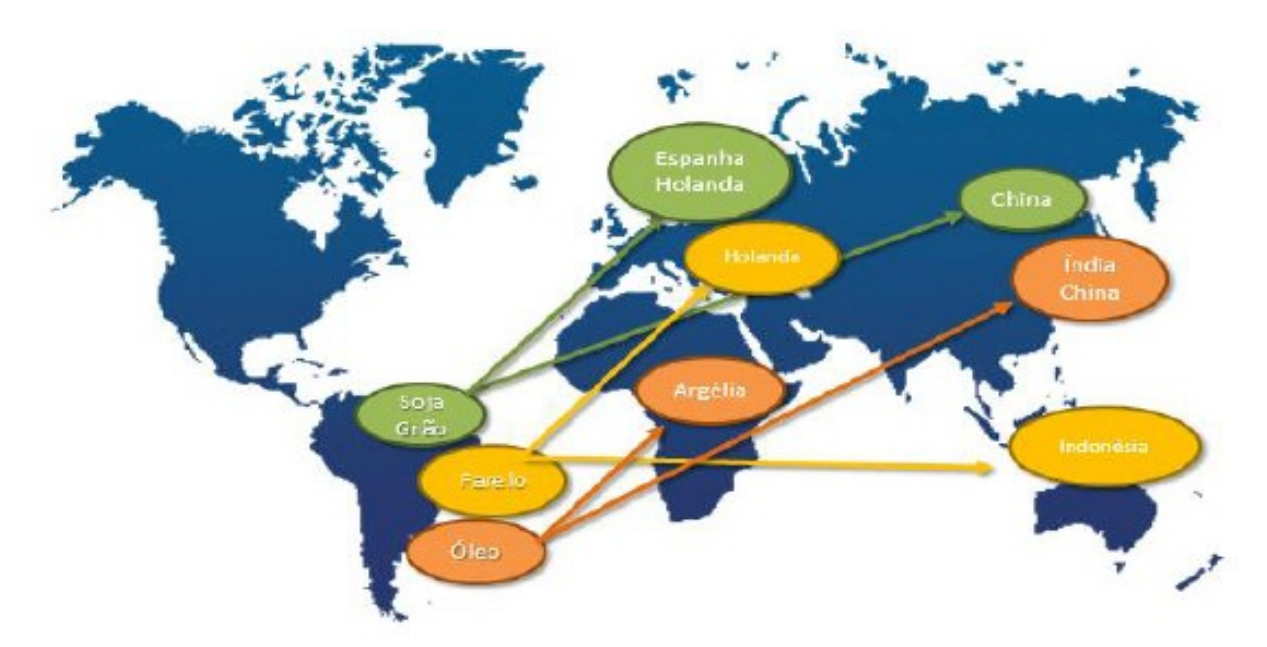

Figura 21: Destino Produtos do Complexo de Soja

## Fonte: Secex (2015)

Como pode ser observado, o Brasil e os Estados Unidos são os principais exportadores, desempenhando papel extremamente importante na formação de preços no mercado mundial.

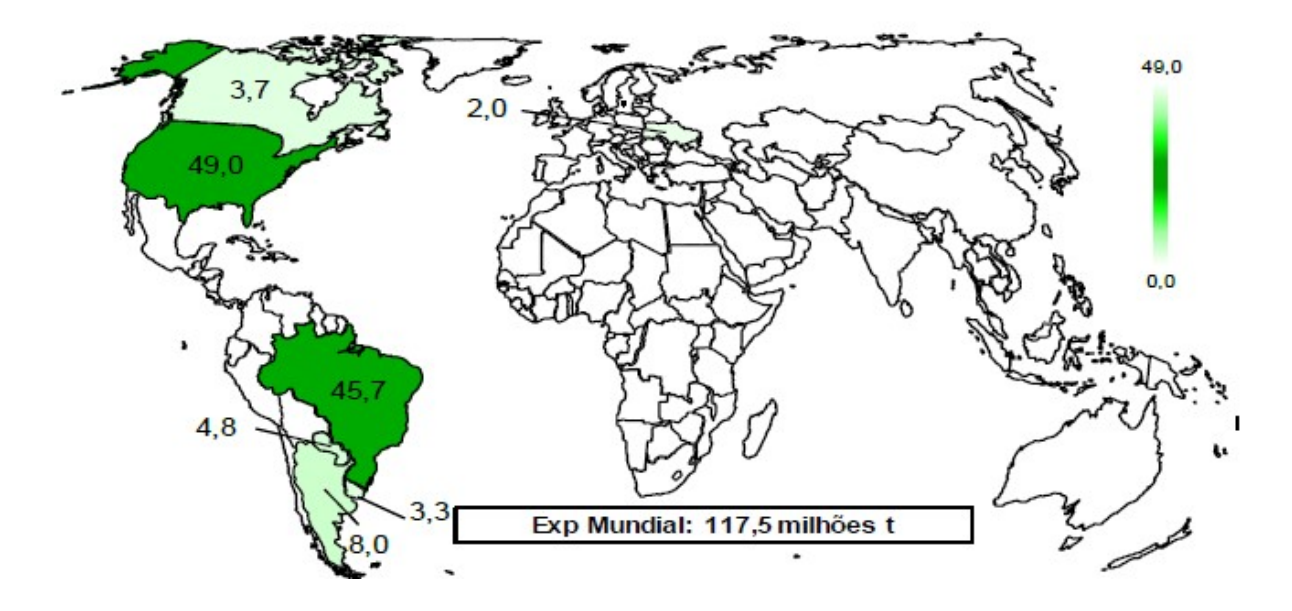

Figura 22: Principais Países Exportadores de Soja

Fonte: USDA (2015)

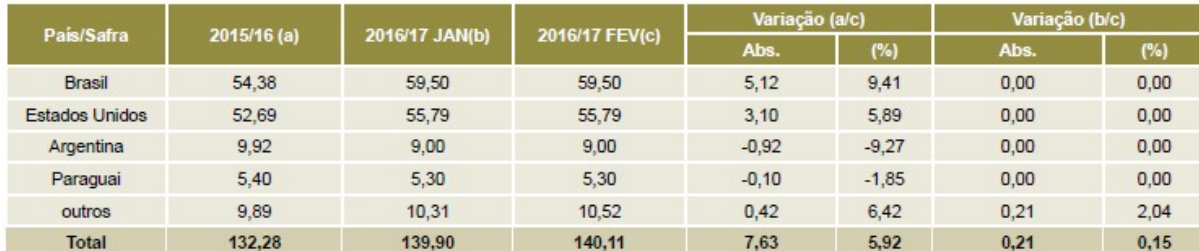

#### Tabela 1: Exportação Mundial de Soja.

#### Fonte: USDA (2017)

Na safra 2016/17 os Estados Unidos exportaram aproximadamente 55,79 milhões de toneladas. Na Argentina, a maior parte da safra é esmagada internamente, para a produção de farelo e óleo, exportando com isso apenas 9 milhões de toneladas.

Com relação à questão logística de escoamento da oleaginosa, os Estados Unidos, que possui como nosso país, distâncias elevadas entre o mercado produtor e os portos, ou seja, entre 1.000 e 2.000 km, utiliza cerca de 60% da sua matriz formada por hidrovias. Segundo Rippol (2012), o custo de transporte por tonelada por km percorrido do modal hidroviário é 61% inferior que o rodoviário e 37% inferior que o ferroviário, tornando os custos com transporte do grão nos Estados Unidos mais reduzidos se comparado com o Brasil.

Outro ponto importante com relação às exportações brasileiras de soja são os gargalos gerados nos portos, possibilitando reduções da competitividade de nossa soja no mercado mundial. Entre os fatores portuários mais expressivos e que prejudicam a competitividade das exportações brasileiras são: os altos custos com tarifas portuárias; demanda superior à capacidade instalada dos terminais e armazéns; falta de investimentos na ampliação de instalações portuárias e vias de escoamento por meio da utilização conjunta de modais logísticos, gerando filas de caminhões e navios no período da safra.

Os custos elevados de transporte da soja acabam refletindo negativamente sobre os preços recebidos pelos produtores, especialmente àqueles localizados em regiões mais distantes dos principais portos, como os do Sul e Sudeste do país.

Apesar da existência de tais gargalos, verifica-se uma melhora nas condições dos portos brasileiros desde 2014, sobretudo, no principal porto de escoamento de soja do país, o porto de Santos-SP. Além disso, há atualmente uma nova rota de escoamento de grãos, pelo Norte do país através de um porto localizado na cidade de Barcarena-PA, exportando aproximadamente de 625 mil toneladas de soja proveniente da região centro-oeste.

## 3.3 OFERTA E DEMANDA DE SOJA NO BRASIL

A produção de soja no país na safra 2015/16 foi de 95,4 milhões de toneladas segundo a CONAB. A previsão para a safra 2016/17 é de 107 milhões com uma variação positiva de 5% conforme dados da USDA, continuando o Brasil como o segundo maior produtor mundial de soja.

A partir da Tabela 02, é possível afirmar as regiões que mais produzem grãos de soja no país, destacam-se a região Centro Oeste e região Sul.

A região Centro-Oeste, permanece liderando a produção de grãos de soja com 43.752,6 milhões de toneladas na safra 2015/16 e 48.588,7 milhões de toneladas na safra 2016/17, um aumento de 1,11%. Pode-se observar que a produtividade vem evoluindo em áreas com o Norte e Nordeste, representando 13,7% do total da produção brasileira de grãos de soja.

| <b>REGIÃO/UF</b>      | ÁREA (Em mil ha) |             |                          | PRODUTIVIDADE (Em kg/ha) |                    |                          | PRODUÇÃO (Em mil t) |                    |                          |
|-----------------------|------------------|-------------|--------------------------|--------------------------|--------------------|--------------------------|---------------------|--------------------|--------------------------|
|                       | Safra 15/16      | Safra 16/17 | VAR %                    | Safra 15/16              | <b>Safra 16/17</b> | <b>VAR. %</b>            | Safra 15/16         | <b>Safra 16/17</b> | <b>VAR %</b>             |
|                       | (a)              | (b)         | (b/a)                    | (c)                      | (d)                | (d/c)                    | (e)                 | (1)                | (fie)                    |
| <b>NORTE</b>          | 1.576.3          | 1.750,0     | 11,0                     | 2.423                    | 3.031              | 25,1                     | 3.818,9             | 5.304,7            | 38,9                     |
| <b>RR</b>             | 24.0             | 30.0        | 25.0                     | 3.300                    | 3.300              | $\overline{\phantom{a}}$ | 79.2                | 99.0               | 25.0                     |
| <b>RO</b>             | 252,6            | 289.0       | 14,4                     | 3.028                    | 3.119              | 3,0                      | 765.0               | 901.4              | 17.8                     |
| PA                    | 428.9            | 481.8       | 12.3                     | 3.003                    | 3.173              | 5.7                      | 1,288,0             | 1.528,8            | 18.7                     |
| <b>TO</b>             | 870.8            | 949.2       | 9,0                      | 1.937                    | 2.924              | 51.0                     | 1.686,7             | 2.775.5            | 64.6                     |
| <b>NORDESTE</b>       | 2.878.2          | 3.214.9     | 11.7                     | 1.774                    | 2.926              | 64.9                     | 5.107.1             | 9.405.9            | 84,2                     |
| <b>MA</b>             | 786.3            | 945.9       | 20.3                     | 1.590                    | 3.003              | 88.9                     | 1.250,2             | 2.840,5            | 127,2                    |
| PI                    | 565.0            | 686.5       | 21,5                     | 1.143                    | 2.980              | 160.7                    | 645.8               | 2.045.8            | 216.8                    |
| <b>BA</b>             | 1.526.9          | 1.582.5     | 3,6                      | 2.103                    | 2.856              | 35.8                     | 3.211.1             | 4.519.6            | 40.7                     |
| <b>CENTRO-OESTE</b>   | 14.925,1         | 15.131.0    | 1,4                      | 2.931                    | 3.211              | 9,5                      | 43.752.6            | 48.588.7           | 11,1                     |
| <b>MT</b>             | 9.140,0          | 9.259.0     | 1,3                      | 2.848                    | 3.235              | 13,6                     | 26.030,7            | 29.952,9           | 15,1                     |
| <b>MS</b>             | 2.430.0          | 2.521.8     | 3.8                      | 2.980                    | 3.240              | 8.7                      | 7.241.4             | 8.170.6            | 12.8                     |
| GO                    | 3.285.1          | 3.280.2     | (0,2)                    | 3.120                    | 3.120              | $\overline{\phantom{a}}$ | 10.249.5            | 10.234.2           | (0,1)                    |
| <b>DF</b>             | 70.0             | 70.0        | $\overline{a}$           | 3.300                    | 3.300              | $\overline{\phantom{a}}$ | 231.0               | 231.0              | $\overline{\phantom{a}}$ |
| <b>SUDESTE</b>        | 2.326,9          | 2.330,0     | 0.1                      | 3.255                    | 3.213              | (1,3)                    | 7.574,9             | 7,486,0            | (1,2)                    |
| <b>MG</b>             | 1.469,3          | 1.456,1     | (0, 9)                   | 3.220                    | 3.145              | (2,3)                    | 4.731.1             | 4.579,4            | (3,2)                    |
| <b>SP</b>             | 857,6            | 873,9       | 1,9                      | 3.316                    | 3.326              | 0,3                      | 2.843,8             | 2,906.6            | 2,2                      |
| <b>SUL</b>            | 11.545,4         | 11.452,9    | (0,8)                    | 3.047                    | 3.216              | 5,5                      | 35.181,1            | 36.829,3           | 4,7                      |
| <b>PR</b>             | 5.451,3          | 5.244,2     | (3,8)                    | 3.090                    | 3.480              | 12,6                     | 16.844,5            | 18.249,8           | 8,3                      |
| SC.                   | 639.1            | 639.1       | $\overline{\phantom{a}}$ | 3.341                    | 3.450              | 3,3                      | 2.135.2             | 2,204.9            | 3,3                      |
| RS                    | 5.455,0          | 5.569,6     | 2.1                      | 2.970                    | 2.940              | (1,0)                    | 16.201,4            | 16.374,6           | 1,1                      |
| <b>NORTE/NORDESTE</b> | 4.454,5          | 4.964,9     | 11,5                     | 2.004                    | 2.963              | 47.9                     | 8.926,0             | 14.710,6           | 64,8                     |
| <b>CENTRO-SUL</b>     | 28.797.4         | 28.913.9    | 0,4                      | 3.004                    | 3.213              | 7,0                      | 86,508.6            | 92.904.0           | 7.4                      |
| <b>BRASIL</b>         | 33.251,9         | 33.878,8    | 1,9                      | 2.870                    | 3.176              | 10.7                     | 95.434,6            | 107.614,6          | 12,8                     |

Tabela 2: Comparativo Área, Produtividade e Produção.

Fonte: CONAB (2017)

## 3.4 CORREDORES LOGÍSTICOS DO PAÍS

Os corredores logísticos estratégicos são sistemas compostos de rotas modais e intermodais, convergindo para a movimentação de cargas referente ao complexo de soja. O transporte intermodal é caracterizado pela utilização de dois ou mais modais de transporte (marítimo, rodoviário, aéreo e ferroviário) em mesma solução logística. O transporte intermodal e multimodal implica em toda uma visão de sistema relativo à Cadeia de Suprimentos (Supply Chain) reduzindo e se possível eliminando, as interrupções no movimento contínuo de cargas e equipamentos de transporte desde o ponto de origem ao local de destino. Esta integração dos canais de distribuição viabiliza basicamente a redução de custos em relação à soma dos custos de cada serviço em separado.

Para Goebel (2002), a logística representa um papel importantíssimo do desempenho das exportações brasileiras, tornando os produtos internacionais e nacionais competitivos no mercado.

Os corredores de escoamento são conceituados como um sistema integrado de transporte e armazenamento para escoamento de produtos, viabilizando seu movimento de exportação e importação. Os corredores são usados para o comércio através dos portos.

Como podem ser observados na Figura 23, os principais corredores logísticos no Brasil para o fluxo de exportação são os corredores Norte – Eixo Madeira, Norte – Eixo Tapajós, Norte – Eixo Leste, Sudeste – Eixo Vitória, Sudeste – Eixo Santos, Nordeste – Eixo São Luiz, Nordeste – Eixo Salvador, Sul – Eixo Paranaguá e Sul – Eixo Rio Grande.

O corredor Norte abrange o Eixo Madeira, o Eixo Tapajós e o Eixo Leste. Este corredor interliga algumas regiões do Oeste do País por meio de rodovias como a BR-163 e hidrovias aos Portos de Itacoatiara-PA, Santarém-PA, Santana-AP e Barcarena-PA escoando, por exemplo, grãos do norte de Mato-Grasso ao norte do País. Com sua posição geográfica privilegiada contribui para o desenvolvimento da nova fronteira agrícola do país.

O corredor Sudeste possui um fluxo logístico de destaque. Com elevada capacidade de armazenamento e escoamento de produtos agrícolas, siderúrgicos, fertilizantes, carvão, combustíveis e madeira envolvendo os terminais integradores de carregamento de Araguari e Pirapora, ambos localizados em Minas Gerais. No Estado Espírito Santo possui o complexo Portuário de Tubarão, o Terminal Portuário Praia Mole, o Terminal Portuário de Granéis Líquidos, o Terminal Portuário de Produtos Diversos e a Ferrovia Centro Atlântica. Em Santos-SP, existe o Terminal Santos Brasil, o Terminal de Contêineres Grupo Libra, o Terminal de Fertilizantes TEFER, o Terminal Graneleiro do Guarujá, o Terminal para Granéis Líquidos da Alamoa e o Bulk Terminal.

O Corredor Nordeste, por sua vez, possui o corredor Eixo São Luiz e o Eixo Salvador que envolve entre outros, os Estados da Bahia, do Ceará e do Piauí influenciando todo o nordeste do Brasil.

O Corredor Sul Eixo Paranaguá e Eixo Rio Grande, integra uma grande rede de transporte no Estado do Paraná e sul do país. O sistema multimodal forma um corredor eficiente e competitivo. Com extensa malha rodoviária, conecta-se com os corredores Leste, Central e Sul do Brasil, além do corredor de exportação do Mercosul.

Para os corredores referentes ao fluxo de abastecimento interno, os principais são os corredores logísticos Norte – Nordeste e o Sudeste – Sul, conforme Figura 24.

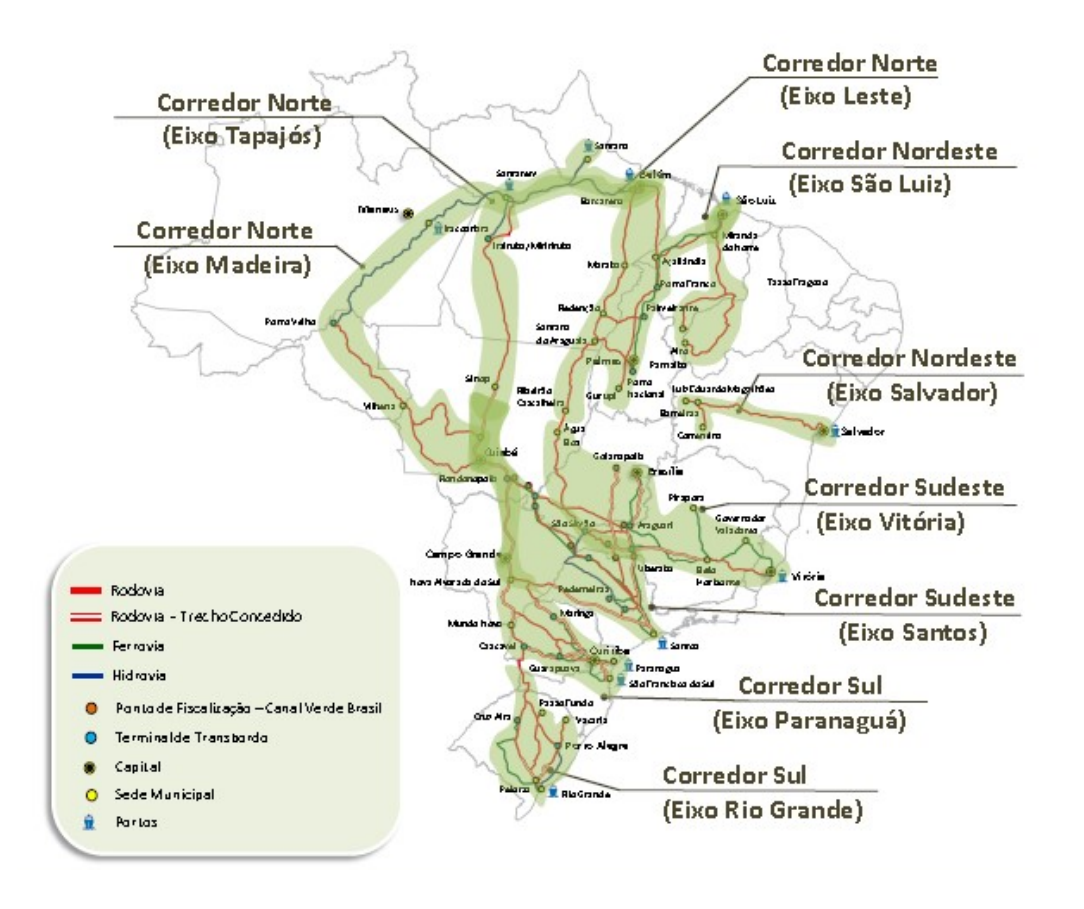

Figura 23: Corredores Logísticos Exportação

Fonte: Ministério dos Transportes, Portos e Avião Civil (2017)

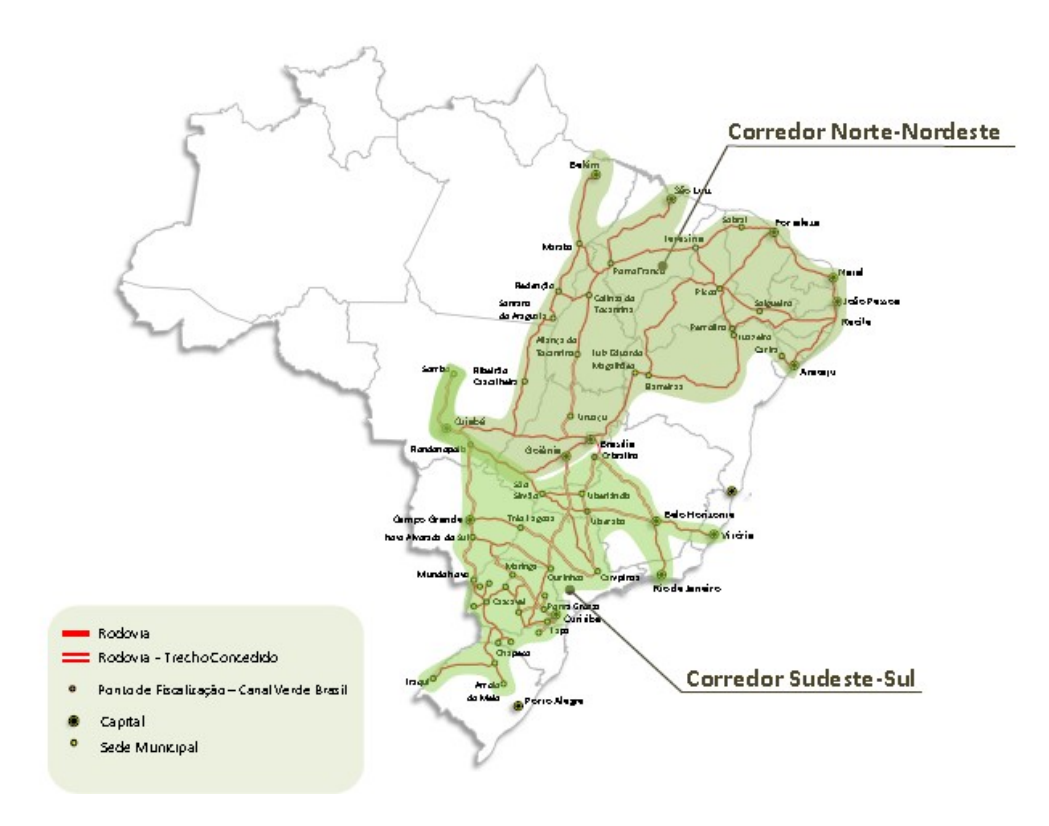

Figura 24: Corredores Logísticos Importação Fonte: Ministério dos Transportes, Portos e Avião Civil (2017)

## 3.4.1 CORREDOR ARCO NORTE

O crescimento da produção agrícola no Brasil junto com o aumento contínuo do quantitativo produzido adicionalmente à elevação das exportações de commodities nos últimas décadas proporcionou aos agentes responsáveis pela comercialização e logística no país investimentos em novas alternativas de rotas para o escoamento da safra aos portos com baixa utilização operacional.

Vários projetos de infraestrutura logística foram implementados nos corredores multimodais do Arco Norte, denominação esta, caracterizada em função da localização do conjunto de portos acima do paralelo 16. Esses novos conjuntos de plataformas exportadoras possibilitaram a adoção de alternativas de eixos de transporte necessário ao escoamento e ao carregamento de embarcações destinadas aos mercados internacionais. O sistema norte é basicamente formado por corredores multimodais que asseguram a acessibilidade da produção agrícola aos seguintes portos: Itacoatiara-AM; Santarém-PA, Barcarena-PA, Vila do Conde-PA, São Luís-MA, e Santana-AP. Enquanto as plataformas portuárias de apoio e suporte operacional disponíveis para esses corredores são: Porto Velho-RO e Miritituba-PA.

## 3.4.2 DESEMPENHO DO SISTEMA ARCO NORTE

O chamado Arco Norte atualmente, segundo a Companhia Nacional de Abastecimento (CONAB) é responsável por uma safra de 69,9 milhões de toneladas de soja e milho, correspondente a 38% da produção brasileira. A perspectiva para os próximos anos é um aumento da produção das commodities, justificado pelas novas fronteiras agrícolas presentes no leste de Rondônia, nordeste do Estado do Mato Grosso e leste do Pará.

Nos últimos anos, o Arco Norte, mesmo com todas as suas deficiências, a cada safra agrícola vem aumentando sua participação nas exportações nacionais referentes ao complexo de soja e milho.

De acordo ainda com a CONAB, com relação às exportações de grãos de soja e milho, mesmo com toda a deficiência existente no corredor Arco Norte, vem apresentando um aumentando significativo. Em 2014, as exportações foram em 17,2%, enquanto que em 2015 obteve um aumento de 3,8% passando para 21%, em 2016 19,0% e em 2017 23,8% em relação as 96,9 milhões de toneladas comercializadas.

 Podemos destacar dentre os portos do Arco Norte o de São Luís com sua eficiência embarcando aproximadamente 8,6 milhões de toneladas de grãos e os portos de Itacoatiara-AM, Santarém-PA e o Complexo portuário de Vila do Conde/Munguba/Barcarena-PA, todos apresentando uma expectativa de exportação muito semelhante, em torno de 3,3 a 3,7 milhões de toneladas para a safra 2016/17.

## 3.4.3 CORREDORES MULTIMODAIS DO ARCO NORTE

Existem vários corredores multimodais utilizados no sistema Norte. Os pontos de origem estão basicamente, localizados nas zonas de produção agrícola seguindo um dos eixos de transporte destinado a cada zona exportadora.

Uma característica importante dos corredores pertencentes ao Arco Norte é o sistema fluvial amazônico, visto que o principal fluxo de transporte utilizado é o hidroviário, sendo o modo rodoviário apenas suporte na interligação das regiões produtoras aos pontos de exportação.

Na Figura 25 são apresentados os principais corredores multimodais dispostos do Arco Norte, com exceção do porto de Salvador, que é denominado Corredor Leste –Salvador.

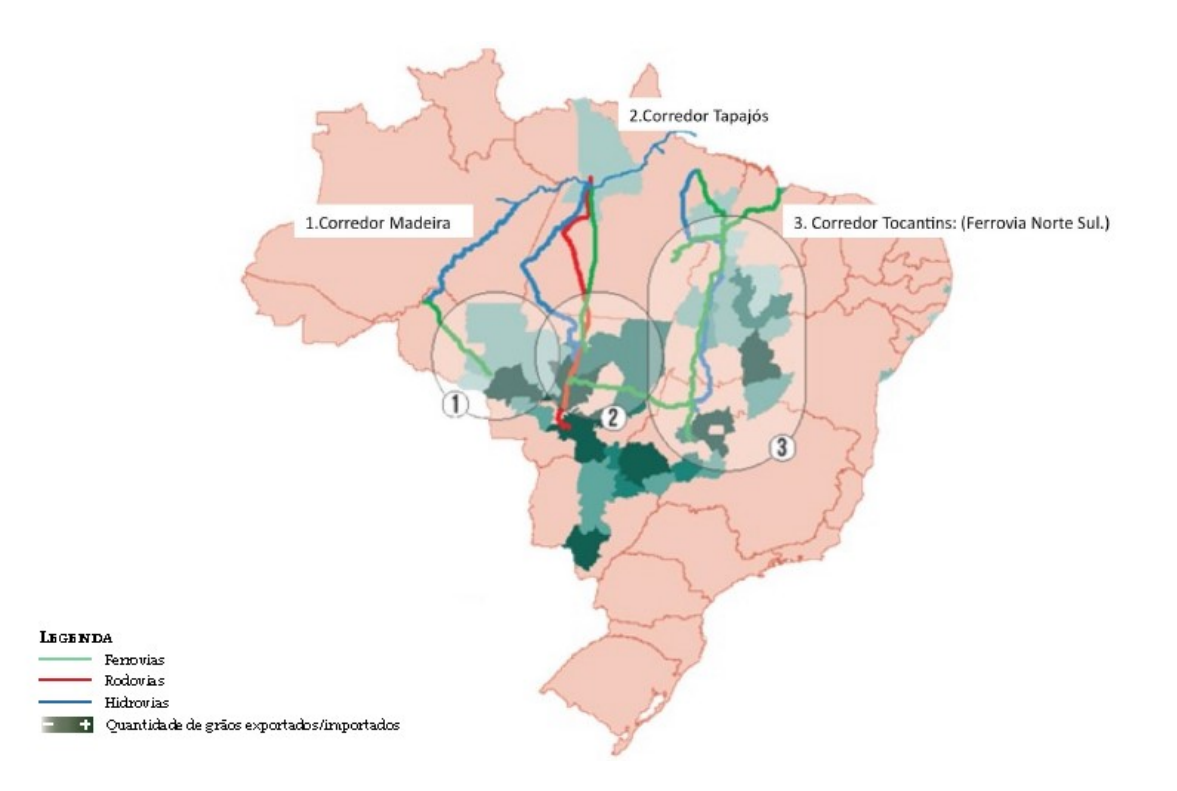

Figura 25: Corredores Multimodais do Arco Norte

Fonte: Conab (2017)

## 3.4.3.1 CORREDOR MADEIRA

Atende principalmente o estado do Mato Grosso. A produção escoada localiza-se no oeste do estado e com o aumento da área cultiva de grãos para o Estado de Rondônia, este eixo de transporte apresenta um significativo volume agregado.

Os produtos transportados até o porto de Porto Velho-RO chegam pelo modo rodoviário, onde é realizado a tarefa de transbordo para o modo hidroviário, seguindo por um outro transbordo no porto de Itacoatiara-AM. Outra rota observada neste corredor é entre o porto de Porto Velho-RO e o porto de Santarém-PA. Em ambos os casos são plataformas exportadoras onde os produtos podem ser embarcados diretamente para os mercados internacionais.

## 3.4.3.2 CORREDOR TAPAJÓS

O corredor Tapajós atende a região central do Mato Grosso, entre outras cidades a de Sinop e Sorriso. A produção de grãos segue via rodoviária até os terminais localizados em Miritituba-PA, onde realizado o transbordo o modo hidroviário, seguindo, logo após, em direção ao complexo portuário de Vila do Conde em Barcarena-PA, para ser embarcado em navios com destino ao mercado internacional.

## 3.4.3.3 CORREDOR TOCANTINS – FERROVIA NORTE-SUL

Atende o nordeste do Mato Grosso, região do Matopiba e o norte de Goiás. O suporte desse corredor é o Rio Tocantins. Contudo pelas inúmeras barragens hidrelétricas existentes na via fluvial e a falta de eclusa para transposição, a principal via passou a ser a ferrovia Norte-Sul. Os produtos são deslocados por rodovia e nos terminais de Palmeirante-TO, Estreito-MA ou Porto Franco-MA, seguindo então para o porto de São Luís-MA.

#### 4. METODOLOGIA DA DISSERTAÇÃO

# 4.1 DESCRIÇÃO DA LOGÍSTICA DE ESCOAMENTO DE GRÃOS DE SOJA NO CORREDOR TAPAJÓS

Neste capítulo, a logística de escoamento de grãos de soja é apresentada, descrevendo as principais etapas que compõe o sistema, tais como a chegada de soja por meio dos caminhões no Terminal de Transbordo, a operacionalidade do terminal e transferência da carga para as barcaças sendo posteriormente recebidas e processadas no Terminal de Exportação onde serão direcionadas ao mercado externo.

Todas as informações relacionadas às etapas do processo foram coletadas de com base no Relatório de Impacto Ambiental do Terminal LDC Tapajós publicado em março de 2016 pela Louis Dreyfus Commodities e em relatórios de Acompanhamento da Safra de Grãos Brasileira emitido de acordo com a safra anual pela Companhia Nacional de Abastecimento (Conab).

O Terminal de Transbordo é um empreendimento que recebe cargas de grãos da região Centro-Oeste do país, em especial o norte de Mato Grosso, transportado por caminhões pela rodovia BR-163, transferindo tais grãos para barcaças ancoradas no píer flutuante as margens do rio Tapajós.

Em seguida, essas cargas de grãos são transportadas através de barcaças pela águas do rio Tapajós até o rio Pará ou Amazonas para portos localizados próximos ao oceano.

O Terminal de Transbordo é constituído de duas áreas distintas: a Área do Retro-Porto que envolve os armazéns, estacionamentos, setor de administração e a Área do Porto que compreende a estrutura implantada sobre a água.

A Área do Retro-Porto compreende as estruturas de carga, descarga e armazenagem através de balanças rodoviárias, calador hidráulico, tombadores de caminhões, sistemas de correias transportadores e arraste e armazéns.

As balanças rodoviárias são utilizadas para controle do peso das cargas nas etapas de entrada e saída dos caminhões no terminal. O calador hidráulico é destinado à coleta de amostras de grãos nos caminhões para análise e determinação dos padrões de qualidade do produto recebido. Os tombadores de caminhões são empregados nas operações de descarga de grãos transportados por caminhões até o terminal de transbordo e o sistema de correias transportadoras e arraste são utilizados para movimentar a carga entre as etapas de descarga dos caminhões e armazenagem antes do embarque nas barcaças.

 Na Área do Porto são abrangidos o píer flutuante e os transportadores de correia. No píer flutuante são posicionadas as barcaças para carregamento. Os transportadores de correia são estruturas que interligam o armazém ao píer flutuante compreendendo o processo de descarga dos grãos do terminal até o embarque nas barcaças.

A estrutura operacional da Estação de Transbordo e o processo de embarque de grãos de soja nas barcaças podem ser visualizas na Figura 26.

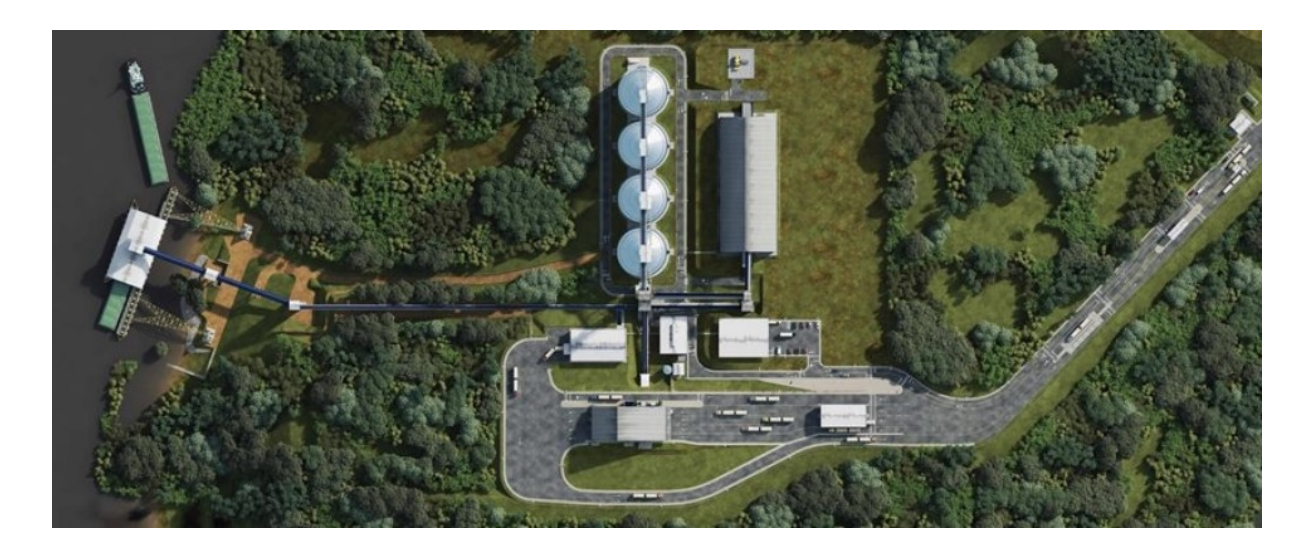

Figura 26: Estrutura Operacional Estação de Transbordo Fonte: MPS Projetos (2014)

A estrutura do Terminal Portuário de Exportação é formada por berços de descargas, descarregadores mecânicos na movimentação dos grãos, armazéns de estocagem na área de retaguarda do terminal, correias transportadoras e terminal de embarque no qual a carga é direcionada para exportação conforme Figura 27.

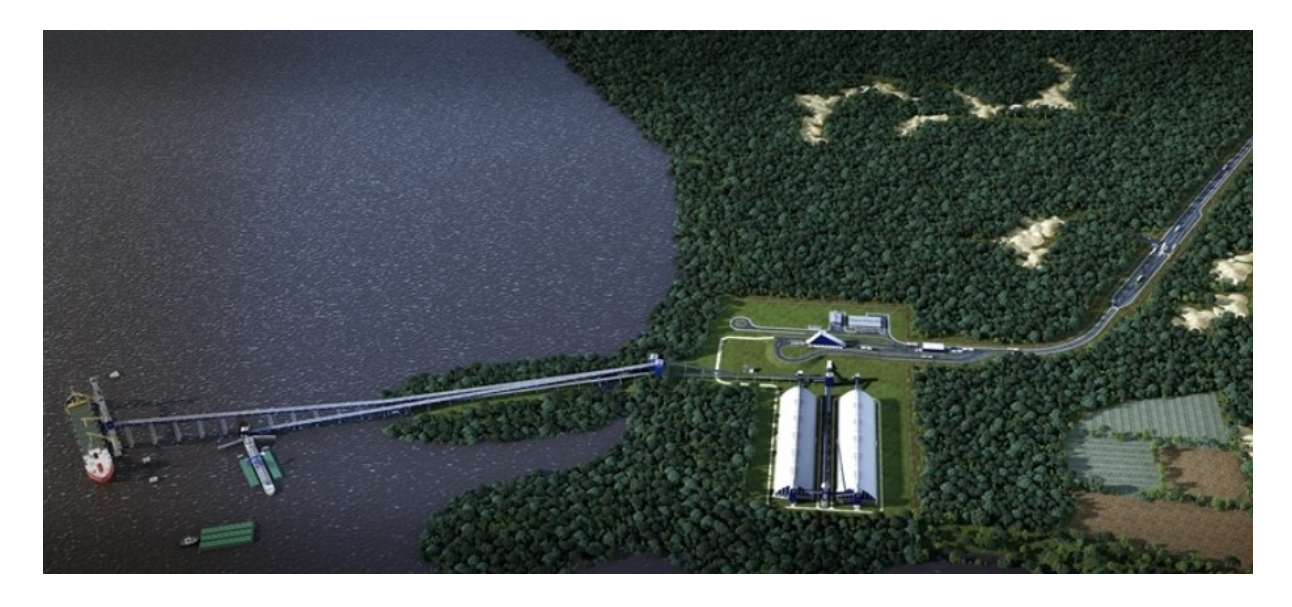

Figura 27: Terminal Portuário de Exportação Fonte: MPS Projetos (2014)

# 4.2 ETAPAS DO PROCESSO DE ESCOAMENTO DE GRÃOS NO CORREDOR TAPAJÓS

O processo de escoamento de grãos de soja se inicia com a chegada dos caminhões transportando a carga via rodoviária pela BR-163. Os caminhões são encaminhados para superpostos com capacidade de pátio de 500 caminhões. Os caminhões vindos do estacionamento passam pela portaria que são dirigidos a balança para pesagem, sendo posteriormente encaminhados ao calador hidráulico para a retirada das amostras das cargas para análise da qualidade.

Caso a carga seja aprovada na análise de qualidade, os caminhões com os grãos de soja são direcionados ao descarregamento nos tambadores hidráulicos e em seguida são encaminhados novamente as balanças localizadas junto à saída da estação. Caso não aprovado a carga na análise de qualidade, os grãos são rejeitados (Figura 28).

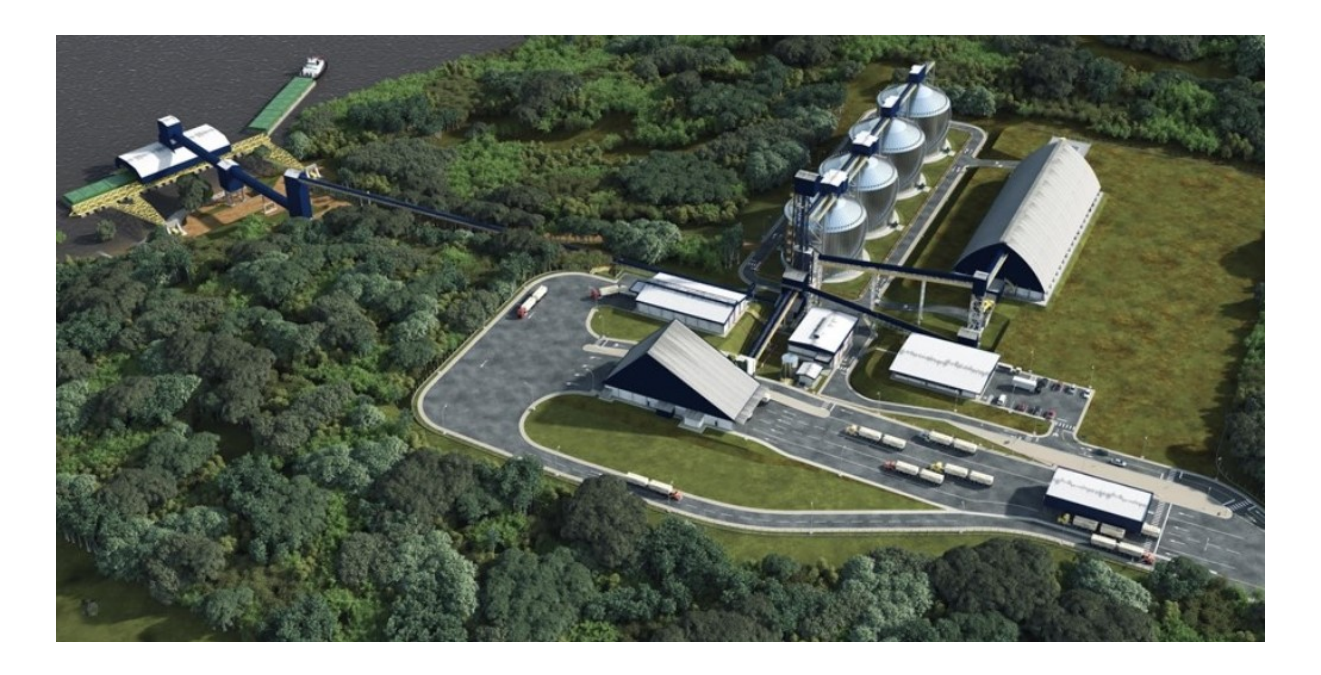

Figura 28: Chegada dos Caminhões na Estação de Transbordo Fonte: MPS Projetos (2014)

A capacidade de descarregamento dos tombadores de caminhões é de 600 t/hora e a capacidade de carregamento das barcaças pelo transportador de correia é de 1.400 t/hora.

O sistema de recebimento é estruturado para receber caminhões do tipo bitrem com capacidade de 40 toneladas.

Os grãos de soja descarregados nos tombadores são encaminhados para os quatro armazéns com capacidade de 30.000 toneladas cada, totalizando 120.000 toneladas, conforme Figura 29, através de transportadores de correia e arraste. O carregamento de grãos para as barcaças se dar por sistema de transportadores de correia de arraste, localizados nos armazéns, interligados a galerias basculantes apoiadas em dolfins até o píer flutuante.

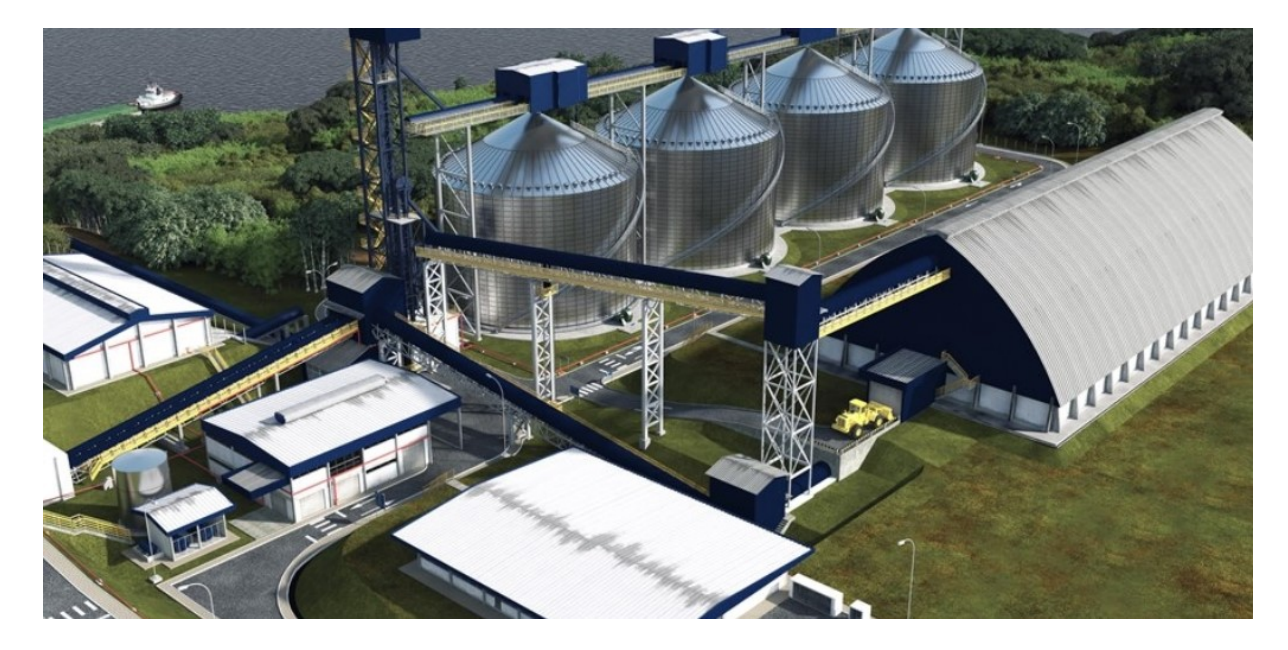

Figura 29: Armazenagem Estação de Transbordo Fonte: MPS Projetos (2014)

Posteriormente a carga é transportada em barcaças navegando o rio Tapajós percorrendo um percurso de 1.000 km realizado em aproximadamente três dias até o Terminal Portuário de Exportação.

Um único comboio de 20 barcaças transporta 40 mil toneladas de grãos, o que equivale a mais de setecentos caminhões.

No Terminal Portuário de Exportação, os grãos a bordo de comboios de empurra constituídos por barcaças aguardam fundeados onde os comboios são desmontados, sendo as barcaças transportadas individualmente para os dois berços de descarga conforme Figura 30.

O berço de descarga tem capacidade para a atracação de duas barcaças. O descarregador é posicionado de forma a atender o comprimento de uma barcaça. Após o descarregamento da primeira barcaça completamente, o descarregador é dirigido à outra barcaça atracada ao lado da primeira. Enquanto descarrega a segunda, a primeira barcaça vazia é substituída por outra cheia, otimizando assim os tempos de operação.

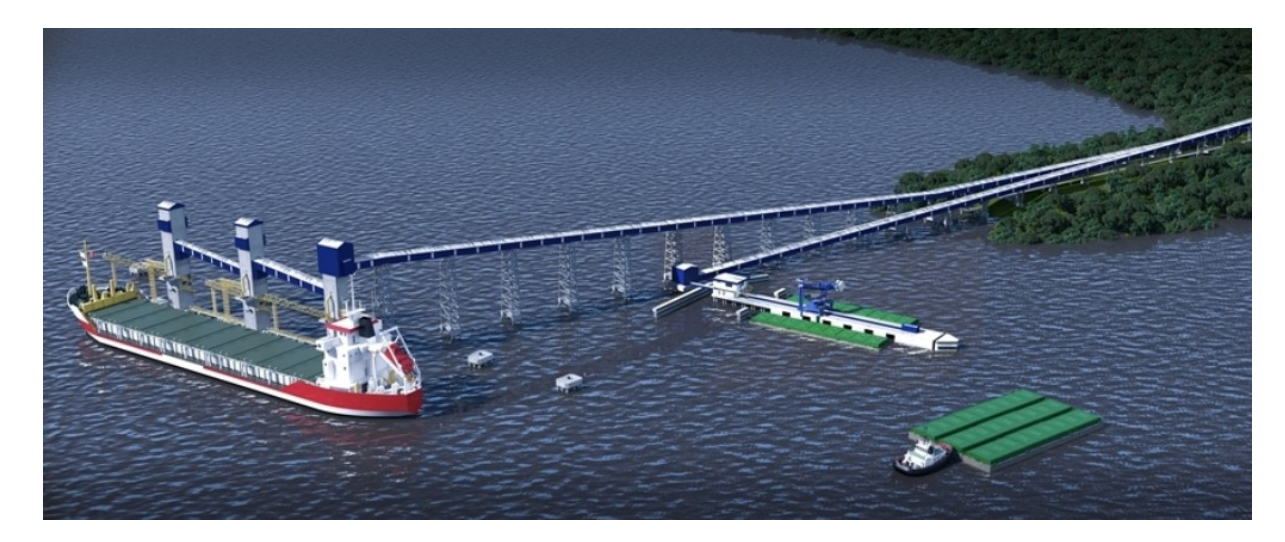

Figura 30: Berço de Descarga e Embarque para Exportação Terminal Portuário de Exportação Fonte: MPS Projetos (2014)

Nos berços de descarga um descarregador mecânico desembarca o produto e o transfere para o sistema de correias que destina para a estocagem nos armazéns na área da retaguarda do terminal, a uma taxa nominal de 2.000 t/hora.

No processo de embarque para exportação, os grãos estocados em dois armazéns com capacidade total para 90.000 toneladas localizado na área do retro porto são movimentados por meio de correias transportadoras até a torre do terminal onde os navios estão atracados conforme Figuras 30 e 31. O sistema de transferência consta de duas correias com capacidade individual de 2.000 t/hora, ou seja, um total 4.000 t/h.

Para a exportação no terminal, os grãos de soja são transportados por navios classe Panamax de 75.000 de Tonelagem por Porte Bruto (TPB).

A capacidade efetiva do Terminal Portuário de Exportação é uma movimentação anual de até 1.900.000 toneladas de grãos de soja.

A Figura 32 ilustra o fluxo esquemático das operações na Estação de Transbordo e no Terminal Portuário de Exportação.

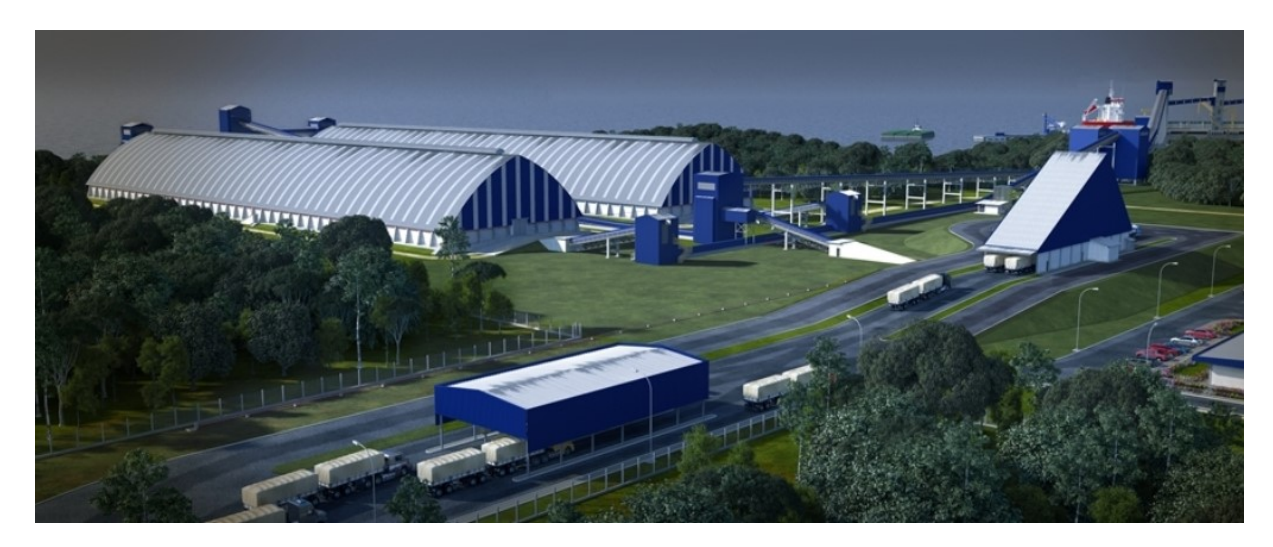

Figura 31: Armazenagem Terminal Portuário de Exportação

Fonte: MPS Projetos (2014)

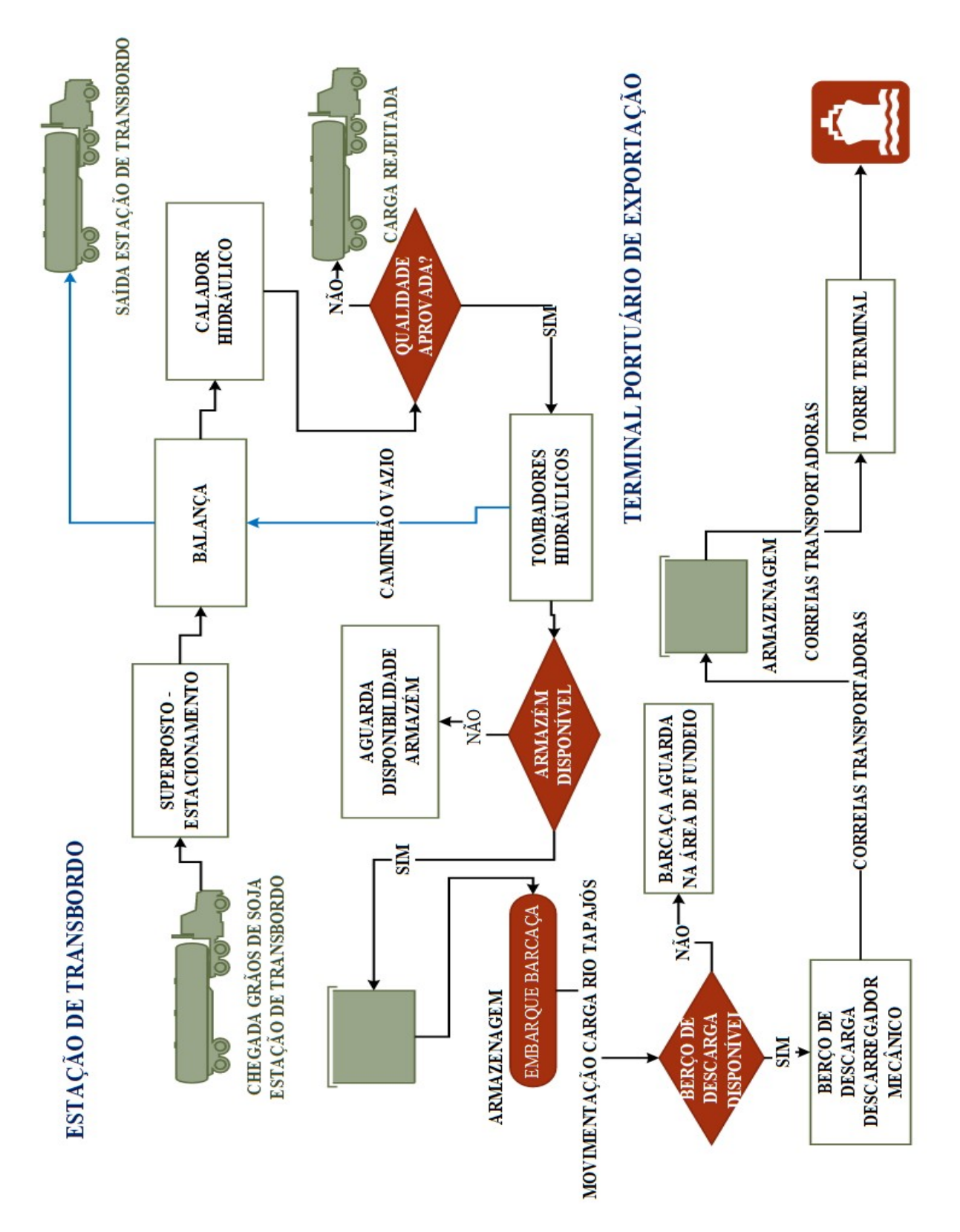

Figura 32: Fluxograma das Operações na Estação de Transbordo e Terminal Portuário de Exportação

Fonte: Autoria Própria (2017)
A metodologia para desenvolver o modelo de simulação baseado no processo de escoamento de soja no Corredor Tapajós conforme exemplificado na Figura 32 acima é análogo a apresentada pela Pesquisa Operacional. Na Figura 33 é possível visualizar as etapas de um processo de simulação e suas interações.

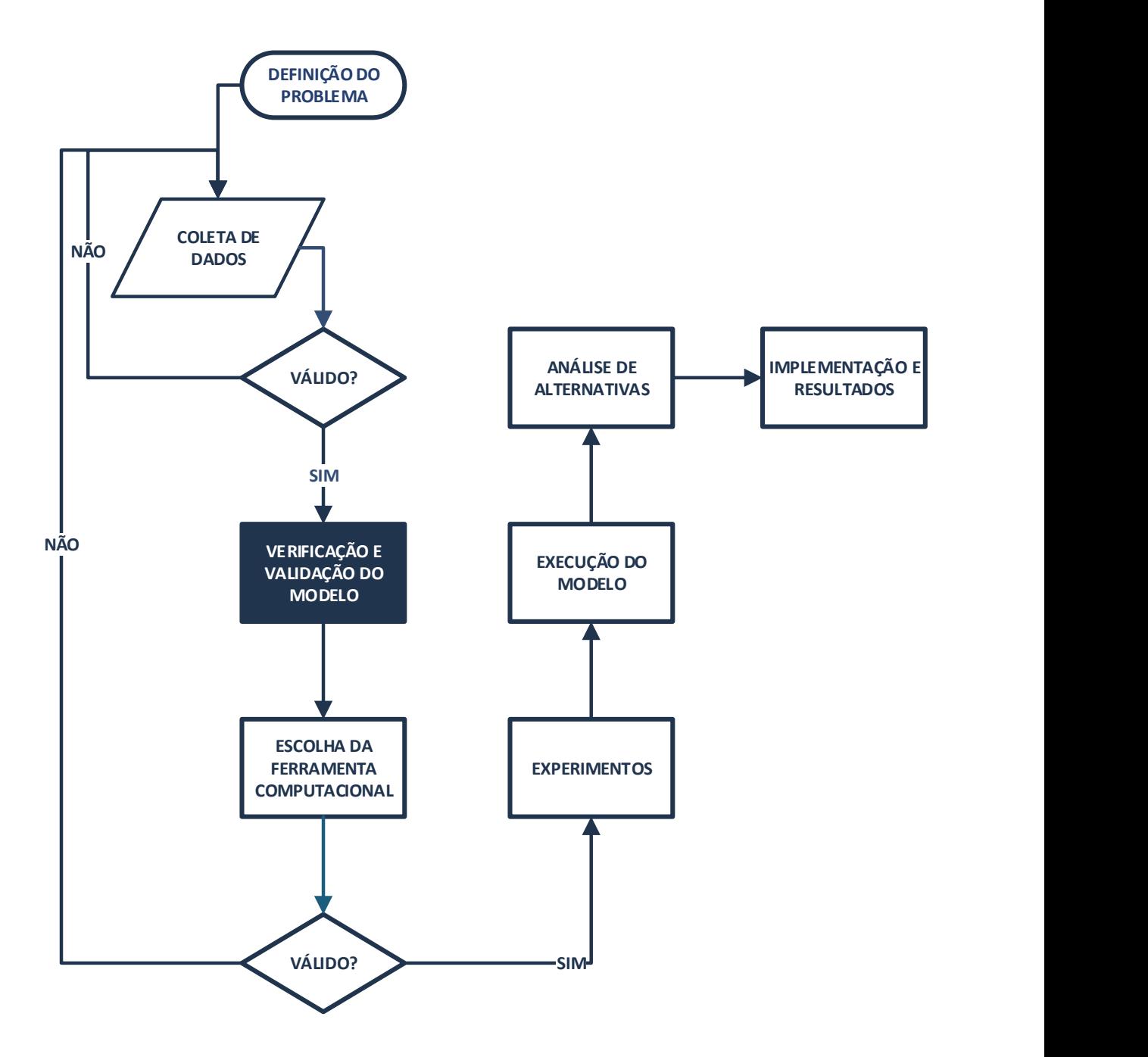

Figura 33: Etapas do Processo de Simulação

Fonte: Adaptado de Bueno da Costa (2002)

A definição do problema é uma etapa importantíssima no processo de simulação. É nesta etapa que se deve obter o maior número de informações para serem analisados com a finalidade de definir o problema ao nível dos objetivos pretendidos, complexidade do estudo e restrições do modelo. De acordo com o andamento da simulação, problemas podem surgir e revisões devem ser realizadas no modelo.

Após verificar a situação a ser tratada na simulação, inicia-se a fase de representação, na qual a realidade deve ser transferida para um diagrama de fluxo lógico. O diagrama representa o problema a ser modelado através de conexões entre as etapas e entidades, criando um modelo representativo de um sistema real.

O desenvolvimento do modelo proposto depende da ferramenta computacional escolhida. Na fase de verificação, o modelo desenvolvido deve corresponder ao pretendido, através de inúmeros testes no software de simulação escolhido. Na fase de validação, o modelo desenvolvido deve representar bem o sistema real.

Na fase de experimentos, é executado o modelo computacional com alguns cenários de simulação. Para cada cenário, são estabelecidos os pontos de início e término da simulação, para posterior análise estatística. A execução do modelo é a fase tática da fase experimental. A análise das alternativas geradas em cada cenário consiste em fazer inferências a partir dos dados obtidos na execução do modelo.

Desta forma, para o desenvolvimento do estudo, foi escolhido o software de simulação ARENA®, versão 14.0 que possui a linguagem SIMAN, na qual possui um ambiente gráfico integrado, recursos para modelagem de processos, animação e análise estatística e de resultados.

E para uma interface e um controle mais completo da modelagem desenvolvida, foi utilizado VBA no ARENA® com criação e exportação de dados para uma planilha Excel com desenvolvimento de gráfico para comparação com os relatórios gerados automaticamente pelo

# 5. DESENVOLVIMENTO DO CENÁRIO PROPOSTO UTILIZANDO TEORIA DE FILAS, VISUAL BASIC FOR APPLICATION, MODELAGEM E SIMULAÇÃO

O modelo de simulação desenvolvido é baseado no processo de escoamento de grãos de soja pelo Corredor Tapajós, corredor logístico pertencente ao Arco Norte. Neste capítulo é apresentada a modelagem e simulação construído no Software ARENA® segundo o fluxograma esquemático descrito no capítulo 4.

Para a criação do modelo foi utilizado à linguagem Visual Basic for Application no cálculo dos dados de entrada e saída para os cenários propostos. Para os cenários, foi previsto demandas conforme as capacidades do corredor logístico, como a quantidade de balanças, tombadores hidráulicos, disponibilidade de espaço de estocagem e taxas de descarregamento e carregamento nas correias transportadoras. Para as demandas previstas foram obtidos informações sobre cada etapa do processo, tais como: quantidade de carretas que entram na Estação de Transbordo; geração de filas com possíveis gargalos; quantidade de barcaças movimentadas; armazenagem média utilizada; tempo médio de percurso dos grãos de soja e quantidade de navios atendidos. Para o modelo foram considerados para cada replicação, 200 dias de operação, 24 horas por dia. Esse valor de 200 dias é baseado no horizonte de tempo dos terminais que operam com grãos de soja, no qual, variam entre 180 a 200 dias, justificado principalmente por questões climáticas e demanda da safra da commodities.

Para a elaboração e determinação do comportamento das variáveis e recursos do modelo foi utilizado Teoria de Filas para geração dos dados de entrada, como o Intervalo Médio entre Chegadas (IC), no ARENA® Times Between Arrivals, obtido através da previsão de exportação para cada simulação.

Serão detalhadas as expressões utilizadas no modelo desenvolvido no ARENA® para descrição da sistemática do processo logístico de movimentação e exportação de grãos de soja pelo corredor Arco Norte, em especial ao Corredor Tapajós com posterior interpretação dos resultados obtidos. Outro ponto importante na escolha do software em questão são seus módulos, que possibilitam criar cenários que representem a realidade prevista para cada demanda projetada.

### 5.1 LIMITAÇÃO DO MODELO

Para o desenvolvimento do trabalho, foram consideradas algumas limitações no modelo, tais como: quando a barcaça atraca na Estação de Transbordo, é considerado que os Armazéns estão sem estoque de grãos de soja, visto que a carga entra no sistema no horário zero (TNOW) no software ARENA®, proporcionando um "delay" de alguns dias até o carregamento do primeiro navio para exportação.

Foram considerados apenas um tipo de carreta, barcaça e navio para embarque dos grãos de soja com suas respectivas capacidades, 40, 2.000 e 60.000 toneladas respectivamente.

### 5.2 MODELO DESENVOLVIDO

A simulação é uma ferramenta que prever uma determinada situação possibilitando planejar o futuro de uma organização, com diretrizes estratégicas que embasem a tomada de decisões. Para isso, torna-se necessário conhecer a atual situação e estrutura disponível.

O modelo de simulação foi desenvolvido com base na situação operacional de uma Estação de Transbordo e de um Terminal Portuário de Exportação, objetivando representar seus principais processos. A partir da dessa informação, foram inseridos dados como a projeção de demandas futuras, parâmetros operacionais que possibilitam a criação de variações no modelo com análise de cada situação implementada nos cenários propostos.

A configuração atual do modelo é de 60.000 toneladas de armazenamento na Estação de Transbordo e de 90.000 toneladas no Terminal Portuário de Exportação. A demanda inicial

de grãos de soja é de 1.900.000 toneladas transportadas com carretas de 40 toneladas de capacidade em período de 200 dias. Os demais dados operacionais já foram expostos no item 4.2.

Nessa dissertação foram realizados três cenários com variações na demanda de exportação. Para isso foi construído um formulário de inserção de dados no próprio ARENA® fazendo o processo de simulação ser dinâmico e de fácil uso por qualquer usuário que deseja propor possíveis cenários promovendo uma interface entre o modelo desenvolvido e a necessidade desejada.

O desenvolvimento do modelo de simulação é apresentado por partes para melhor compreensão.

Na Figura 34 é apresentada a primeira parte do modelo na Estação de Transbordo, onde é estimada a demanda de grãos de soja que serão exportadas, considerando para os cálculos, diretrizes baseadas em teoria de filas com auxílio do Visual Basic for Application do próprio ARENA®.

Primeiramente a entidade carreta com grãos de soja é criada no início da simulação pelo bloco CREATE (CHEGADA CARRETAS), com intervalo exponencial randômico que segundo a Teoria de Filas representa de forma satisfatória o processo de chegadas. O bloco ASSIGN, introduzido logo após o bloco CREATE (CHEGADA DE CARRETAS) permite registrar o intervalo de tempo dos grãos de soja entre a chegada nas carretas e o seu respectivo embarque nas barcaças, primeira etapa do processo, através do atributo inserido nesse bloco, chamado de TNOW, que também possibilita gerar um relatório no Excel por meio do bloco VBA. Este bloco ASSIGN permite ainda modificar as características da entidade carreta para melhor compreensão do estudo em questão.

Posteriormente, a entidade carreta entra na estação estacionamento através do bloco STATION (ESTAÇÃO ESTACIONAMENTO), com seu tempo de permanência calculado

com base nos blocos SEIZE (ENTRAR CARRETA ESTACIONAMENTO), DELAY (TEMPO CARRETA ESTACIONAMENTO) e RELEASE (LIBERAR ESPAÇO ESTACIONAMENTO), atribuindo um tempo no recurso Estacionamento por meio da distribuição triangular que permite descrever simulações na ausência de dados históricos. Em seguida é adicionado um bloco LEAVE (SAIR ESTACIONAMENTO PARA PORTARIA) que permite a entidade sair da estação.

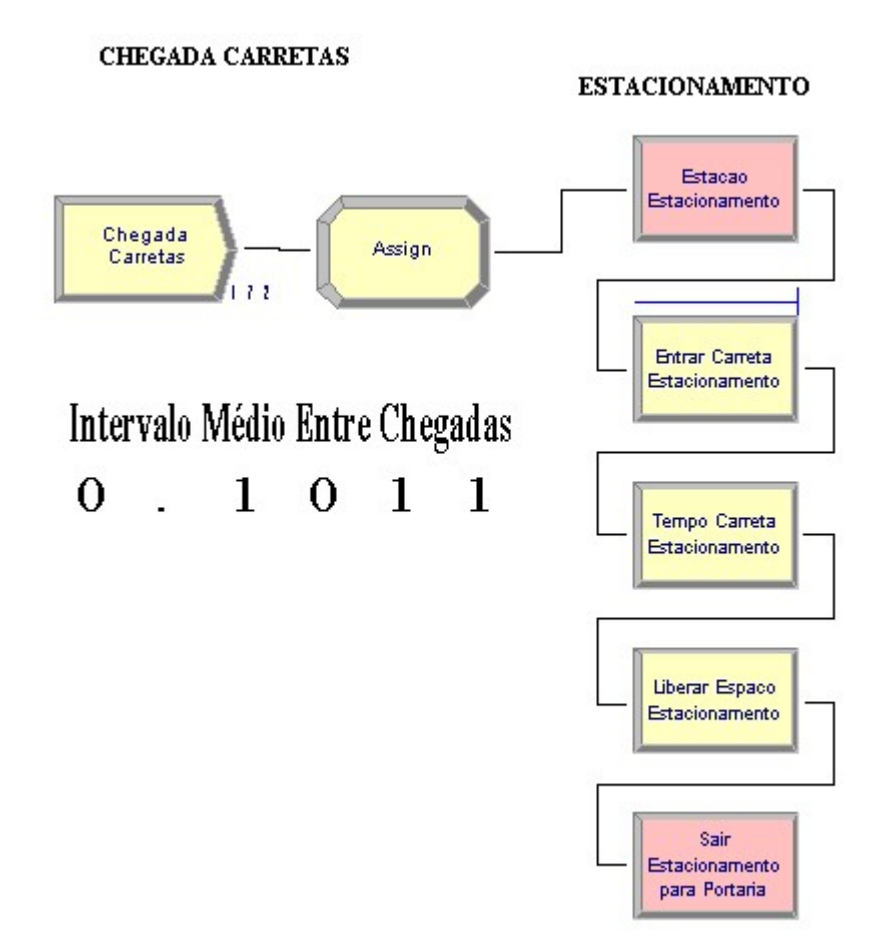

Figura 34: Programação Chegada Carretas Estação de Transbordo Fonte: Autoria Própria (2017)

Após a estação estacionamento, as carretas se dirigem para a portaria. Na Figura 35 é descrito o processo na portaria da Estação de Transbordo. Foi criado um bloco STATION (ESTAÇÃO PORTARIA) para a entrada da entidade carreta, um bloco PROCESS

(CONFERÊNCIA PORTARIA) que tem a ação de processar o tempo necessário para identificação da carga na portaria através do recurso Portaria na Estação de Transbordo e um bloco LEAVE (SAIR PORTARIA PARA CALADOR HIDRÁULICO) que libera a carreta para a próxima estação.

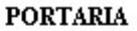

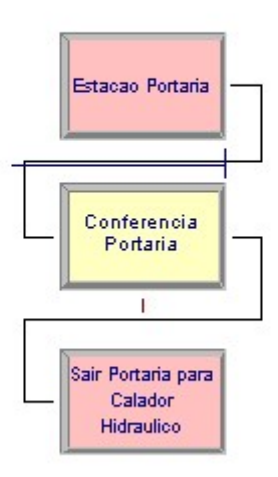

Figura 35: Processo portaria Estação de Transbordo Fonte: Autoria Própria (2017)

Na Figura 36 são apresentadas as etapas de análise da qualidade para os grãos de soja na Estação de Transbordo. Para essa análise foram introduzidos os blocos STATION (ESTAÇÃO CALADOR HIDRÁULICO) para entrada da entidade, um bloco SEIZE (LABARATÓRIO ANÁLISE DA QUALIDADE) que cria o recurso Laboratório de Qualidade para análise das amostras de grãos de soja antes do processo de descarregamento da carga.

Para o registro do tempo disposto para a análise da qualidade foi usado a distribuição triangular. Após analise da qualidade das amostras de grãos de soja representado pela entidade carreta no calador hidráulico, foi inserido um bloco DECIDE (QUALIDADE APROVADA?) que estima que 95% dos grãos são aprovados, ou que 5% de todas as entidades criadas no início da simulação são rejeitadas e descartadas do modelo pelo bloco DISPOSE (CARRETA REJEITADA).

Após está análise, a carga aprovada é direcionada a estação balança rodoviária conectada pelo bloco LEAVE (SAIR CALADOR HIDRÁULICO PARA BALANÇAS).

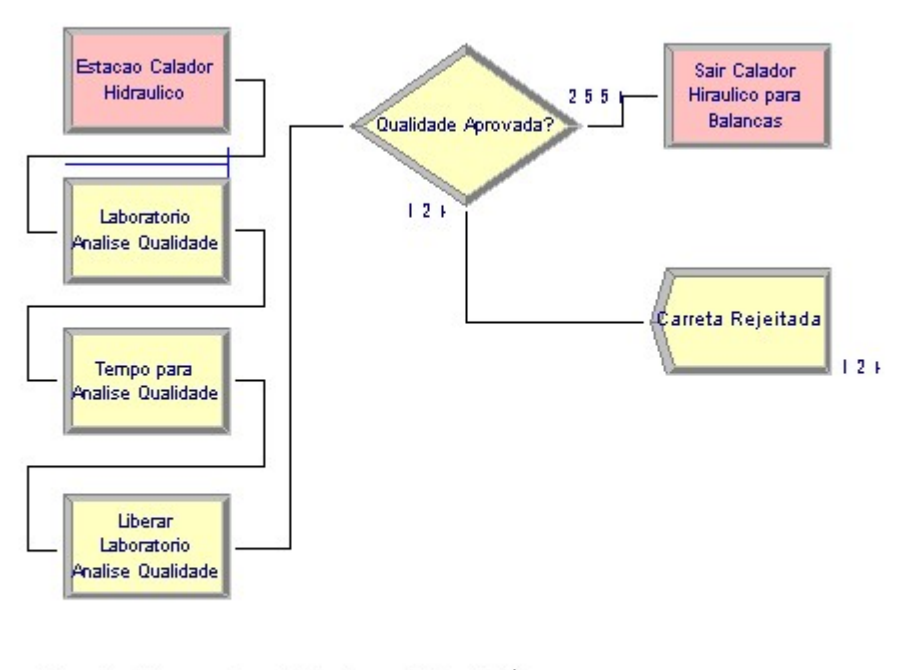

LABORATORIO ANALISE DA QUALIDADE

Custo Operacional Laboratório (R\$) 3 3 1 9 О O

Figura 36: Etapas Análise Qualidade Estação de Transbordo

Fonte: Autoria Própria (2017)

A Figura 37 ilustra o processo de pesagem dos grãos de soja na Estação de Transbordo. Para a pesagem das carretas nas balanças rodoviárias foi utilizado o bloco STATION (ESTAÇÃO BALANÇA RODOVIÁRIA) que conforme descrito anteriormente serve para introduzir e movimentar as entidades na estação. Em seguida foi introduzido um bloco SEIZE (AGUARDAR FILA BALANÇA) que ocupa o recurso Espaço Balança antes da escolha da balança com menor fila de espera. Posteriormente, foi utilizado um bloco PICKSATION (ESCOLHER BALANÇA) que escolhe entre as balanças, a que possui maior disponibilidade no momento. Para essa modelagem foi considerado a existência de duas balanças rodoviárias, Balança01 e Balança02 programados pelo bloco STATION (ESTAÇÃO BALANÇA 01 e 02). Para o tempo de pesagem foi inserido o bloco PROCESS (TEMPO PESAGEM BALANÇA 01 e 02). Após pesagem dos grãos de soja nas respectivas balanças o espaço balança é liberado para entrada da próxima carreta através do bloco RELEASE (LIBERAR BALANÇA). Por fim, um bloco LEAVE (SAIR BALANÇA PARA TOMBADOR) é utilizado para direcionar as carretas para os tombadores.

#### **BALANCAS RODOVIARIAS**

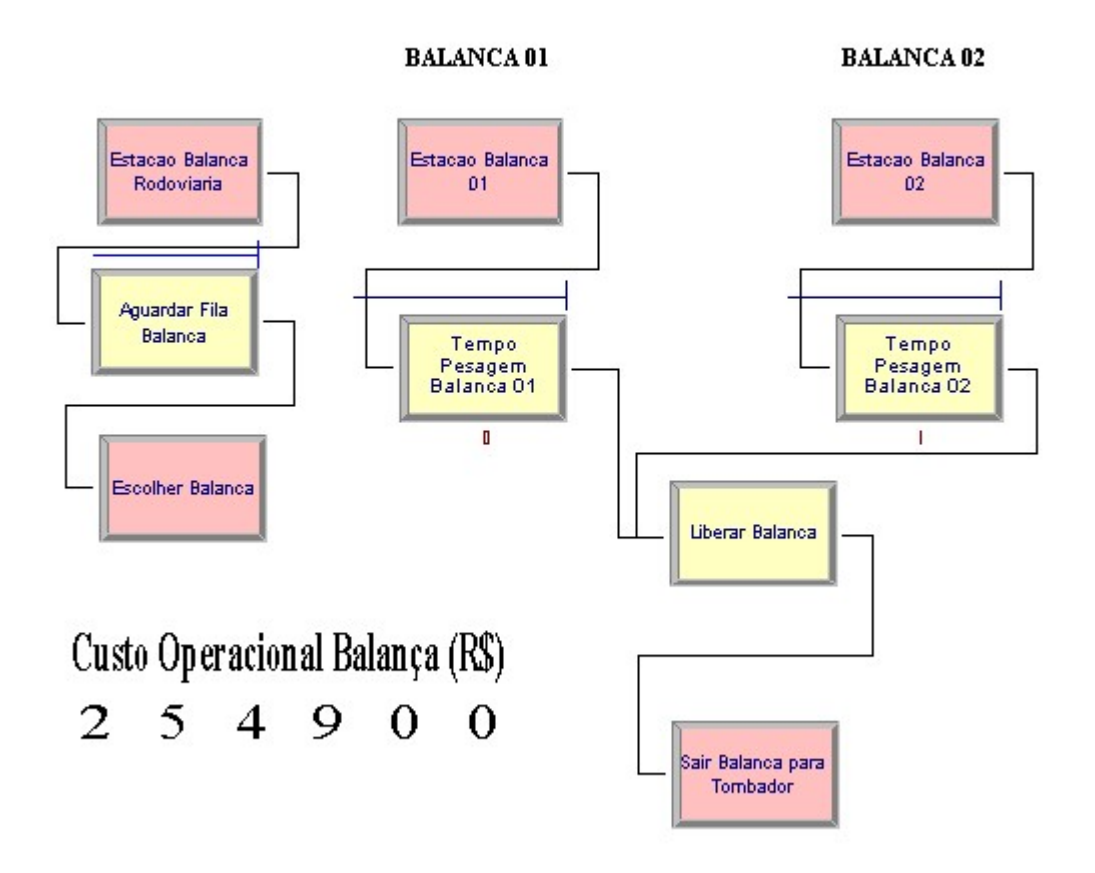

Figura 37: Processo de Pesagem Grãos de Soja Estação de Transbordo

Fonte: Autoria Própria (2017)

Na Figura 38 é apresentado o processo de descarregamento da soja nos tombadores hidráulicos. Primeiramente foi inserido um bloco STATION (ESTAÇÃO TOMBADORES HIDRÁULICOS) para entrada das entidades. Em seguida foi adicionado um bloco SEIZE (AGUARDA FILA TOMBADOR) que cria o Espaço Tombador. Um bloco PICKSTATION (ESCOLHER TOMBADOR) foi introduzido logo após SEIZE (ESCOLHER TOMBADOR) para escolher dentre os quatro tombadores, o que apresenta menor fila de espera.

Para os quatro tombadores, foi utilizado um bloco STATION (ESTAÇÃO TOMBADOR 01, 02, 03 e 04) que especifica a entrada da entidade no respectivo tombador. Um bloco PROCESS (TEMPO ENTRADA CARRETA TOMBADOR 01, 02, 03 e 04) que cria o recurso Tombador01, Tombador02, Tombador03 e Tombador04 de acordo com cada tombador e sua respectiva ação SEIZE DELAY RELEASE no calculo do tempo de processo.

Em seguida foi adicionado um bloco ASSIGN (CUSTOS E RT) que altera as características da entidade para fins de animação, adiciona variáveis referentes ao custo operacional de cada tombador para análise financeira da modelagem em estudo, além de regular a taxa de descarga de cada tombador. Todos os dados deste bloco ASSIGN são inseridos na simulação a partir do formulário inicial conforme será exemplificado no item 5.3. Foi inserido também um bloco RELEASE (LIBERAR ENTRADA TOMBADOR) para liberar o recurso Tombador para entrada de novas entidades e um bloco LEAVE (SAIR TOMBADOR PARA ARMAZENAGEM) que libera a entidade atual em processo para a nova estação.

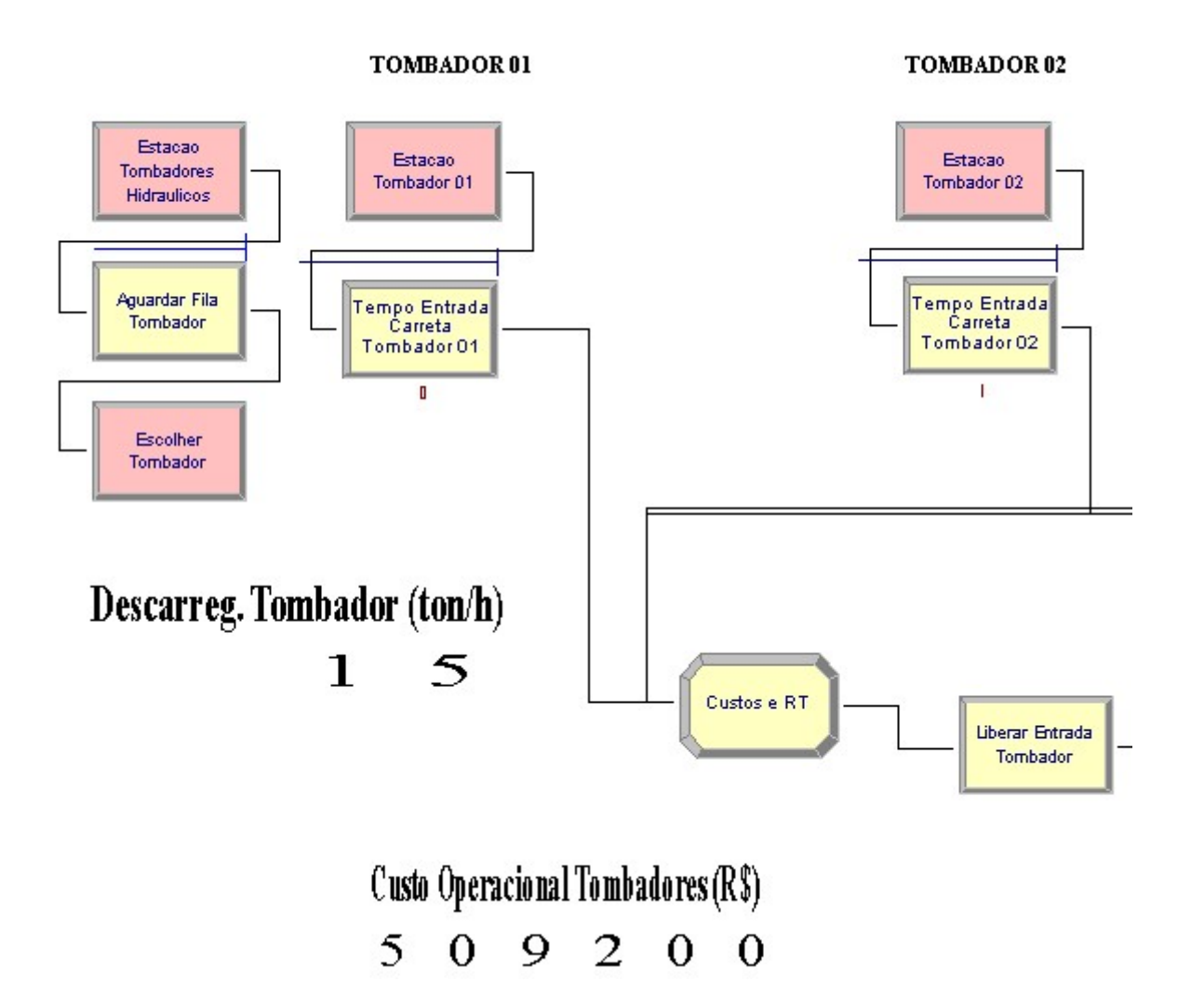

# Figura 38: Processo de Descarregamento de Soja Estação de Transbordo Fonte: Autoria Própria (2017)

A Figura 39 ilustra a modelagem dos armazéns na Estação de Transbordo. Inicialmente foi utilizado um bloco STATION (ESTAÇÃO ARMAZENAGEM). Em seguida, foi adicionado um bloco DECIDE (CAPACIDADE ARMAZEM ESTAÇÃO DISPONÍVEL?) para verificar disponibilidade de espaço para armazenagem no armazém da Estação de Transbordo. Para o controle do armazenamento, foram utilizados os blocos STORE (ENTRAR ARMAZENAGEM ESTAÇÃO) e UNSTORE (SAIR ARMAZENAGEM ESTAÇÃO) que adicionam e retiram uma entidade do armazém para recolhimento de dados estatísticos sobre o número de entidades armazenadas.

Em seguida, foi utilizado um bloco LEAVE (SAIR ARMAZENAGEM PARA PÍER FLUTUANTE) para saída das entidades em direção a estação Píer Flutuante.

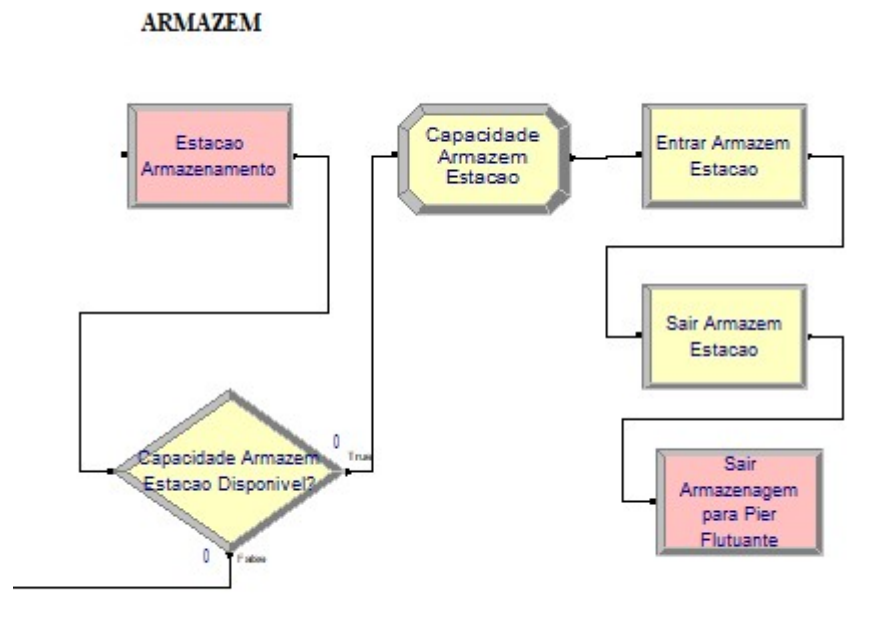

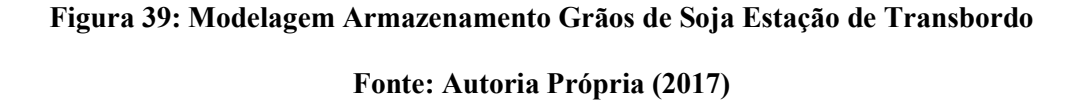

Na Figura 40 é apresentada a estação Píer Flutuante da Estação de Transbordo. O primeiro passo dessa etapa foi introduzir um bloco STATION (ESTAÇÃO PÍER FLUTUANTE) para entrada das entidades. Em seguida, um bloco VBA para inserção de linguagem Visual Basic for Application na coleta de dados estatísticos entre o tempo inicial de entrada das carretas na Estação de Transbordo e tempo de saída antes do embarque dos grãos de soja nas barcaças. A linguagem VBA presente nesse bloco faz conexão com o aplicativo Excel, transferindo automaticamente os tempos iniciais, finais e duração de cada carreta.

Para se ter uma base do tempo total e da média das movimentações dos grãos de soja nas carretas na Estação de Transbordo, foi inserido um bloco RECORD (TEMPO DE TRÂNSITO) que calcula o intervalo de tempo ou tempo de trânsito entre a entrada das carretas no estacionamento da Estação de Transbordo e a saída da soja nas barcaças no píer flutuante através do valor do atributo TNOW do bloco ASSIGN descrito no início da modelagem. O uso do bloco RECORD (TEMPO DE TRÂNSITO) busca comparar os resultados obtidos com o bloco VBA, com o intuito de validar a programação inserida nesse bloco através da linguagem Visual Basic do ARENA®.

Em seguida, ainda na estação Píer Flutuante, foi utilizado um bloco BATCH (AGUPAR 50 CARRETAS 1 BARCAÇA) que agrupa um total de cinqüenta carretas de forma permanente para embarque em cada barcaça, ou seja, uma barcaça corresponde a cinqüenta carretas. Após esse agrupamento de carretas é introduzido um bloco ASSIGN que altera a característica das entidades agrupadas para melhor visualização da animação do modelo.

Por fim, é usado um bloco LEAVE (SAIR PÍER FLUTUANTE RIO TAPAJÓS) para saída das barcaças da estação Píer Flutuante para a estação Rio Tapajós que inicia o transporte hidroviário dos grãos de soja até o Terminal Portuário de Exportação.

#### **PIER FLUTUANTE**

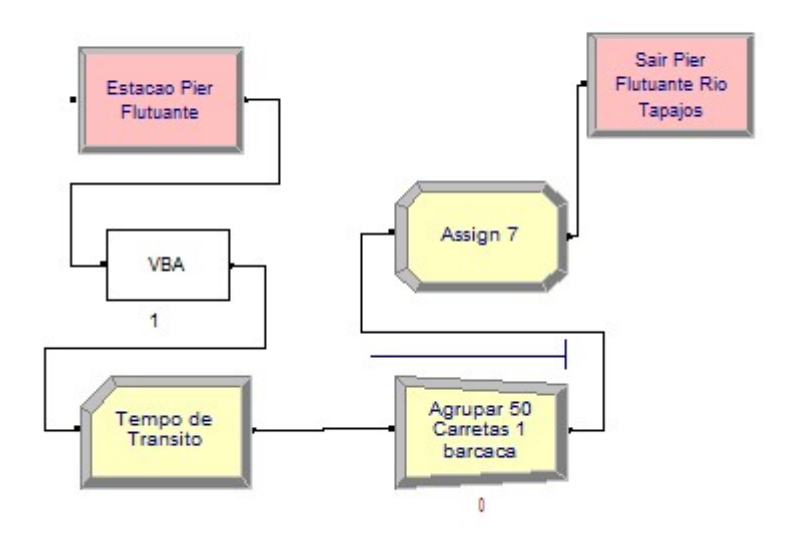

# Figura 40: Estação Píer Flutuante da Estação de Transbordo Fonte: Autoria Própria (2017)

A Figura 41 ilustra a modelagem das barcaças no Rio Tapajós. Inicialmente foi inserido um bloco STATION (ESTAÇÃO RIO TAPAJÓS) para entrada da entidade barcaça, alterada na estação anterior, pelo agrupamento das carretas. Em seguida foi utilizado um bloco SEIZE (ENTRAR BARCAÇA RIO TAPAJÓS) com a criação do recurso Rio tapajós que é ocupado pelas entidades barcaças. Um bloco DELAY (TEMPO BARCAÇA RIO TAPAJÓS) foi criado para o cálculo do tempo gasto entre a Estação de Transbordo e o Terminal Portuário de Exportação. Para esse cálculo foi utilizado uma distribuição triangular com média de três dias. Para liberar o recurso Rio Tapajós, foi usado o bloco RELEASE (SAIR BARCAÇA RIO TAPAJÓS). Por fim, as entidades barcaças são liberadas através do bloco LEAVE (SAIR RIO TAPAJÓS PARA FUNDEIO) que conecta a próxima estação Fundeio antes da atracação das barcaças nos berços de descarga.

#### **TRANSPORTE BARCACA RIO TAPAJOS**

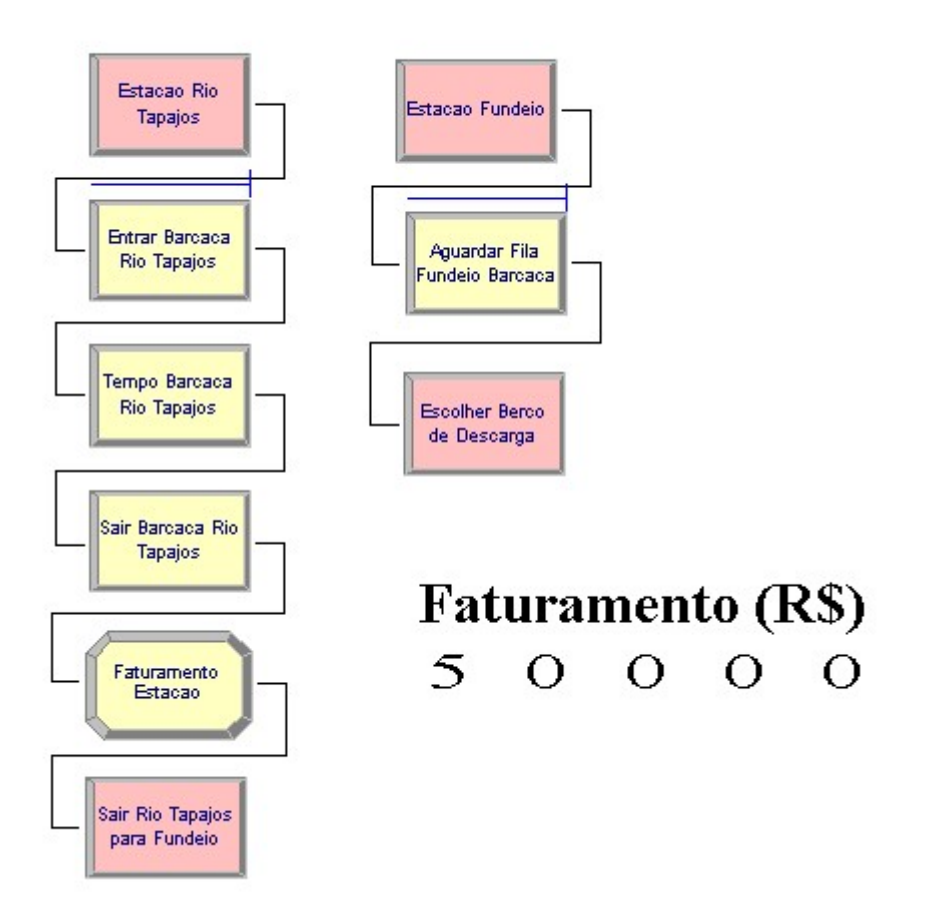

Figura 41: Estação Píer Flutuante da Estação de Transbordo Fonte: Autoria Própria (2017)

No Terminal Portuário de Exportação, conforme Figura 42, os grãos de soja transportados pelas barcaças são recebidos pelos dois berços de descarga, Berço01 e Berço02. Para cada berço de descarga foi inserido o bloco STATION (ESTAÇÃO BERÇO 01 e 02) para entrada dos grãos de soja. Em seguida, foi adicionado um bloco PROCESS (TEMPO POSICIONAR BERÇO 01) para criação dos recursos Berço01 e 02 para o cálculo dos tempos gastos para posicionar a barcaça nos respectivos berços e um bloco ASSIGN que altera a característica da entidade barcaça para grão de soja para melhor compreensão e regula a taxa de descarga das barcaças até o armazém a partir de uma variável controlada pelo formulário inicial da simulação conforme será exemplificado no item 5.3. Para liberar os recursos Berço01 e 02 para atracação das próximas barcaças, foi utilizado um bloco RELEASE (LIBERAR FUNDEIO). Finalizando essa etapa, foi inserido um bloco LEAVE (SAIR BERÇO PARA ARMAZENAGEM TERMINAL) para encaminhamento dos grãos para a estação Armazém.

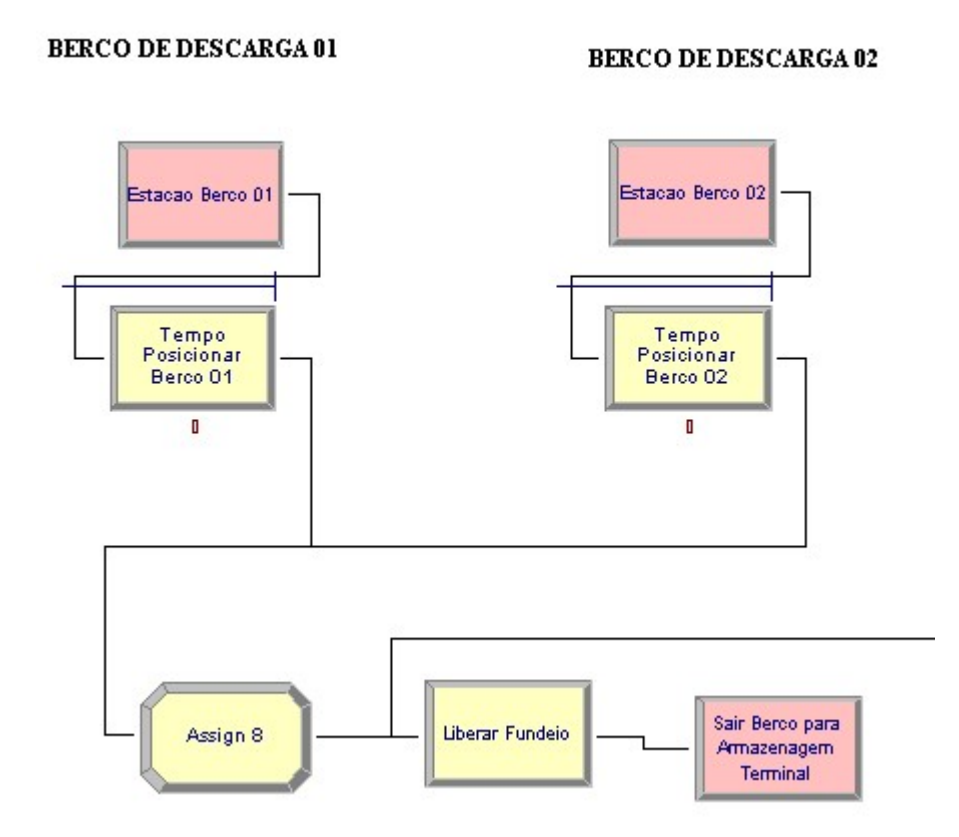

Figura 42: Berços de Descarga Terminal Portuário de Exportação Fonte: Autoria Própria (2017)

Na Figura 43, é apresentado o processo de armazenamento no Terminal Portuário de Exportação. Para entrada dos grãos através da estação Armazenagem, foi inserido um bloco STATION (ESTAÇÃO ARMAZENAMENTO TERMINAL). Em seguida, foi utilizado um bloco DECIDE (CAPACIDADE ARMAZEM TERMINAL DISPONÍVEL?) para verificar a disponibilidade de espaço para armazenagem dos grãos de soja no armazém do Terminal Portuário de Exportação. Para controle da capacidade disponível foi adicionado um bloco

ASSIGN que calcula tal capacidade e a taxa de descarga através de uma variável inserida na simulação. Esta variável de descarga é controlada através do formulário inicial conforme será exemplificado no item 5.3. Foi utilizado também um bloco STORE (ENTRAR ARMAZEM TERMINAL) que adiciona as entidades do armazém e um bloco UNSTORE (SAIR ARMAZEM TERMINAL) que as retira. Posteriormente, foi inserido um bloco ASSIGN que insere uma variável Total de Barcaças para cálculo da quantidade de barcaças atendidas pelo Terminal e um bloco LEAVE (SAIR ARMAZENAGEM TERMINAL PARA EXPORTAÇÃO) para saída da entidade para embarque nos navios.

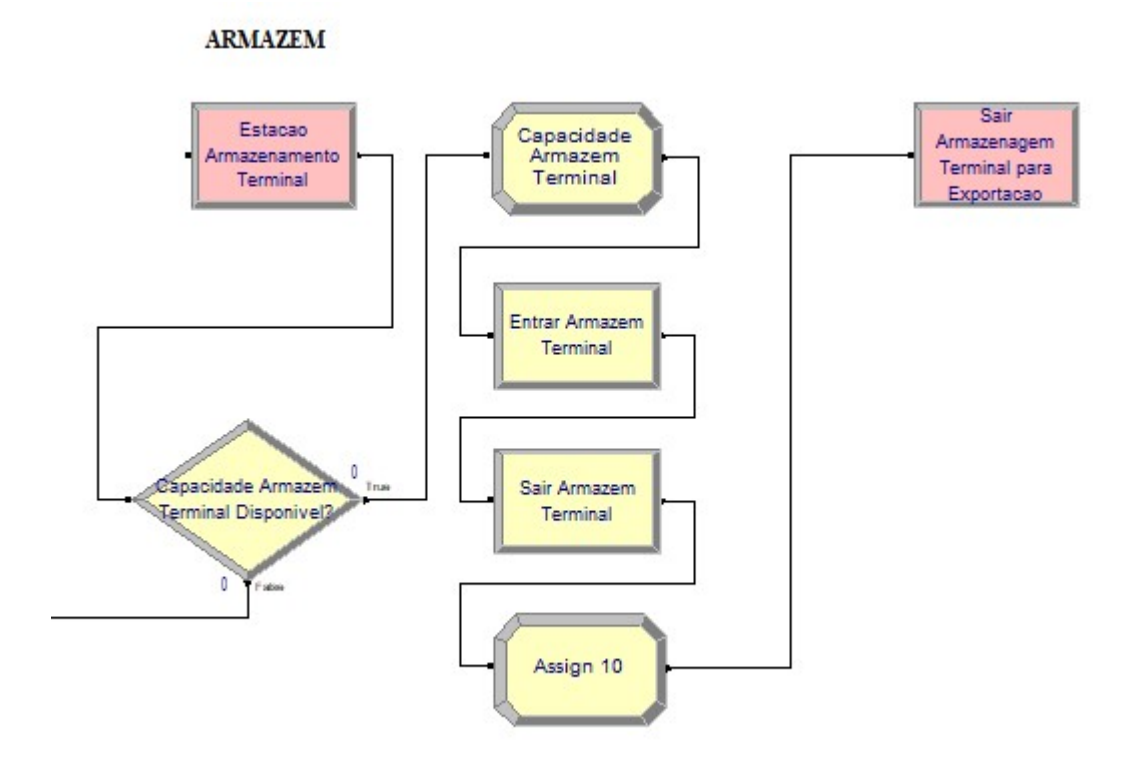

Figura 43: Processo de Armazenamento no Terminal Portuário de Exportação Fonte: Autoria Própria (2017)

Na fase final da modelagem conforme Figura 44, a estação Exportação é criada para entrada das entidades através do bloco STATION (ESTAÇÃO EXPORTAÇÃO). Em seguida, um bloco BATCH (AGRUPAR 30 BARCAÇAS 1 NAV) é inserido para agrupar de forma permanente trinta barcaças, considerando que a TPB do navio utilizado para a simulação corresponde a trinta barcaças ou 60.000 toneladas. A exportação dos navios em si é computada no bloco DISPOSE (NAV ATENDIDOS) que elimina as entidades criadas no início da simulação demonstrando o total de navios atendidos.

#### TERMINAL DE EXPORTACAO

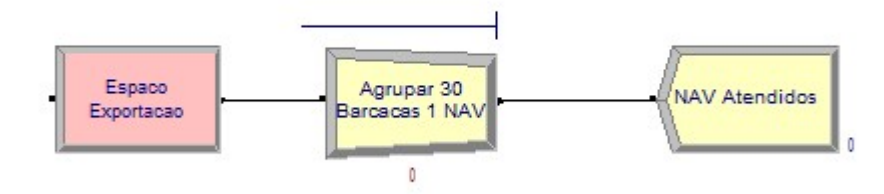

# Figura 44: Estação Exportação Terminal Portuário de Exportação Fonte: Autoria Própria (2017)

A simulação é parametrizada de acordo com os valores apresentados na Tabela 3 a seguir:

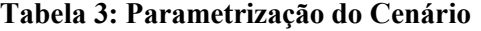

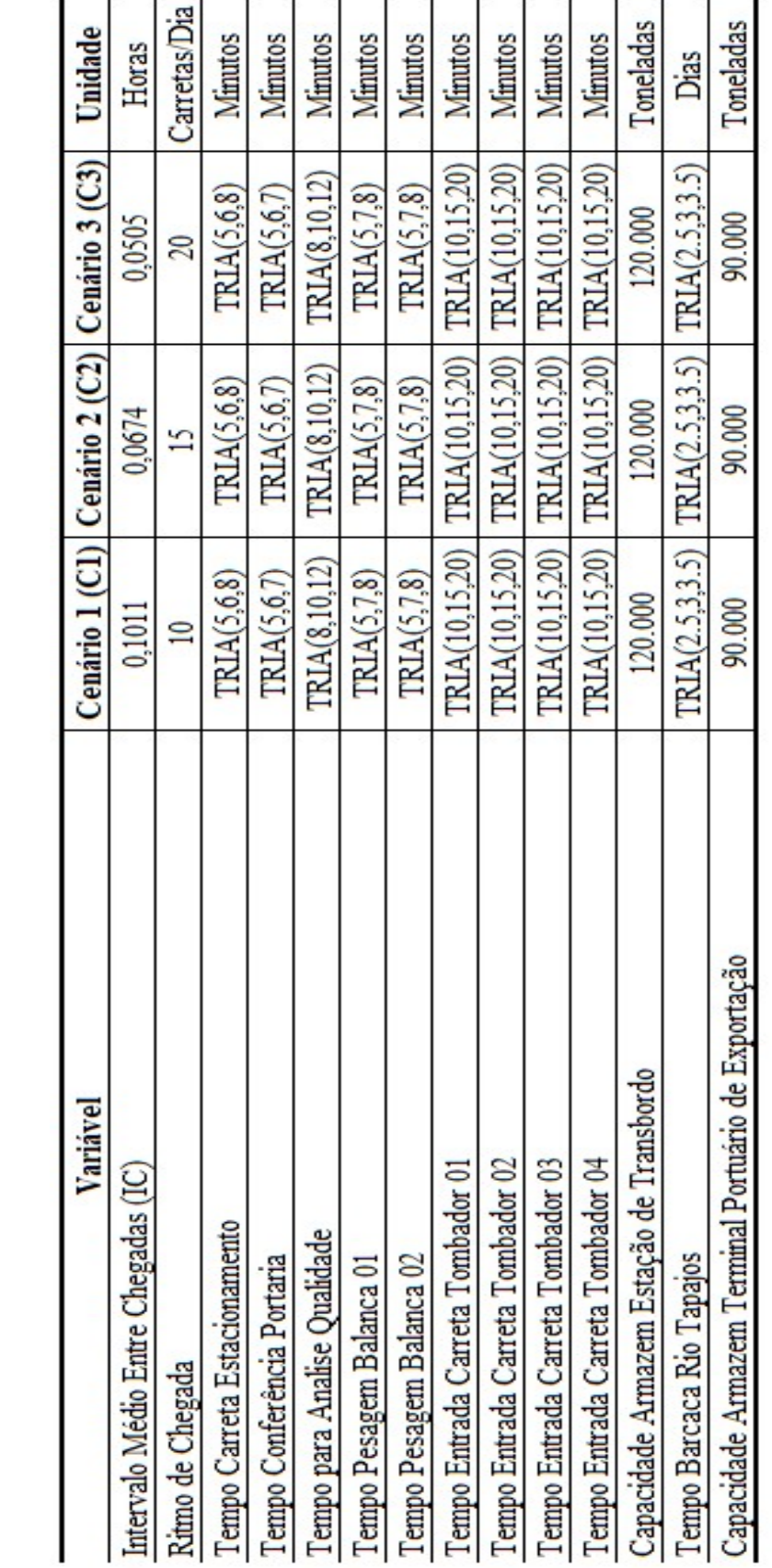

Os blocos descritos nas Figuras 34, 35, 36, 37, 38, 39, 40, 41, 42, 43 e 44 formam a lógica do modelo proposto utilizando o Software ARENAN® para a Estação de Transbordo e Terminal Portuário de Exportação.

Para melhor compreensão e visualização do processo de escoamento de grãos de soja, foi construído no próprio software ARENA®, com base nas estações inseridas pelos blocos descritos acima, uma animação da Estação de Transbordo, do Rio Tapajós e do Terminal Portuário de Exportação.

Na Figura 45, é apresentada a animação da Estação de Transbordo, onde pode ser visualizada as entidades carretas se direcionando pelas etapas estação estacionamento, estação portaria, estação calador hidráulico, estação balanças rodoviárias, estação tombadores hidráulicos, estação armazéns e estação píer flutuante.

Na Figura 46, é ilustrada a animação referente à movimentação das barcaças no transporte de grãos de soja entre a Estação de Transbordo e o Terminal Portuário de Exportação no Rio Tapajós.

E na Figura 47, é ilustrada a animação do Terminal Portuário de Exportação, onde pode ser visualizado as barcaças na área de fundeio e no berço de descarga, assim como processo de carregamento dos grãos de soja no navio.

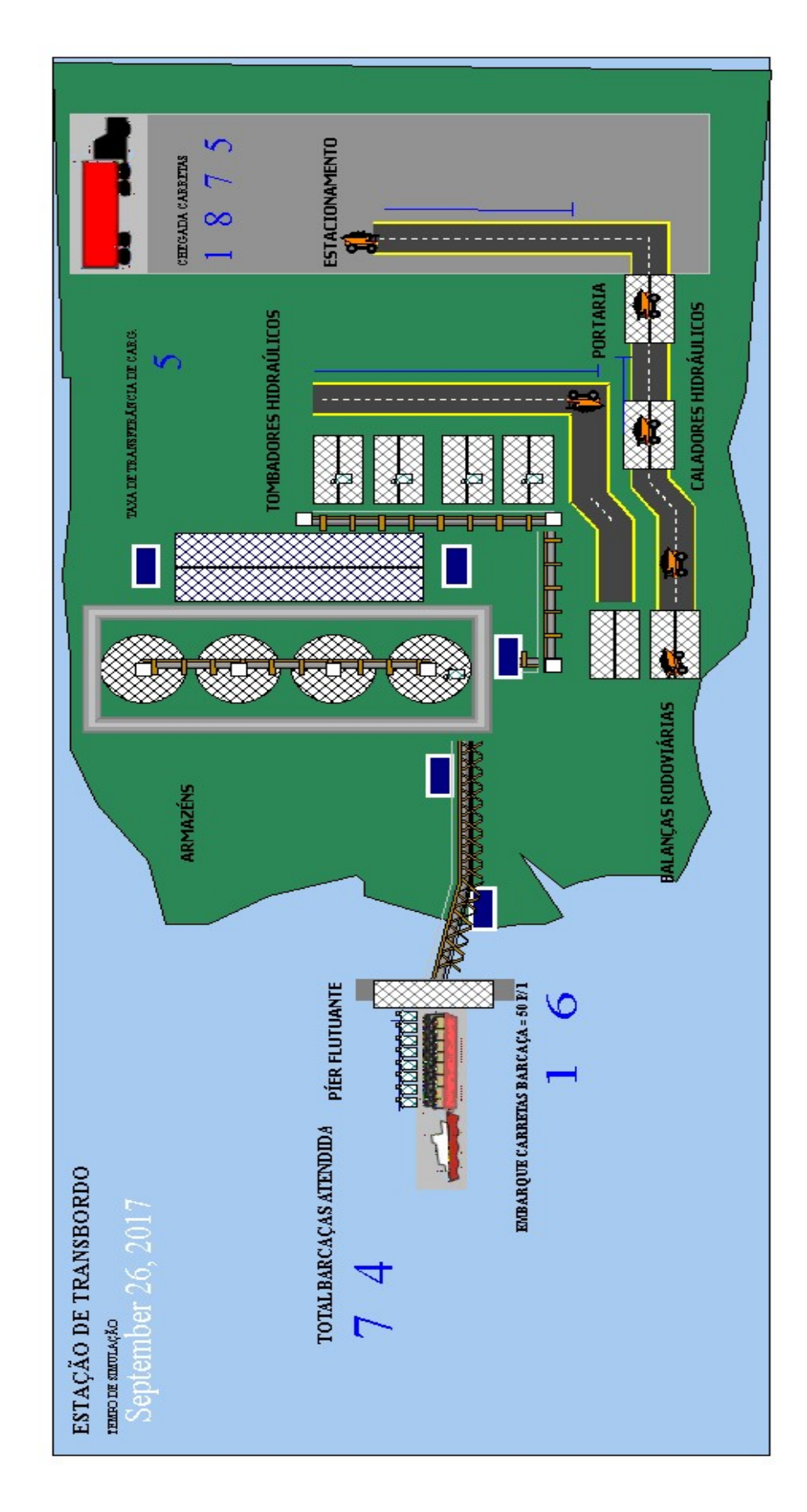

Figura 45: Animação Estação de Transbordo Fonte: Autoria Própria (2017)

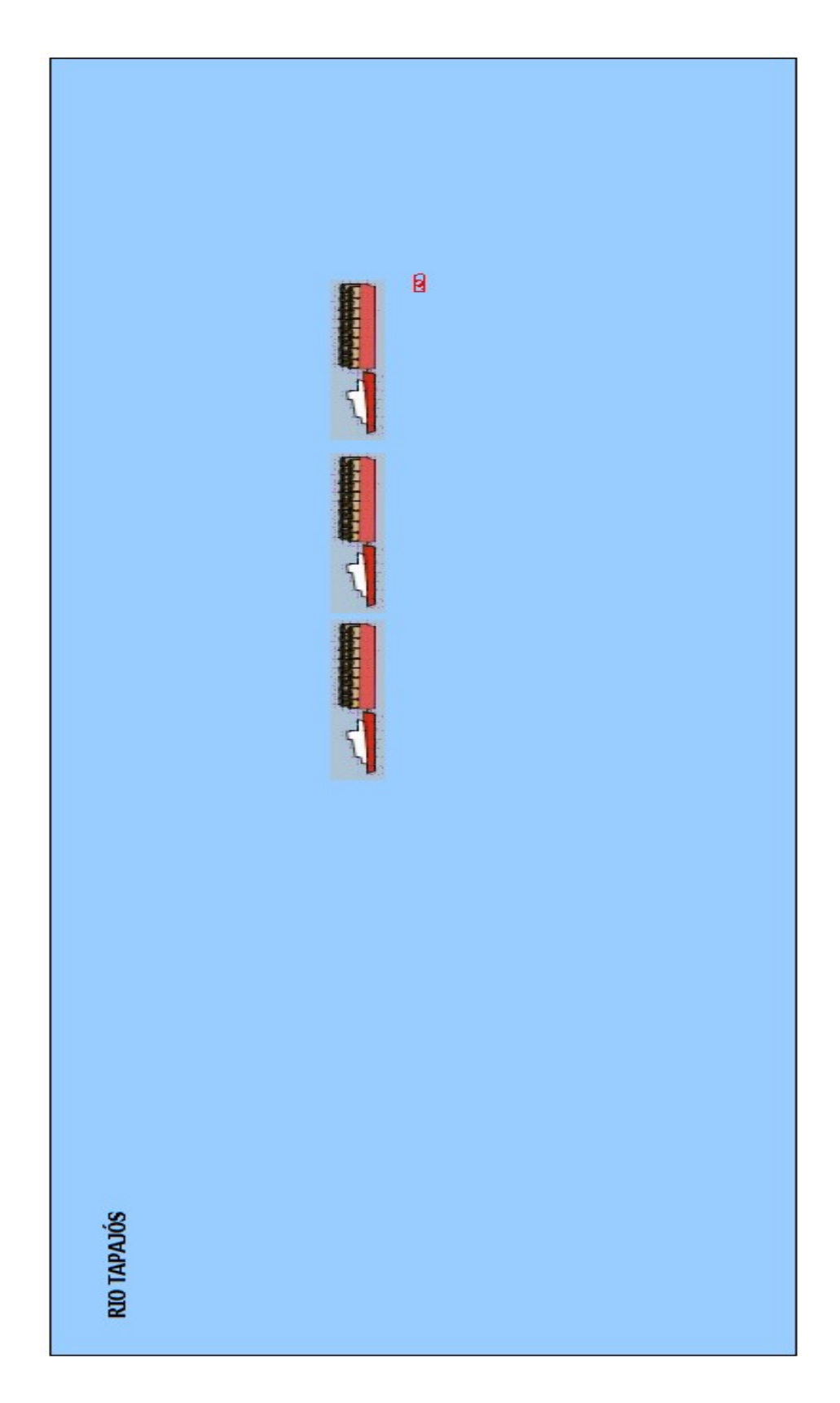

Figura 46: Animação Rio Tapajós Fonte: Autoria Própria (2017)

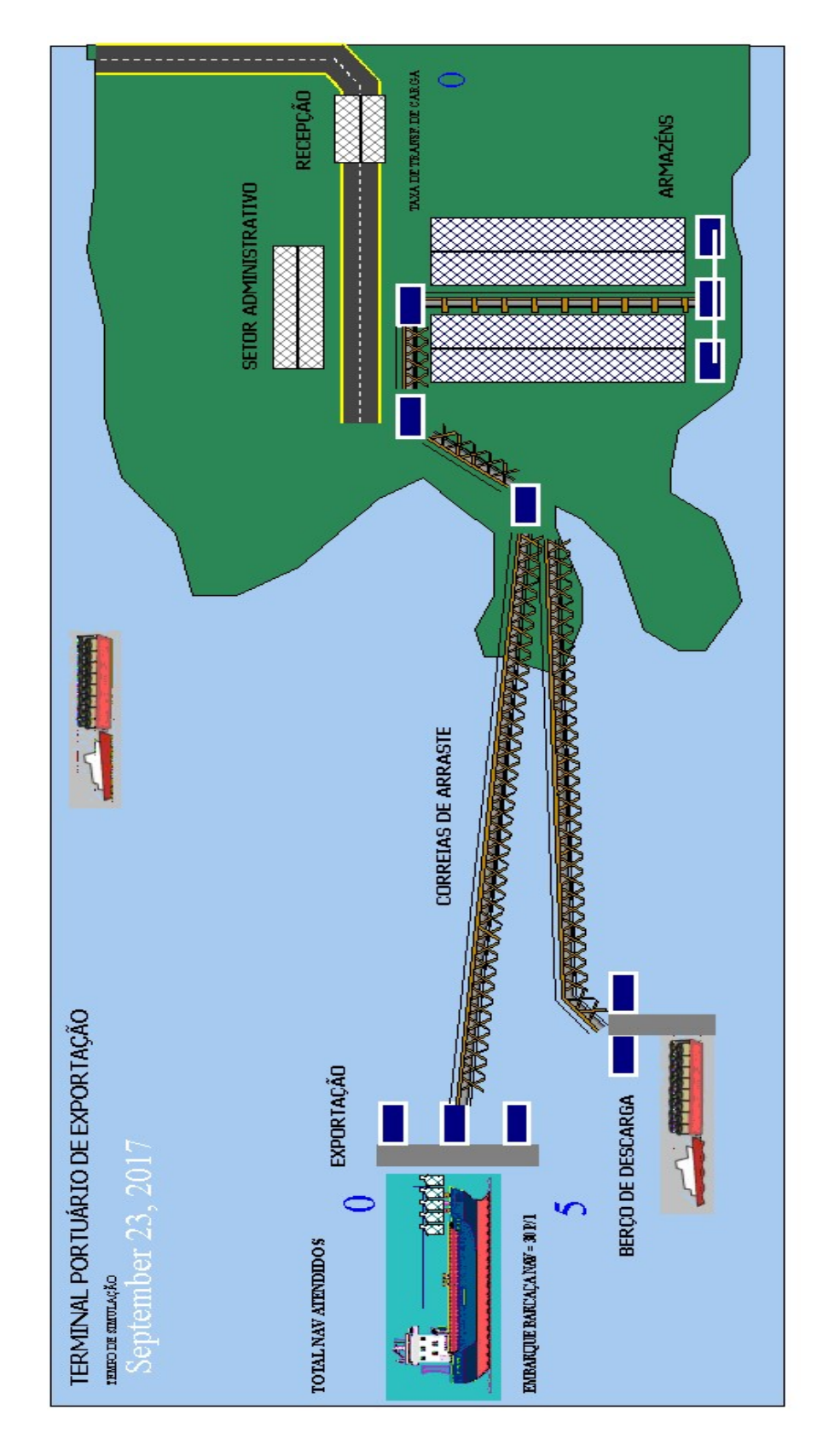

Figura 47: Animação Terminal de Exportação Fonte: Autoria Própria (2017)

### 5.3 DADOS UTILIZADOS NO MODELO

O dado de entrada no bloco CREATE (CHEGADA CARRETAS) no modelo de simulação foi obtido a partir da demanda prevista de exportação de grãos de soja pelo Corredor Tapajós, capacidade da carreta em toneladas e o tempo de operação anual e diário da Estação de transbordo e do Terminal Portuário de Exportação, utilizando para isso, fundamentos de Teoria de Filas.

Esses dados são alimentado no formulário inicial, gerando o Intervalo Médio entre Chegadas (IC), ou mais precisamente, o Times Between Arrivals solicitado pelo ARENA®. Então o Intervalo Médio entre Chegadas (IC) é inserido no modelo de simulação com os demais dados, tais como: taxa de descarregamento dos tombadores hidráulicos e taxa de carregamento das barcaças na Estação de Transbordo em toneladas por hora, taxa de descarregamento das barcaças e taxa de carregamento do navio no Terminal Portuário de Exportação em toneladas por hora e custos operacionais.

Este formulário é apresentado logo após abertura do modelo de simulação.

Na Figura 48, podemos visualizar a janela inicial do modelo.

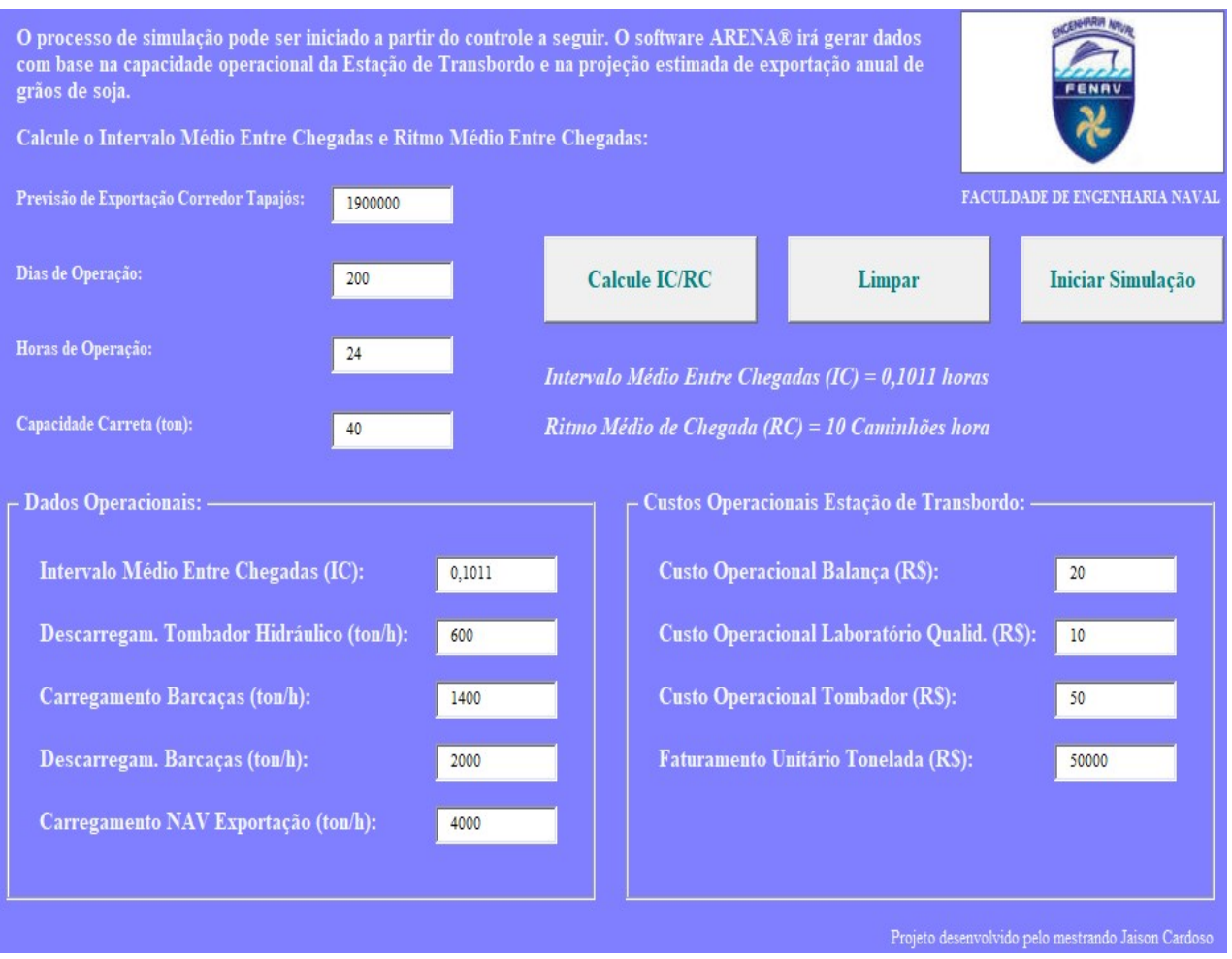

## Figura 48: Tela Inicial do Modelo de Simulação

Fonte: Autoria Própria (2017)

#### 5.4 VISUAL BASIC FOR APPLICATION NO MODELO DE SIMULAÇÃO

No projeto de simulação desenvolvido para o escoamento de grãos de soja no Corredor Tapajós, foi utilizado uma ferramenta de extrema importância na criação de interface automática entre os aplicativos ARENA® e Excel.

Essa interface é gerada antes do início da simulação por meio do controle de dados de entrada através do formulário descrito no item 5.3 e após o término do processo de simulação, criando uma planilha e um gráfico de forma automática referente ao tempo inicial, tempo final e duração de cada carreta com grãos de soja com a utilização do bloco VBA.

Na Figura 49 e no Gráfico 1, podemos visualizar os dados e o gráfico gerado em planilha Excel após conclusão da simulação.

Estes dados representam o tempo inicial de entrada da entidade carreta no bloco CREATE (CHEGADA CARRETAS), tempo final no bloco VBA na estação píer flutuante e a duração calculada com base na diferença entre esses dois valores.

No Gráfico 1, gerado a partir do processo de simulação do escoamento de grãos de soja na Estação de Transbordo, pode-se verificar que foram criadas 30862 entidades carretas no bloco CREATE (CHEGADA DE CARRETAS) com o tempo médio de duração entre chegadas de aproximadamente 0,11 dias, ou 2,64 horas. Esse valor do tempo médio é calculado em função do Intervalo Médio Entre Chegada de 0,10 horas para 1.900,000 de toneladas previstas em 200 dias de operação, 24 horas por dia.

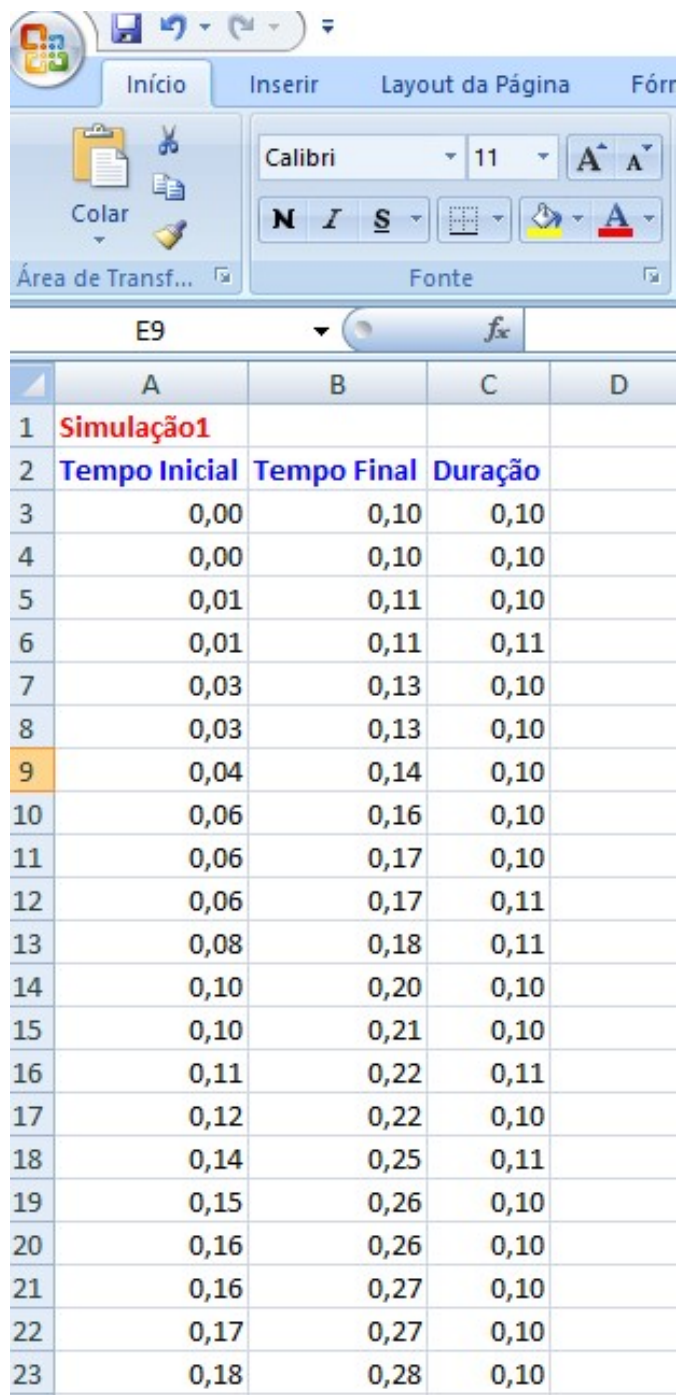

## Figura 49: Dados Gerados Interface VBA ARENA® Excel

Fonte: Autoria Própria (2017)

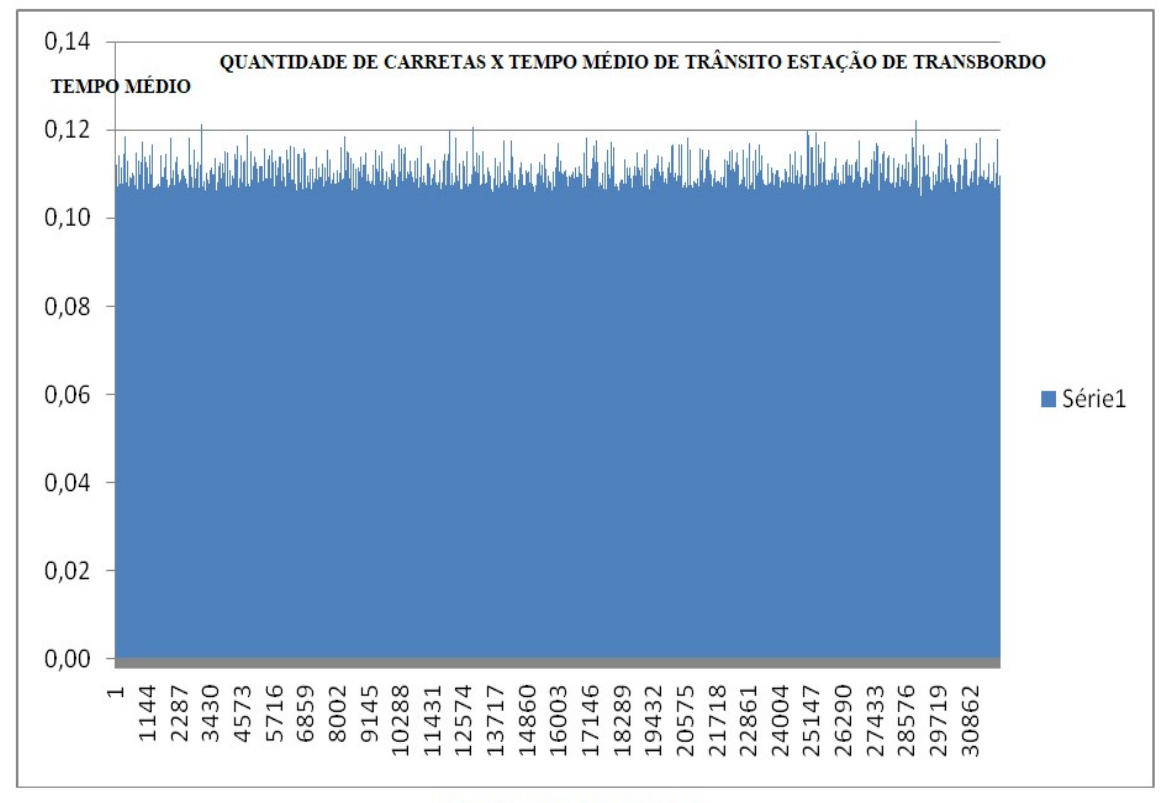

#### Gráfico 1: Valores Gerados Interface VBA ARENA® Excel

**QUANTIDADE DE CARRETAS** 

## 5.5 APLICAÇÃO DO MODELO

## 5.5.1 VERIFICAÇÃO E VALIDAÇÃO DO MODELO

A verificação e validação do modelo de simulação desenvolvido são de extrema importância para análise dos resultados apresentados. Para o desenvolvimento do modelo de simulação, deve-se estar convicto e seguro de que o mesmo esteja sendo corretamente implementado. O objetivo é que o modelo não apresente erros de lógica e que seja delineado corretamente para podermos ter uma aproximação do sistema real.

Para Freitas Filho (2001), a qualidade e a validade de uma simulação são medidas pela proximidade entre os resultados obtidos pelo modelo e o sistema real. Tais verificações devem ser realizadas visto o modelo ser desenvolvidos por algumas suposições e simplificações do sistema real. Nesse processo deve-se avaliar se os resultados estão condizentes com a realidade e se as decisões que forem tomadas a partir dos resultados obtidos são consistentes.

Para o desenvolvimento do modelo apresentado nessa dissertação, foram consultadas várias biografias de estudos relacionados ao assunto, bem como a utilização de dados expostos em publicações de órgãos competentes, como o observatório agrícola de acompanhamento da safra brasileira de grãos emitidos emitido pela Companhia Nacional de Abastecimento (Conab) para a safra 2016/2017.

No modelo desenvolvido, apesar de existirem algumas limitações e aproximações do sistema real, a modelagem é considerada válida por apresentar por meio de resultados parâmetros com a realidade observada no escoamento de grãos de soja entre estações de transbordo e terminais de exportação. E devemos estar cientes que essa modelagem se baseia em um projeto de simulação alimentado por dados gerados através de estudos sobre a ótica de Teoria de Filas, não contemplando dados históricos que descrevem uma análise mais apurada quando comparado os cenários produzidos com a realidade observada.

#### 5.5.2 REPLICAÇÕES E RESULTADOS ALCANÇADOS

A replicação do modelo representa o período de tempo em que uma simulação será executada. Para essa dissertação, o tamanho da replicação foi de 200 dias. O número de replicações é uma repetição da simulação do modelo, com a mesma configuração, mesmo tempo de execução e os mesmos parâmetros de entrada, mas com a geração de números aleatórios diferentes para cada simulação.

A partir dos dados de entrada, foram analisados os cenários C1, C2 e C3 com demandas de exportação de 1.900,000, 2.850,000 e 3.800,000 toneladas de grãos de soja respectivamente. Exportação está realizada pelo Corredor Tapajós por meio da movimentação entre a Estação de Transbordo e o Terminal Portuário de Exportação

Para as demais etapas do projeto foram utilizadas os dados a seguir:

- a) Duas balanças rodoviárias operando na Estação de Transbordo;
- b) Quatro tombadores hidráulicos em operação na Estação de Transbordo;
- c) Dois espaços de armazenagem de 120.000 toneladas na Estação de Transbordo e de 90.000 toneladas no Terminal Portuário de Exportação; e
- d) Um berço para embarque das barcaças na Estação de Transbordo, dois berços para desembarque no Terminal Portuário de Exportação e um berço para embarque dos grãos de soja nos navios.

Foram inseridos também dados contábeis nos recursos primordiais ao funcionamento eficiente da Estação e do Terminal com o intuito de obter um relatório que estime o custo e o faturamento da logística de escoamento de grãos de soja pelo Corredor Tapajós.

## 5.5.3 CENÁRIOS

Para os cenários, foram utilizados os parâmetros da Tabela 4 e do item 5.5.2. Para o cenário C2 foi estimado um aumento de 50% e para o C3 foi estimado um aumento de 100% na previsão de exportação do Corredor Tapajós.

Os dados gerados estão exemplificados na Tabela 5.

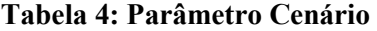

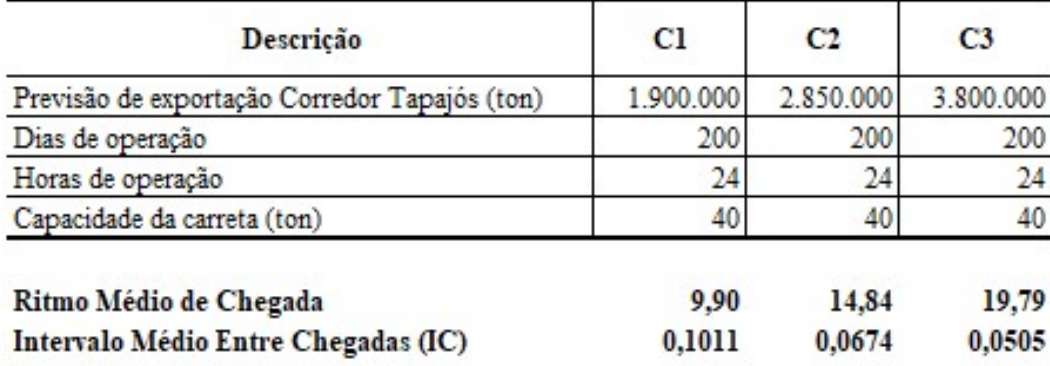

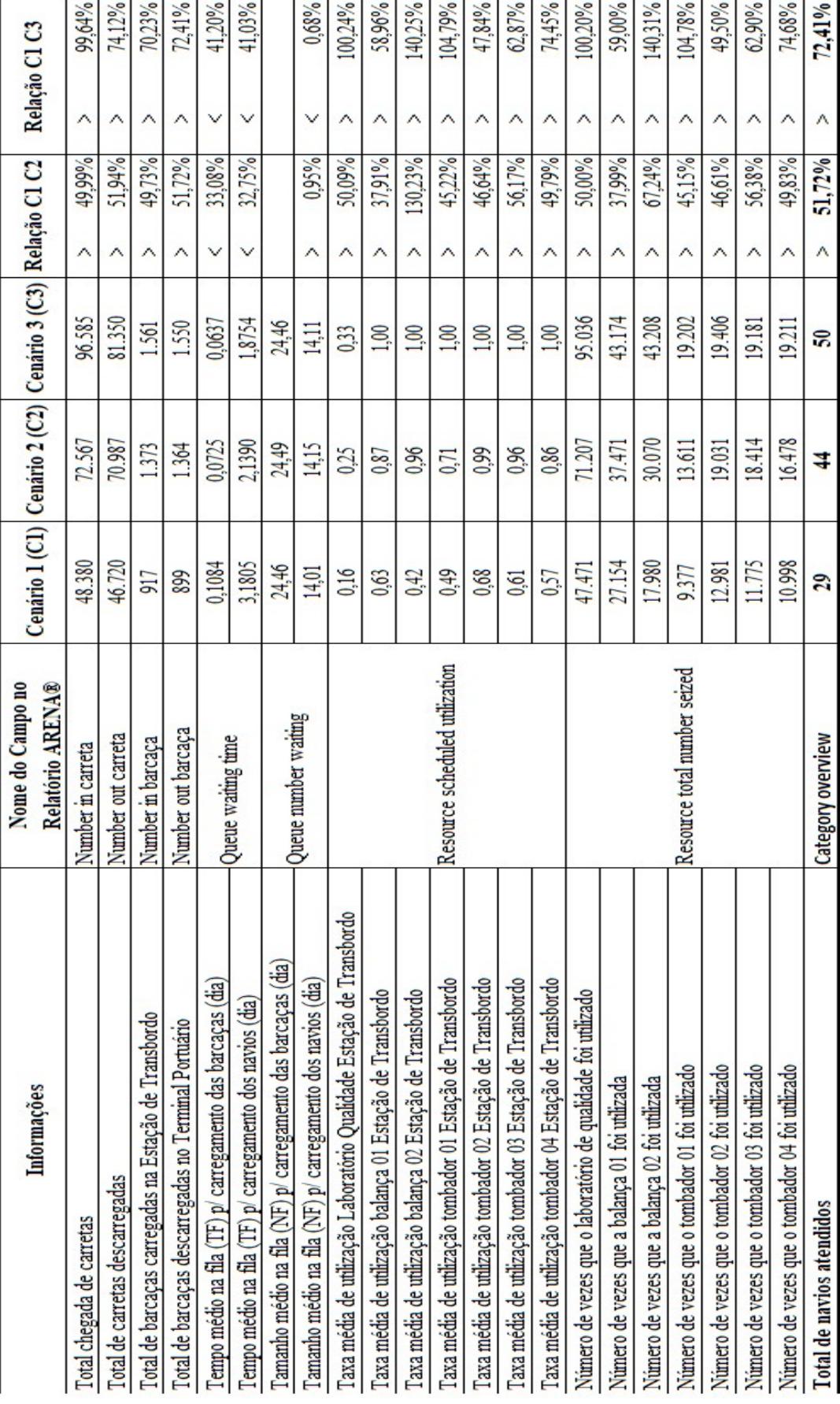

Tabela 5: Resultados Cenários

Para os cenários C1, C2 e C3, foram atendidos 29, 44 e 50 navios respectivamente, com um aumento de 51,72% para o cenário C2 e um aumento de 72,41% para o cenário C3.

O número médio de entrada de carretas no modelo no Cenário C1 foi 48.380, no Cenário C2 foi de 72.567 e no Cenário C3 foi de 96.585, sendo embarcadas em média 917 barcaças no Cenário C1, 1.373 no Cenário C2 e 1.561 no Cenário C3 com destino ao Terminal Portuário de Exportação.

É observado ainda, que o tempo médio para embarque de grãos de soja nos navios é de 3,18 dias para o Cenário C1, 2,14 para o Cenário C2 e 1,87 para o Cenário C3, 32,75% e 41,03% abaixo para os cenários C2 e C3 em relação ao C1 apesar do aumento na demanda. O tamanho médio na fila para carregamento dos navios foi de 14,01 dias para o Cenário C1, 14,15 dias para o Cenário C2 e 14,11 dias para o Cenário C3.

Apesar do tamanho médio na fila para carregamento dos navios serem relativamente menor que tamanho médio na fila para embarque nas barcaças, a taxa de chegada de carretas na Estação de Transbordo é bem maior que a de chegadas de barcaças no Terminal Portuário de Exportação, o que causa um nivelamento entre os pontos inicias e finais do sistema para os dois cenários. Outro dado importante extraído do relatório gerado pelo ARENA® é verificado nas taxas de utilização dos tombadores, no qual o tombador 02 é o mais utilizado tanto no Cenário C1, como no Cenário C2 e C3. Com esse dado em mãos, pode ser implementado um estudo para alterar fisicamente o processo de descarregamento nos tombadores, objetivando uma melhor eficiência em conjuntos dos tombadores 01, 02, 03 e 04.

Para uma análise financeira do processo de escoamento de grãos de soja pelo Corredor Tapajós, foi inserido custos em algumas etapas do projeto de simulação conforme Tabela 6, emitido um relatório que possibilita mensurar um possível faturamento com base nas previsões de demandas descritas nos Cenários C1, C2 e C3 para o Corredor Logístico. Para

esta análise, foi considerado somente o processo de movimentação de grãos de soja na Estação de Transbordo nas etapas de pesagem na balanças rodoviárias, análise da qualidade no laboratório e descarregamento nos tombadores hidráulicos.

| Total (C3) Relação C1 C2 Relação C1 C3   |                                                                                        |                                                                                         |                                                                                        |                                                                                         |                                                                                                  |                                                                                            |                                                                              | $> 70,23\%$                                                                  |                                                             |
|------------------------------------------|----------------------------------------------------------------------------------------|-----------------------------------------------------------------------------------------|----------------------------------------------------------------------------------------|-----------------------------------------------------------------------------------------|--------------------------------------------------------------------------------------------------|--------------------------------------------------------------------------------------------|------------------------------------------------------------------------------|------------------------------------------------------------------------------|-------------------------------------------------------------|
|                                          |                                                                                        |                                                                                         |                                                                                        |                                                                                         |                                                                                                  |                                                                                            |                                                                              |                                                                              |                                                             |
|                                          |                                                                                        |                                                                                         |                                                                                        |                                                                                         |                                                                                                  |                                                                                            |                                                                              |                                                                              |                                                             |
|                                          |                                                                                        |                                                                                         |                                                                                        |                                                                                         |                                                                                                  |                                                                                            |                                                                              |                                                                              |                                                             |
|                                          |                                                                                        |                                                                                         |                                                                                        |                                                                                         |                                                                                                  |                                                                                            |                                                                              |                                                                              |                                                             |
| $\mathrm{Total}\left(\mathrm{C2}\right)$ |                                                                                        |                                                                                         |                                                                                        |                                                                                         |                                                                                                  |                                                                                            |                                                                              |                                                                              |                                                             |
|                                          |                                                                                        |                                                                                         |                                                                                        |                                                                                         |                                                                                                  |                                                                                            |                                                                              |                                                                              |                                                             |
| Total (Cl)                               | $20,00$   R\$ 2.715.400,00   R\$ 3.747.100,00   R\$ 4.317.400,00   > 37,99%   > 59,00% | $20,00$   R\$ 1.798.000,00   R\$ 3.007.000,00   R\$ 4.320.800,00   > 67.24%   > 140,31% | $10,00   R3 2.373.550,00   R3 3.500.350,00   R3 4.751.800,00   > 50,00\%   > 100,20\%$ | $50,00$   R\$ 1.875.400,00   R\$ 2.722.200,00   R\$ 3.840.400,00   > 45.15%   > 104.78% | $50,00$   R\$ $2.596.200,00$   R\$ $3.806.200,00$   R\$ $3.836.600,00$   $>$ 46,61%   $>$ 47,78% | $50,00$ R\$ $2.355.000,00$ R\$ $3.682.800,00$ R\$ $3.836.200,00$ > $56,38\%$   > $62,90\%$ | $50,00$ R\$ 2.199.600,00 R\$ 3.295.600,00 R\$ 3.842.200,00 > 49,83% > 74,68% | R\$ 50.000,00 R\$ 45.850.000,00 R\$ 68.650.000,00 R\$ 78.050.000,00 > 49.73% | RS 29.936.850.00 RS 44.828.750.00 RS 49.304.600.00 > 64.70% |
|                                          |                                                                                        |                                                                                         |                                                                                        |                                                                                         |                                                                                                  |                                                                                            |                                                                              |                                                                              |                                                             |
| Valor unitário                           |                                                                                        |                                                                                         |                                                                                        |                                                                                         |                                                                                                  |                                                                                            |                                                                              |                                                                              |                                                             |
| Nome do Campo no<br>Relatório ARENA®     |                                                                                        | Resource usage cost                                                                     |                                                                                        |                                                                                         |                                                                                                  |                                                                                            |                                                                              |                                                                              |                                                             |
| <b>Incidência</b>                        | Por carreta pesada                                                                     | Por carreta pesada                                                                      |                                                                                        | Por carreta descarregada                                                                | Por carreta descarregada                                                                         | Por carreta descarregada                                                                   | Por carreta descarregada                                                     | Por barcaca carregada                                                        | <b>Receita</b>                                              |
| Variável                                 | axa operacional balanca 01                                                             | axa operacional balanca 02                                                              | axa operaciona Laboratório Qualidade  Por carreta descarregada                         | axa operacional tombador 01                                                             | axa operacional tombador 02                                                                      | axa operacional tombador 03                                                                | axa operacional tombador 04                                                  | Faturamento unitario                                                         |                                                             |

Tabela 6: Taxas Operacionais e Faturamento Estação de Transbordo

Para cada barcaça carregada foi estimado também um faturamento unitário que multiplicado pela quantidade de barcaças que se direcionaram ao Terminal Portuário de Exportação obtém-se Receita da Estação de Transbordo.

Os dados apresentados na Tabela 5 demonstram que os valores sobre a incidência de algumas operações possibilitam gerar relatórios financeiros viabilizando tomadas de decisões com maior eficácia no processo de escoamento de grãos de soja pelo Corredor Tapajós desenvolvendo a exportação brasileira no mercado internacional.

No Gráfico 2, é ilustrado uma outra análise realizada por meios das ferramentas do software ARENA®, que mostra o tempo médio de trânsito das carretas na Estação de Transbordo, que no caso, é de aproximadamente de 0,10 dias para o Cenário C1, valor este calculado com base no bloco ASSIGN inserido logo após o bloco CREATE (CHEGADA DE CARRETAS) e RECORD (TEMPO DE TRÂNSITO) introduzidos na programação do modelo conforme descrito no item 5.2.

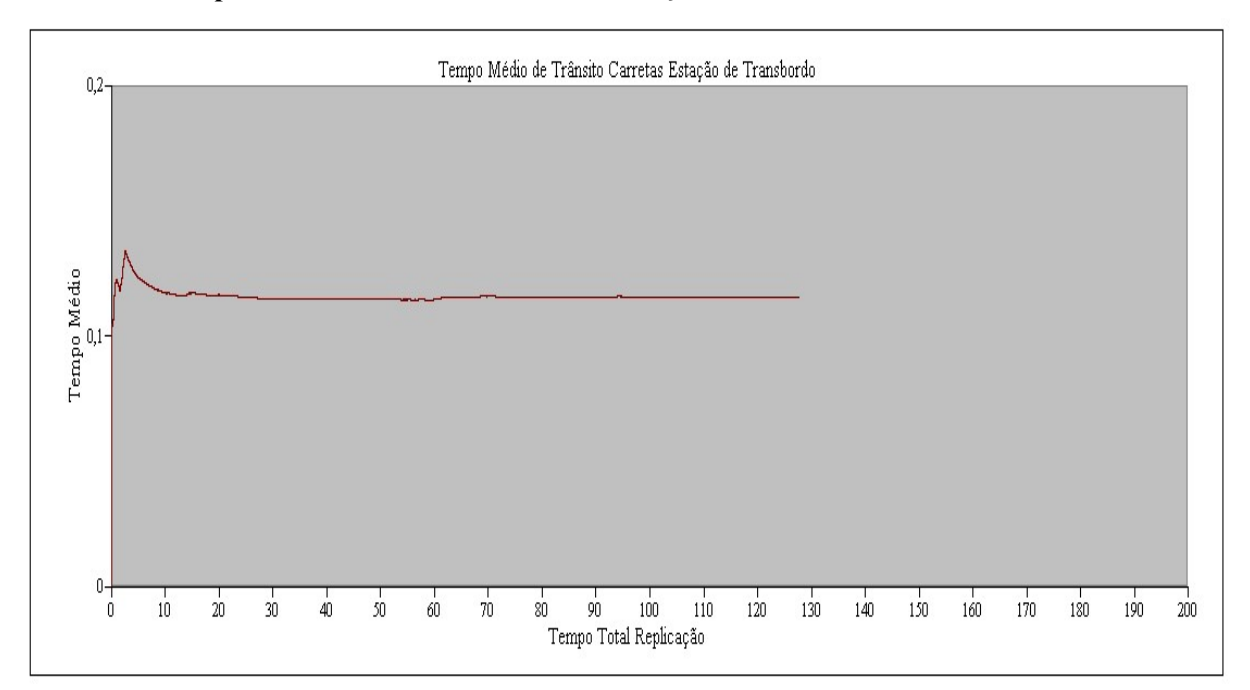

Gráfico 2: Tempo Médio de Trânsito Carretas Estação de Transbordo
Como pode ser observada, a média de tempo dos grãos de soja na Estação de Transbordo é de aproximadamente 0,10 dias para os 200 dias de operação. Este valor é obtido tanto utilizando os blocos ASSIGN e RECORD (TEMPO DE TRÂNSITO), quanto o bloco VBA com análise de dados no Excel conforme exemplificado no item 5.4. Está aproximação entre as duas formas de se calcular o tempo médio de trânsito das entidades carretas, valida a programação introduzida no ARENA® por meio do bloco e da linguagem VBA.

## 6. CONCLUSÃO

Esta dissertação conclui que o software ARENA® se apresentou bastante eficaz no desenvolvimento do modelo de simulação para o escoamento de grãos de soja no Corredor Tapajós, pois viabilizou uma analise da capacidade operacional da Estação de Transbordo e do Terminal Portuário de Exportação de maneira clara e precisa.

Destaca-se ainda a aproximação da quantidade de navios exportados obtidos com a simulação, um total de 29 navios para o Cenário C1, 44 para o Cenário C2 e 50 para o Cenário C3, com a demanda prevista para 2017 e 2018 informados por órgãos como a Companhia Nacional de Abastecimento (Conab).

Por meio dos dados obtidos com a simulação, foi possível analisar os tempos dispostos no processo de movimentação de grãos de soja no Corredor Tapajós, como a formação de filas, percentual de utilização das estações delineadas, tempo de espera antes de cada etapa, quantidades de barcaças embarcadas e navios atendidos, bem como uma análise dos custos operacionais envolvidos, visando obter a maior rentabilidade na logística como um todo.

Para essa dissertação foram descritos apenas dois cenários, pois se trata de um projeto de modelagem e simulação que pode gerar infinitas possibilidades mudando apenas algumas variáveis nas etapas do modelo já confeccionado.

Vale ainda destacar as dificuldades encontradas durante a realização desse trabalho, por ser um trabalho inovador e diferente da maioria dos discutidos em universidades, por ter como principal objetivo mesclar estudos de Teoria de Filas, linguagem visual basic for application no software ARENA®. Não sendo, desta forma, necessário dados históricos para obtenção de informações para alimentação do modelo. Outra dificuldade observada na utilização do ARENA® foi durante a fase de testes e calibração do modelo. Como se utilizou de um valor extremamente baixo para o Intervalo Médio entre Chegadas para as carretas (Times Between Arrivals), houve a criação de um número elevado de entidades carretas fazendo o software levar de 10 a 15 minutos para cada solicitação de replicação.

Por fim, o modelo desenvolvido com o software ARENA® mostrou-se, apesar da complexidade, extremamente viável para o desenvolvimento do processo logístico de movimentação de grãos de soja pelo Corredor Tapajós, sendo necessário, para isso, experimentos e execuções contínuas para a análise de alternativas dos cenários propostos, validando com isso, o projeto de simulação.

## 7. SUGESTÃO DE TRABALHOS FUTUROS

Como sugestão de trabalhos futuros recomenda-se abordar este problema para grãos de milho, possibilidade uma visão mais realista dos processos operacionais da Estação de Transbordo e do Terminal Portuário de Exportação.

Indica-se também um estudo mais detalhado da análise financeira e econômica relacionado aos custos operacionais do respectivo corredor logístico.

## 8. REFERÊNCIAS

AMORIM, R; Estudo do Transporte de Produtos Siderúrgicos, em Viagens Cíclicas De comboios Oceânicos, Dentro de uma Visão Logística. 2005. 126 f. Dissertação (Mestrado em Engenharia Civil – área de Transportes) - Programa de Pós-Graduação em Engenharia Civil, Universidade Federal do Espírito Santo, Vitória, 2005.

ANEC – Associação Nacional de Exportadores de Cereais. Disponível em: http://www.anec.com.br acesso em maio 2017.

BANKS, J; Introduction to simulation, Proceedings of the 2000 Winter Simulation Conference. pp.09-16, 2000

BHAT, U. N. An Introduction to Queueing Theory. New York: Birkhäuser, 2008.

BICHOU, K.; GRAY, R; A critical review of conventional terminology for classifying seaports. Transportation Research, p. 75-92, 2005.

BLANCHARD, B.S; FABRYCKY, W.J; Systems Engineering and Analysis, 4ª ed, W.J Fabrycky and J.H. Mize. 1990

BUENA DA COSTA, M.A. Simulação de Sistemas, 2002. Disponível em: < www.simucad.dep.ufscar.br > Acesso: julho 2017.

CHWIF, L.; MEDINA, A. C. Modelagem e Simulação de Eventos Discretos: Teoria e Aplicações. 2. ed. São Paulo: Editora dos Autores, 2010.

CONAB – Companhia Nacional de Abastecimento. Acompanhamento Safra Brasileira: grãos, quinto levantamento, 2017 Disponível em: < http://www.conab.gov.br > acesso em: maio 2017.

DUARTE, K. P. Análise Operacional do Complexo Portuário de Rio Grande Usando Teoria de Filas. Dissertação de Mestrado em Engenharia Oceânica, FURG. Rio Grande, 2007.

FABRI – Food and Agricultural Policy Research Institute. Disponível em http://www.fabri.org> Acesso em: maio 2017.

FLEURY, P. F; WANKE, P; FIGUEIREDO, K. F; Logística empresarial: a perspectiva brasileira. São Paulo: Atlas, 2008.

FREITAS FILHO, P. J; Introdução à Modelagem e Simulação de Sistemas, 2ª Ed. Florianópolis, Visual Books. 2008.

GAMBARDELLA L.M., RIZZOLI A.E., ZAFFALON M. Simulation and Planning of an Intermodal Containers Terminals, Special Issue of Simulation Journal in Harbour and Maritime Simulation, Vol. 21, No 2, pp. 107-116, August 1998.

GOEBEL, D. Logística– otimização do transporte e estoque na empresa, ECEX – IE/UFRJ e do PIT – COPPE/UFRJ.2002.

GORDON, G..System Simulation. 2d Ed, Prentice-Hall, Englewood Clieffs, N.J., 1978.

GROSS, D.; SHORTLE, J. F.; THOMPSON, J. M.; HARRIS, C. M. Fundamentals of Queueing Theory. 4th ed. New Jersey: Wiley, 2008.

HARRELL, C; GHOSH, B. K; BOWDEN JR, R. O; Simulation Using Promodel. 2<sup>ª</sup> ed. New York: McGraw Hill, 2004.

HILLIER, F. S; LIEBERMAN, G. J. Introduction to Operations Research. 7th ed. New York: McGraw-Hill, 2001.

KELTON, W. D; SADOWSKI, R. P.; STURROCK, D. T; Simulation with Arena.5ª ed. New York: McGraw Hill, 2010.

KELTON, W. D; SADOWSKI, R. P.; STURROCK, D. T; Simulation with Arena.4ª ed. New York: McGraw Hill, 2007.

LEMKE, N Análise das condições operacionais do Porto do Rio Grande utilizando a técnica de simulação. 2008. 191 f. Dissertação (Mestrado em Engenharia Oceânica).

MULLER, G; 1999. Intermodal Freight Transportation. Eno Transportation Foundation and IANA, Virginia.

NEWELL, G. F. Applications of Queueing Theory. 2nd ed. New York: Chapman and Hall, 1982.

PAIXÃO, A.C; MARLOW, P.B; Fourth generation ports – a question of agility?; International Journal of Physical Distribuition & Logistics Management.Vol.33, n. 4, p.355-376, Emerald, 2003.

PEREIRA, R.; CASTRO, S. Exportar pelo Norte começa a virar realidade. O Estado de S. Paulo, p. B8, 8 de junho de 2014.

PRADO, D. S. Usando o arena em simulação. 4. ed. Nova Lima: INDG-Tecnologia e serviços, 2010. v. 3 307 p.

PRADO, D, S. Teoria das filas e da simulação. 4. ed. Nova Lima: INDG-Tecnologia e Serviços, 2009, v.2 127p.

RAZZOLINI FILHO, E; Logística: evolução na administração: desempenho e flexibilidade. Curitiba: Juruá, 2009

Relatório de Impacto Ambiental do Terminal LDC Tapajós. Louis Dreyfus, 2016

Reuven Y. Rubinstein, Benjamin Melamed, 1998, "Modern Simulation and Modeling", Wiley Series in Probability and Statistics, Applied Probability and Statistics Section, A Wiley-Interscience Publication, John Wiley & Sons, INC.

RIPOLL, F.G. Proposta de uma análise logística no agronegócio como fator competitivo para a distribuição e comercialização da soja em grão no Estado de Mato Grosso. Custos e @gronegócio on line, v.8, n.1 – Jan/Mar – 2012.

ROSSETTI, M. D. Simulation Modeling and Arena. 2nd ed. New Jersey: Wiley, 2015.

SALIBY, E; NAZÁRIO, P; LACERDA, L; LARA, M; Modelo de simulação de operações portuárias. CEL. [on-line], Rio de Janeiro, 2003.

SALIBY, E; LARA, M.S; LACERDA, L; NAZARIO, P.R.S. Modelo de Simulação de Operações Portuárias. In: IX CLAIO, 1998, Buenos Aires. Anais do IX CLAIO, 1998.

SECEX – Secretaria de Comércio Exterior. Ministério do Desenvolvimento, Indústria e Comércio, Balança comercial brasileira – dados consolidados, 2017. Disponível em <http:WWW.desenvolvimento.gov.br> Acesso em: abril 2017.

STERMAN, J; All Models are Wrong: reflections on becoming a system scientist. System Dynamics Review – vol. 18. 501–531, 2002.

UNCTAD - UNITED NATIONS CONFERENCE ON TRADE AND DEVELOPMENT;.Commercial development of regional ports as logistics centres. New York, 2002.

USDA – United States Departamento of Agriculture. Disponível em http://www.usda.gov> Acesso em: maio 2017

VIEIRA, D. S; Estudo operacional do terminal de contêineres de Vila Velha-ES, utilizando simulação e recursos de otimização. 2005. 152 f. Dissertação (Mestrado em Engenharia Civil - área de Transportes) – Programa de Pós- Graduação em Engenharia Civil, Universidade Federal do Espírito Santo, Vitória, 2005.